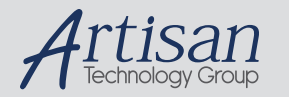

# Artisan Technology Group is your source for quality new and certified-used/pre-owned equipment

#### • FAST SHIPPING AND DELIVERY

- TENS OF THOUSANDS OF IN-STOCK ITEMS
- EQUIPMENT DEMOS
- HUNDREDS OF MANUFACTURERS SUPPORTED
- LEASING/MONTHLY RENTALS
- ITAR CERTIFIED<br>SECURE ASSET SOLUTIONS

#### SERVICE CENTER REPAIRS

Experienced engineers and technicians on staff at our full-service, in-house repair center

#### WE BUY USED EQUIPMENT

Sell your excess, underutilized, and idle used equipment We also offer credit for buy-backs and trade-ins *www.artisantg.com/WeBuyEquipment*

## *Instra View* " REMOTE INSPECTION

Remotely inspect equipment before purchasing with our interactive website at *www.instraview.com*

#### LOOKING FOR MORE INFORMATION?

Visit us on the web at *www.artisantg.com* for more information on price quotations, drivers, technical specifications, manuals, and documentation

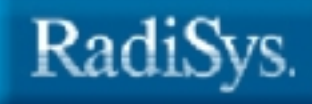

# EPC®-3305 Hardware Reference

www.radisys.com World Headquarters 5445 NE Dawson Creek Drive • Hillsboro, OR 97124 USA Phone: 503-615-1100 • Fax: 503-615-1121 Toll-Free: 800-950-0044 International Headquarters Gebouw Flevopoort • Televisieweg 1A NL-1322 AC • Almere, The Netherlands Phone: 31 36 5365595 • Fax: 31 36 5365620 07-1076-00 July 2000

EPC, iRMX, INtime, Inside Advantage, and RadiSys are registered trademarks of RadiSys Corporation. Spirit, DAI, DAQ, ASM, Brahma, and SAIB are trademarks of RadiSys Corporation.

† All other trademarks, registered trademarks, service marks, and trade names are the property of their respective owners.

July 2000

Copyright  $©$  2000 by RadiSys Corporation

All rights reserved

# **Before you begin**

This guide provides the information you need to install the EPC-3305 and configure its BIOS. It contains detailed hardware reference information for OEMs, system integrators, and others who use the EPC-3305 as a component of their CompactPCI† bus systems.

In addition, this manual assumes that you are familiar with PC sytems based on the Intel x86 architecture and have some familiarity with CompactPCI bus architecture.

## About this guide

## Guide contents

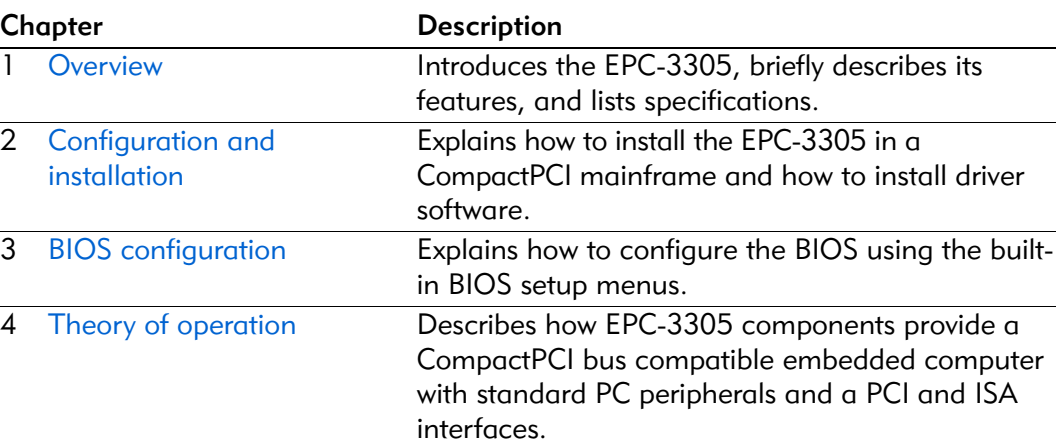

## **Chapters**

#### Appendices

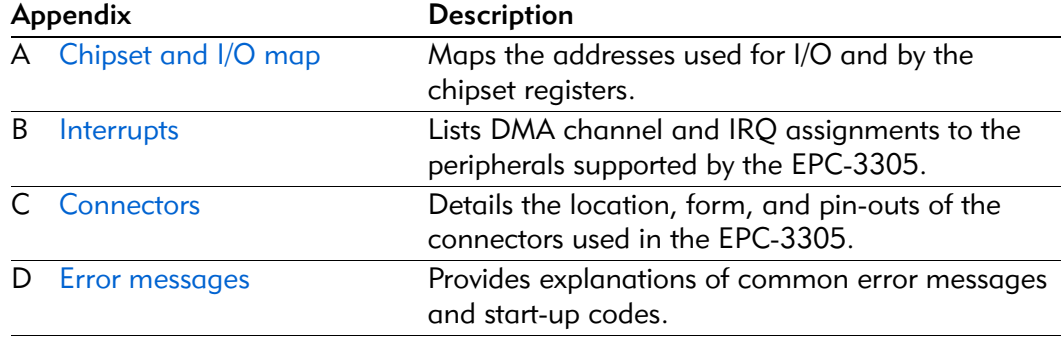

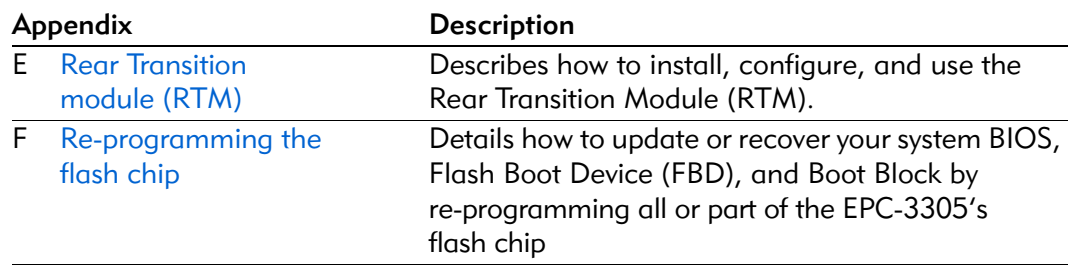

## Notational conventions

This manual uses the following conventions:

- Screen text and syntax strings appear in this font.
- All numbers are decimal unless otherwise stated.
- Bit  $0$  is the low-order bit. If a bit is set to 1, the associated description is true unless otherwise stated.

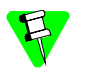

Notes indicate important information about the product.

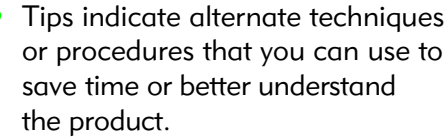

The globe indicates a World Wide Web address.

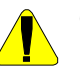

Cautions indicate situations that may result in damage to data or the hardware.

This includes situations that *may* cause damage to hardware via electro-static discharge (ESD).

Warnings indicate situations that may result in physical harm to you or the hardware.

## Where to get more information

## About the EPC-3305

You can find out more about EPC-3305 from these sources:

• **World Wide Web**: RadiSys maintains an active site on the World Wide Web. The site contains current information about the company and locations of sales offices, new and existing products, contacts for sales, service, and technical support information. You can also send e-mail to RadiSys using the web site.

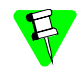

When sending e-mail for technical support, please include information about both the hardware and software, plus a detailed description of the problem, including how to reproduce it.

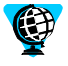

To access the RadiSys web site, enter this URL in your web browser: http://www.radisys.com

Requests for sales, service, and technical support information receive prompt response.

• **Other**: If you purchased your RadiSys product from a third-party vendor, you can contact that vendor for service and support.

## About related RadiSys products

**EPC-3306:** The EPC-3306 is a high-performance single-slot CompactPCI module that operates as system controller. It incorporates two PMC sites for flexibility using a variety of PMC modules such as SVGA, LAN adapter or WAN adapters. It offers a choice of three memory configurations to address different needs up to 512 MB.

For more information about the EPC-3306, see the RadiSys web site.

EPC-3305 Hardware Reference

# Contents

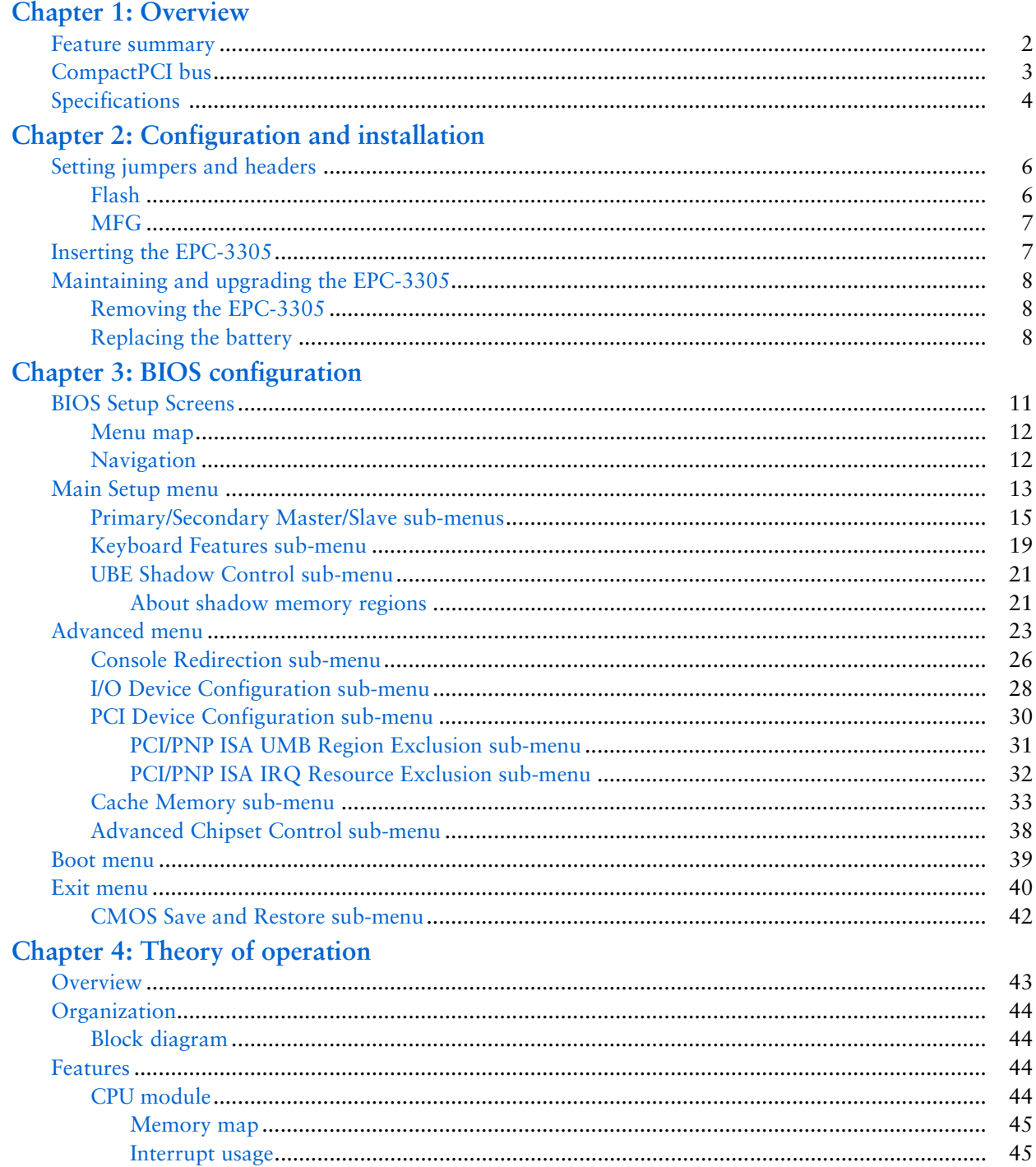

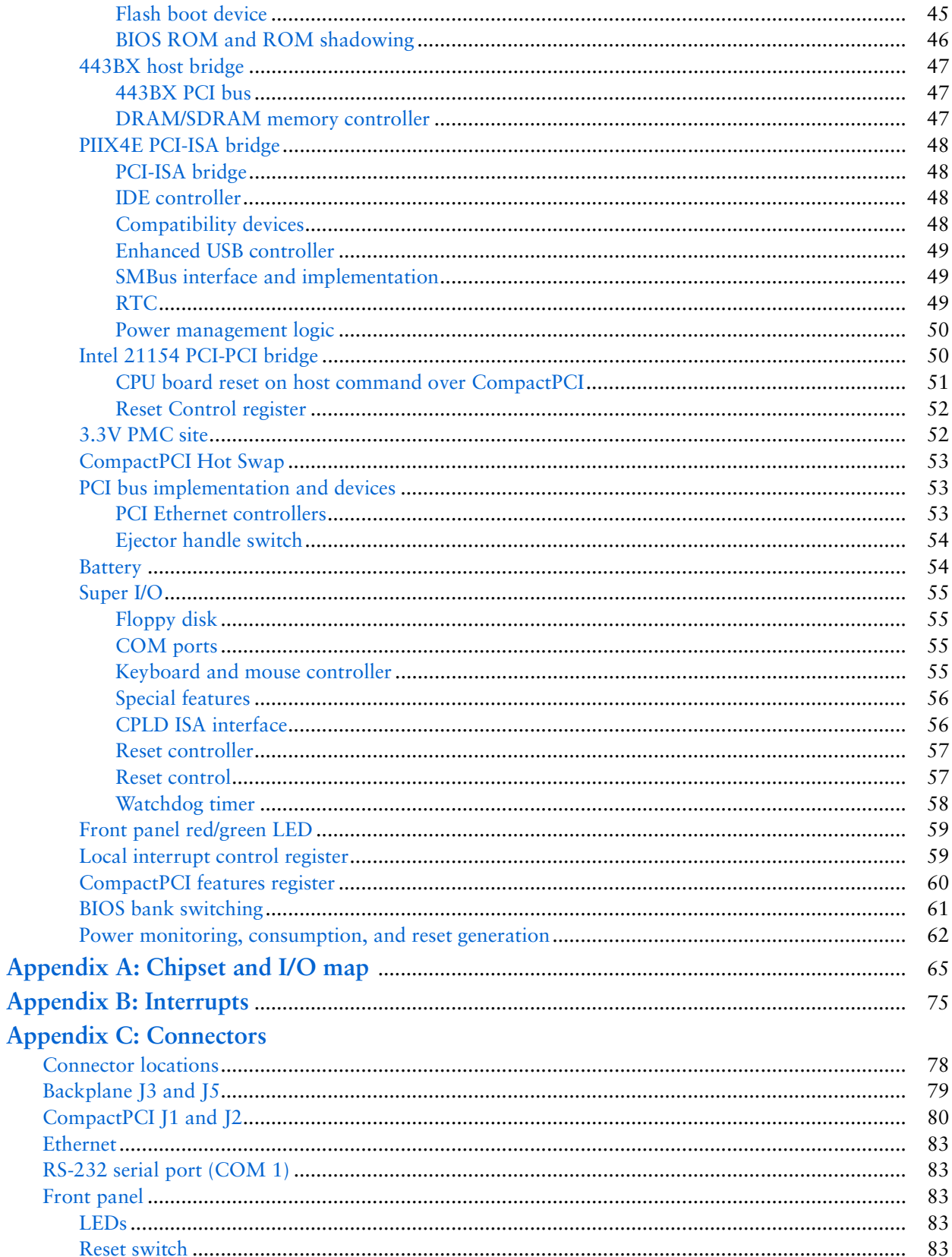

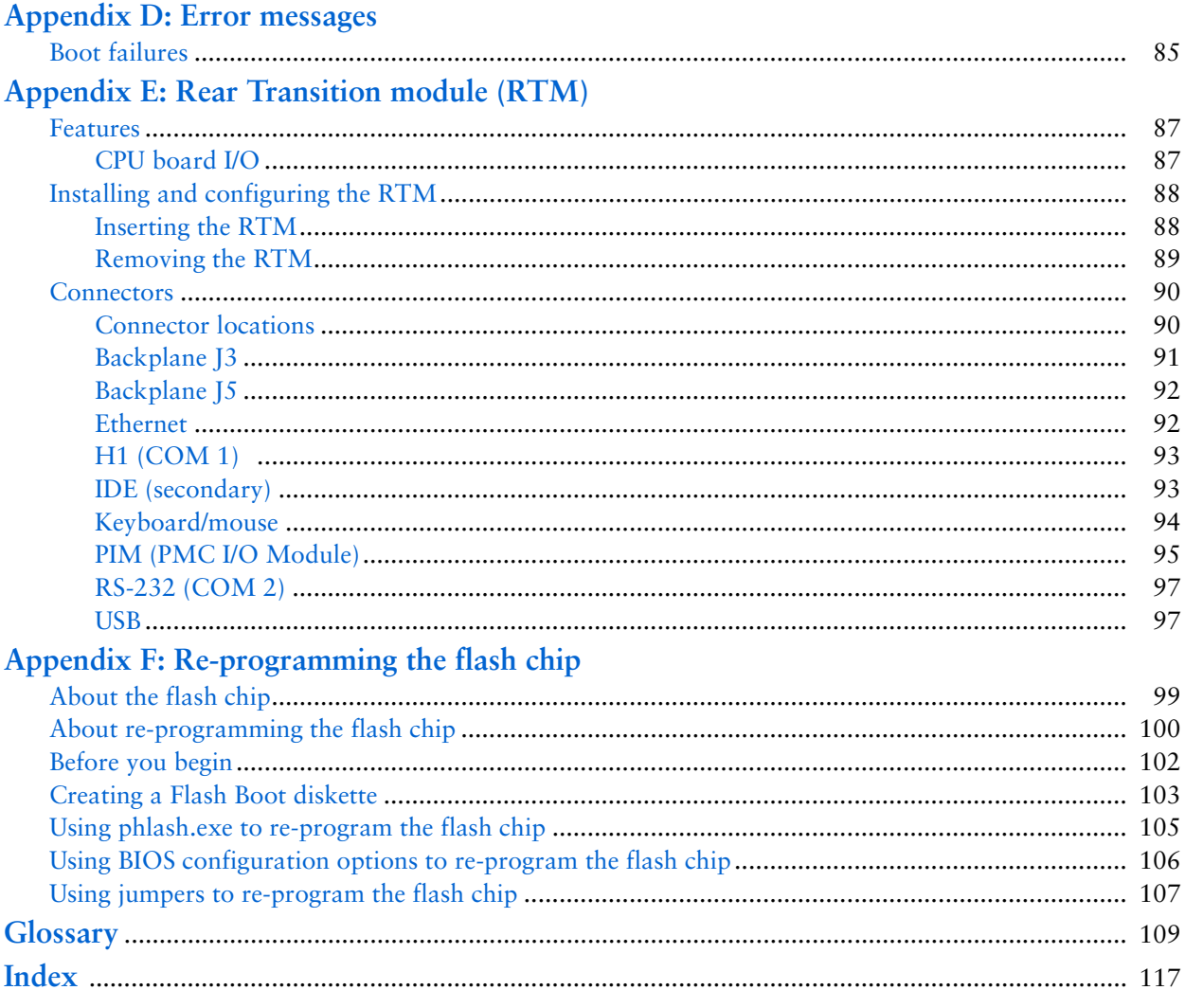

# **Figures**

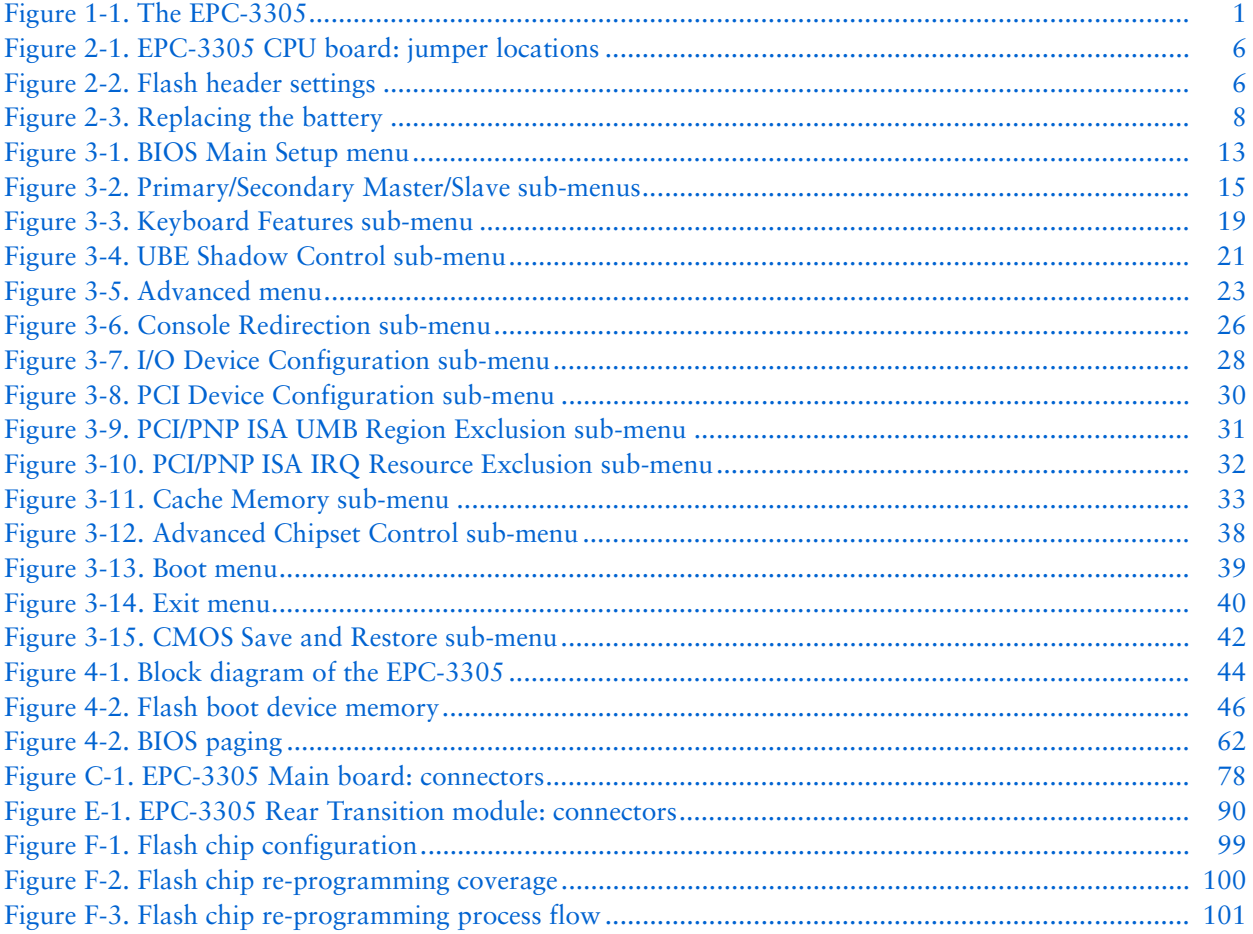

# **Tables**

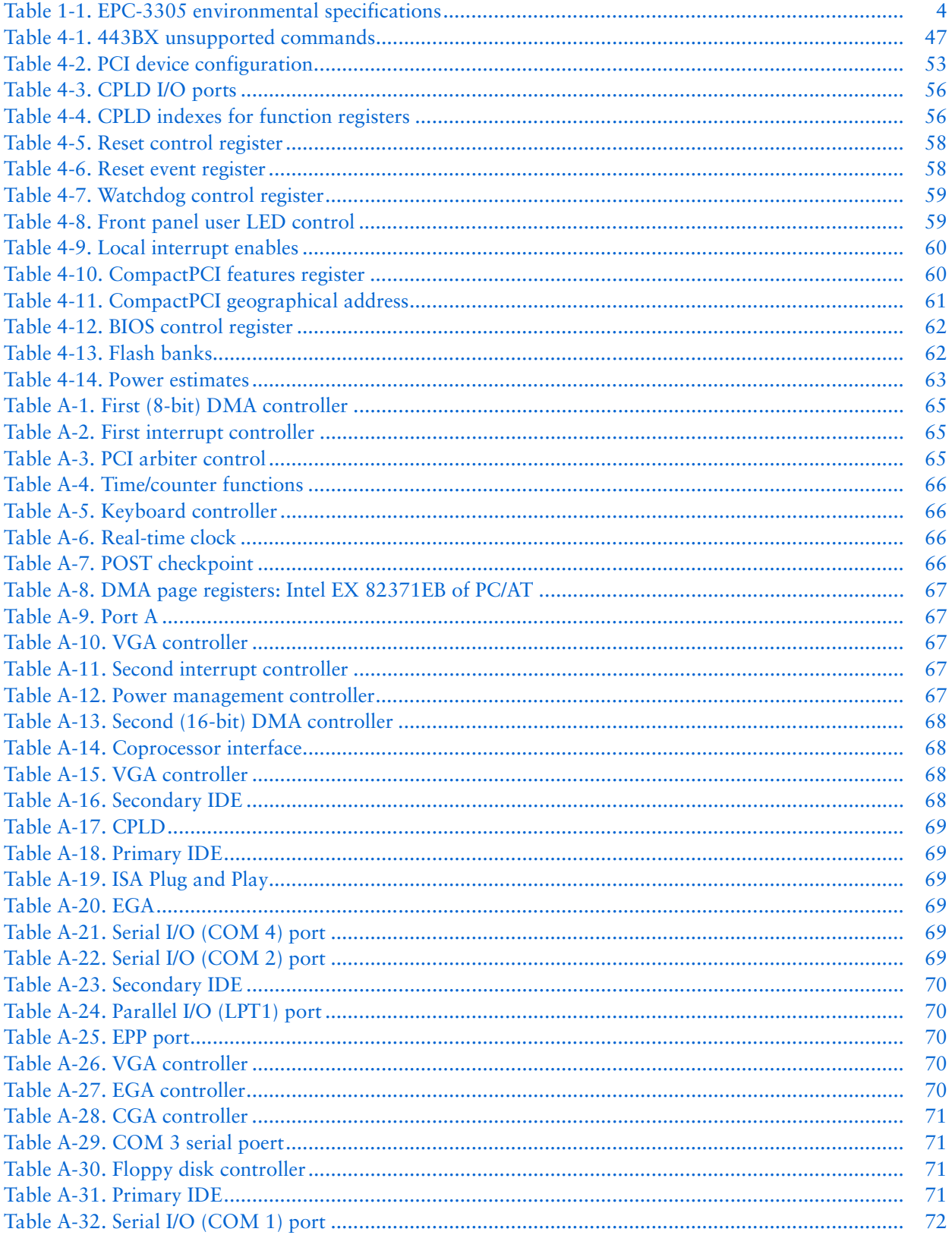

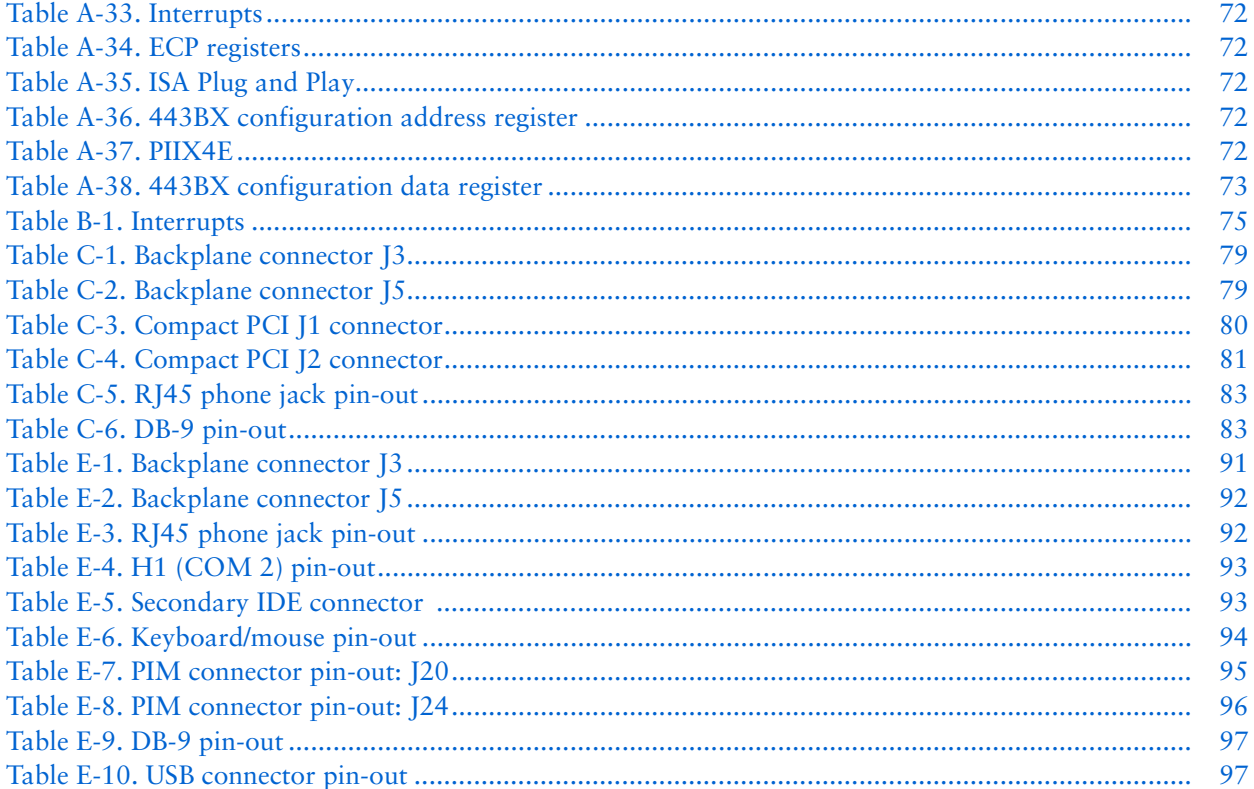

# **1 Overview**

The EPC-3305, a CompactPCI† Peripheral Processor Board, operates in a 6U peripheral slot of a CompactPCI system.

The EPC-3305 hardware is compatible with all major PC software environments including Microsoft† Windows† 95, Windows 98, and Windows NT† 4.0. It can also run other PC operating systems, including Linux†, Solaris†, and DOS.

The EPC-3305 includes these subsystems:

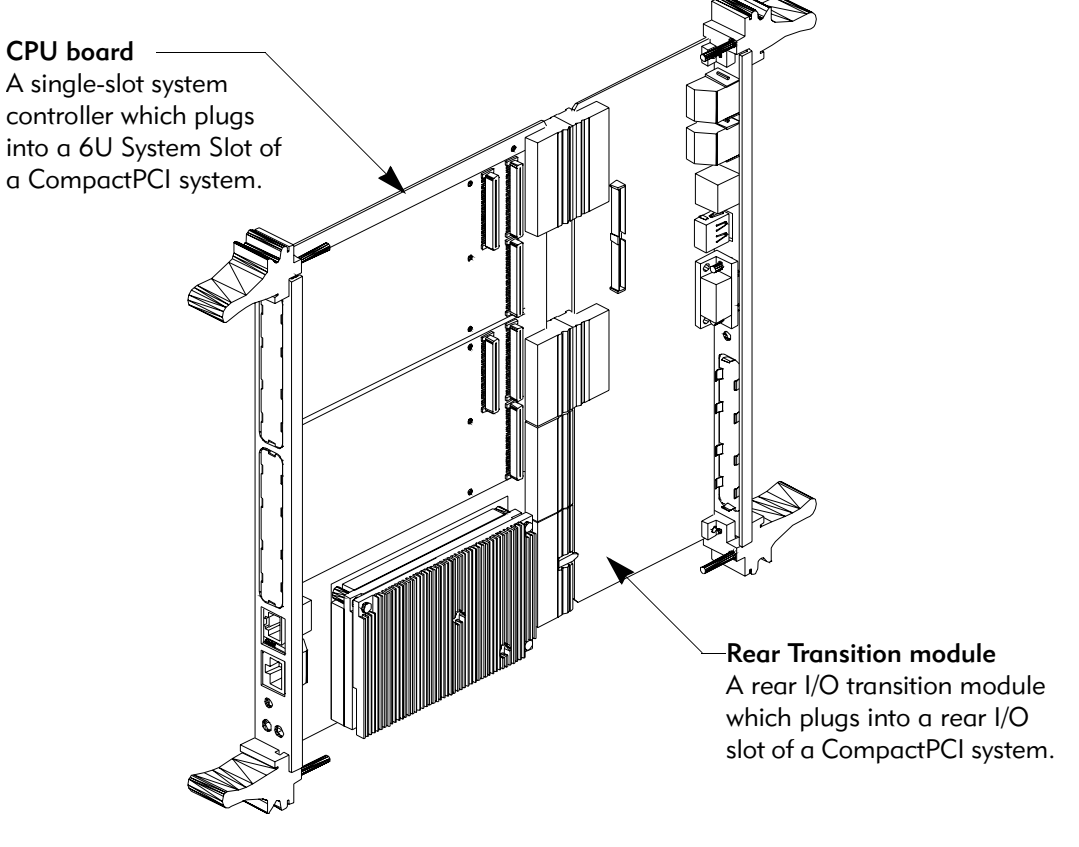

Figure 1-1. The EPC-3305

The EPC-3305 requires a backplane that supports the *CompactPCI Specification Revision 2.1* and the pinouts detailed in *Table E-1, Backplane connector J3* and *Table E-2, Backplane connector J5*.

## Feature summary

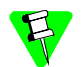

This section describes CPU board features. For more information about RTM features, see *Appendix E, Rear Transition module (RTM).*

The EPC-3305 CPU board is a Pentium† III-based, PC-compatible, single slot CompactPCI computer designed for use with CompactPCI bus.

The EPC-3305 is an EMC2-based design that accepts a Pentium III based EMC2. To achieve this, the CPU board uses the Intel 21554 PCI-PCI bridge (Drawbridge), a non-transparent PCI-PCI bridge that allows the CPU board to interface to an intelligent host. The Intel Pentium III chipset (443BX and PIIX4E) provides the local PCI (bus-0) interface. Four integrated PCI peripherals provide cPCI, dual Ethernet, EIDE, and ISA interfaces. Of these, the PIIX4E provides the EIDE, and ISA interfaces.

The EPC-3305 CPU board includes:

- Intel EMC2: Pentium III with 100 MHz. Front Side Bus
- Intel North Bridge 443BX: Host Bus to PCI bridge Memory bus controller
- 64-bit CompactPCI interface on [1/[2 using Intel 21554 non-transparent PCI bridge with I/O slot compatibility
- Hot Swappable
- Two PMC sites with RTM Interface on Jn4
- On-board SDRAM operating at 100MHz; up to 512MB of ECC SDRAM on board. Build-time options allow for configurations of: 128M, 256M or 512M
- Optional Rear Transition Module provides:
	-
	- COM 1 RS232 (DB9) COM 1 RS232 (10 pin header)
	- One USB connector Connectors for mouse and keyboard
		-
	- EIDE 10/100BASE-T
	- A header for secondary Two Ethernet ports that support
	- PIM S17E
- Intel South Bridge PIIX4E:
	- PCI to ISA bridge
	- Battery-backed RTC
	- Two independent EIDE channels
- 4MByte Boot Block Flash memory, partitioned into eight 512Mbyte banks
- Onboard headers for:
	- Floppy ITP
	-
- Mouse/Keyboard RadiSys manufacturing Header
	- Port 80 Header CPLD JTAG
- Front Panel Interface
	- Blue HS LED RJ45 for COM-1
	- RJ45 for Ethernet 1 Reset Button
- National Semiconductor 87309 Super I/O
	- Two RS-232 serial ports
	- Floppy drive connection
	- Intel 82C42 compatible keyboard and mouse controller
- Programmable Watchdog timer with two programmable timeouts:
	- The first timeout can be set to provide NMI and/or INIT to CPU allowing for a "soft" reset.
	- The second timeout forces a "hard" reset.

## CompactPCI bus

The CompactPCI bus is accessed from the EPC-3305's PCI bus via an Intel 21554 PCI-to-PCI bridge. This bridge connects the onboard PCI bus (bus 0) with the CompactPCI bus (bus 1), which may have as many as seven additional CompactPCI devices connected to it.

The CompactPCI standard was developed by a consortium of manufacturers known as the PCI Industrial Computer Manufacturers Group (PICMG).

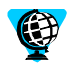

For more information about PICMG and the CompactPCI standard consult the PICMG website at this URL:

http://www.picmg.org

# **Specifications**

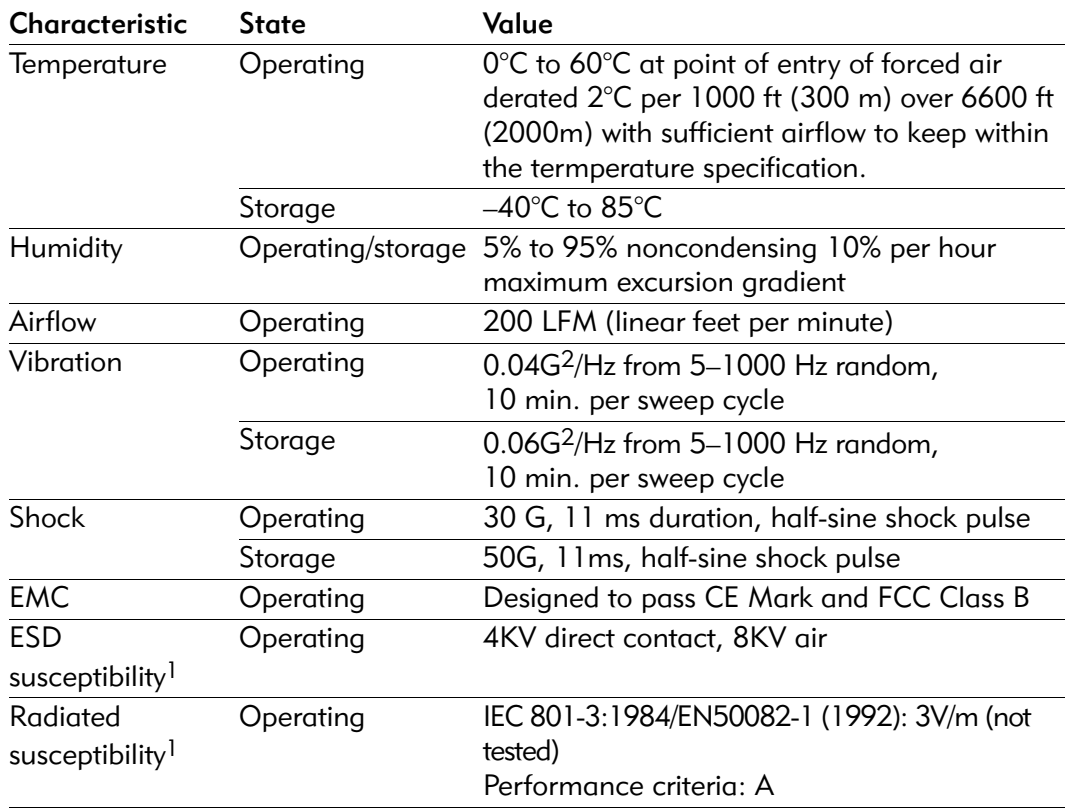

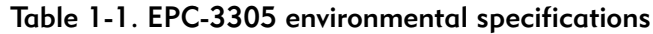

<sup>1</sup> These are system-level tests. The EPC-3305's conformance to these specifications may be affected by the rest of the system's ability to conform.

# **2 Configuration and installation**

This chapter explains how to install the EPC-3305 in a CompactPCI chassis.

When reading this file online, you can immediately view information about any installation topic by placing the mouse cursor over a connector name and clicking.

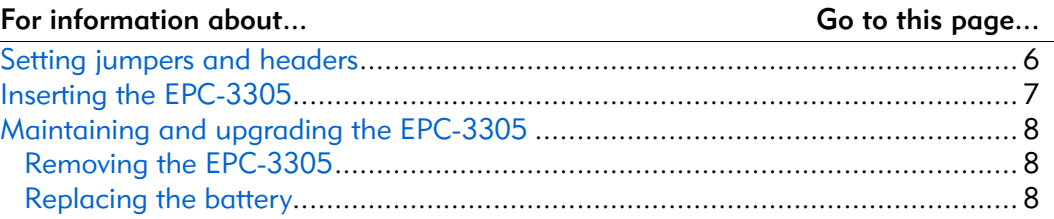

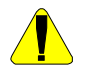

Avoid causing ESD (electrostatic discharge) damage:

- Remove modules from their antistatic bags only in a static-free environment.
- Perform the installation process (described later in this chapter) only in a static-free environment.
- During external cable installation, ensure that the cables are not active. The EPC-3305 is not designed for hot insertion of any interface.

The EPC-3305 modules, like most other electronic devices, are susceptible to ESD damage. ESD damage is not always immediately obvious. It can cause a partial breakdown in semiconductor devices that might not result in immediate failure.

Other setup is done by configuring BIOS options as described in *Chapter 3, BIOS configuration*.

## Setting jumpers and headers

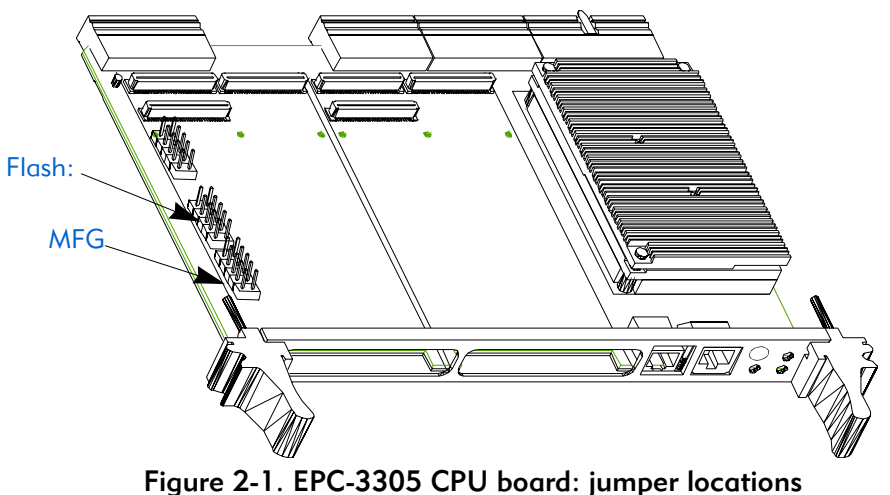

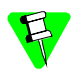

Jumper pins are labeled from the point of view of looking at the front of the connector.

## Flash

The CPU board provides a  $2x5$ -pin header (H2) that you use to re-program the Flash chip. For detailed information about re-programming the flash chip, see *Appendix F, Re-programming the flash chip*.

Flash jumper settings are typically used during manufacturing for re-programming the BIOS in the Flash Boot Device (FBD) and are included here only for reference. There are no user-configurable jumpers on the test header for normal operation.

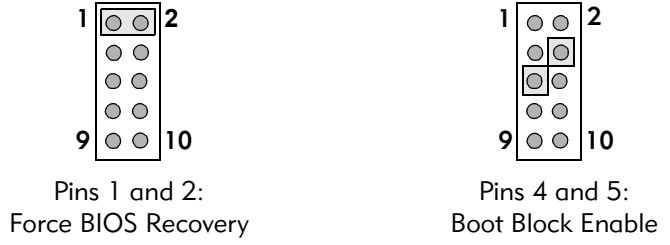

## Figure 2-2. Flash header settings

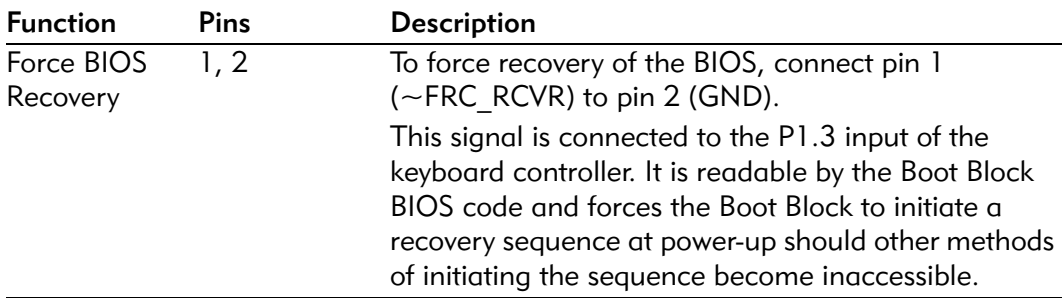

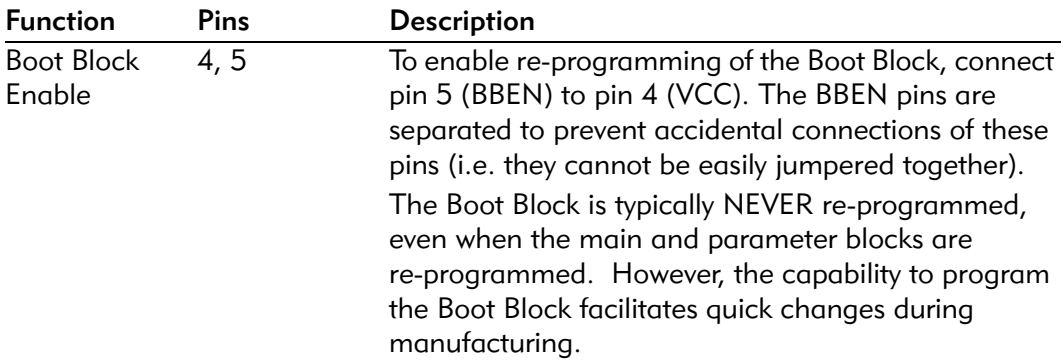

## MFG

This jumper block is reserved by the board manufacturer for testing purposes.

## Inserting the EPC-3305

You install the EPC-3305 CPU board on the CompactPCI bus backplane. Before installation, ensure that all options are installed on the EPC-3305 as described in *Maintaining and upgrading the EPC-3305* later in this chapter.

1. RadiSys recommends that power to your CompactPCI system is off.

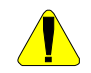

When handling or inserting the EPC-3305, avoid touching the circuit board and connector pins, and ensure that the environment is static-free.

- 2. Ensure that the ejector handles are in the normal (eject) position. (Push the top handle up and the bottom handle down so that the handles are now tilted.)
- 3. Slide the EPC-3305 module into the slot. Use firm pressure on the handles to mate the module with the connectors and snap connectors into normal position.
- 4. Tighten the retaining screws in the top and bottom of the front panel to ensure proper connector mating and prevent the module from loosening due to vibration.
- 5. Connect peripherals to the EPC-3305. Periperals typically include a video display and keyboard, but also perhaps a mouse, modem, USB device, and so on. For information about connector pinouts, see *Appendix C, Connectors* and *Appendix E, Rear Transition module (RTM)*

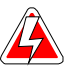

Observe the following while the system is powered up:

- Do not plug cables or connectors into the front panel connectors. Because electronics equipment generally cannot withstand fluctuations in power, damage can arise from plugging in a device or board while power is on.
- Do not plug in a serial or parallel device, keyboard, transceiver, monitor or other component. This applies to equipment at either end of an interface cable.
- 6. Complete remaining steps as required. Typical remaining steps include:
- BIOS configuration (For information about setting up the BIOS configuration, see *Chapter 3, BIOS configuration*)
- Driver software installation
- Application software installation

Your system may be preconfigured by your supplier or you may need to perform these tasks yourself.

## Maintaining and upgrading the EPC-3305

## Removing the EPC-3305

To remove the EPC-3305 from the CompactPCI chassis:

- 1. Press the latch part of the extractors inward until the extractor handle swings out and pivots freely.
- 2. Pull outward on the extractor handles until the EPC-3305 disengages from the rear connector.
- 3. Slide the EPC-3305 out of the CompactPCI chassis and place it in the anti-static bag that it came in.

## Replacing the battery

- 1. Before you begin, write down all the CMOS setup parameters while the battery is still good, or save them, using the CMOS save and restore feature of the BIOS configuration as described in the Exit menu on page 40.
- 2. Turn off the power.

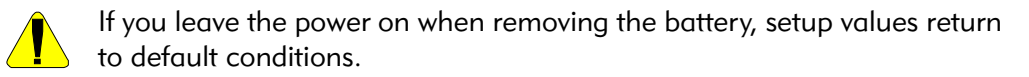

- 3. Remove the EPC-3305 from the CompactPCI chassis as described in *Removing the EPC-3305*.
- 4. Locate the battery on the main board, then lift the battery out.

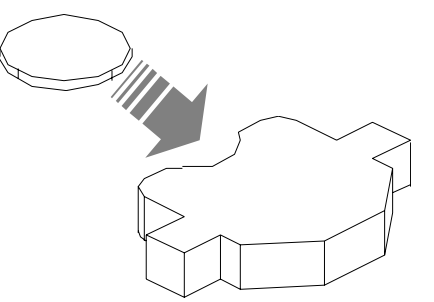

Figure 2-3. Replacing the battery

5. Press the new battery into place, positive (+) side up.

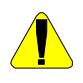

There is danger of explosion if battery is incorrectly replaced. Replace only with same or equivalent type recommended by RadiSys. Dispose of used batteries according to manufacturer's instructions.

- 6. Replace the EPC-3305 in the CompactPCI chassis as described in *Inserting the EPC-3305*.
- 7. Restore the CMOS settings as described in the CMOS Save and Restore submenu on page 42.

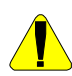

After replacing the battery, you may need to reset the system clock.

EPC-3305 Hardware Reference

# **3 BIOS configuration**

The EPC-3305 uses the Phoenix NuBIOS to configure and select various system options. This chapter details the various menus and sub-menus used to configure the system. This chapter is written as though you are setting up each field in sequence and for the first time. Your system may be correctly pre-configured and require very little setup.

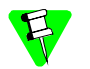

To revert to the original BIOS settings, select Get Default Values from the Exit menu on page 40. This restores the original BIOS settings.

You may see some error messages during the execution of the BIOS initialization sequence. If errors occur during the POST (Power-On Self-Test), the BIOS displays the error on the appropriate line of the screen display and, depending on how your system is configured, either pauses or tries to continue. For information about error messages, see Appendix D, Error messages*.*

Pressing the Escape key during POST displays the Boot-First pop-up menu after POST completes. You can use this menu to override, for only this boot, the boot options. This menu includes the same options as the Boot Menu's top level. For information about the options, see Boot menu on page 39.

## BIOS Setup Screens

The EPC-3305's BIOS includes a setup program that displays and modifies the system configuration. The EPC-3305's nonvolatile CMOS RAM stores configuration information, and the BIOS uses it to initialize the EPC-3305 hardware.

You can enter the BIOS Setup only during the system reset process, following a power-up, front panel reset, or equivalent. To enter Setup, press the F2 key when prompted.

## Menu map

You set up the BIOS by making selections from the menus shown in the next table.

When reading this file online, you can immediately view information about any menu by placing the mouse cursor over menu name and clicking:

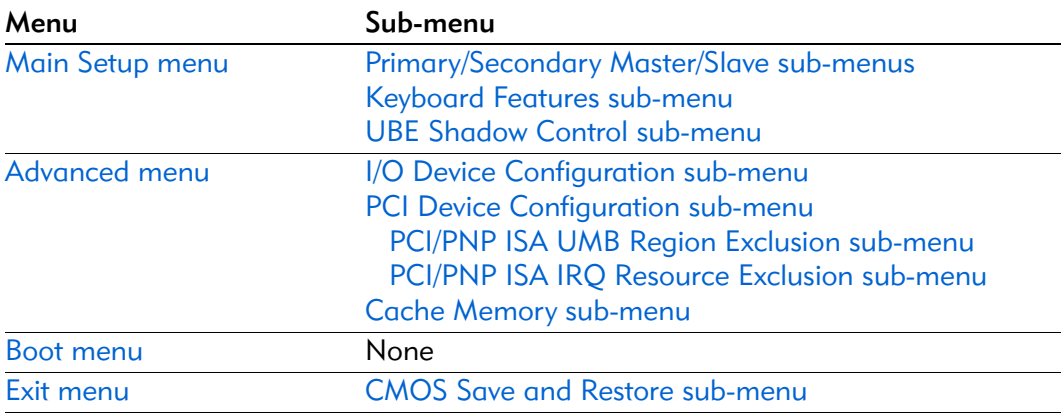

## Navigation

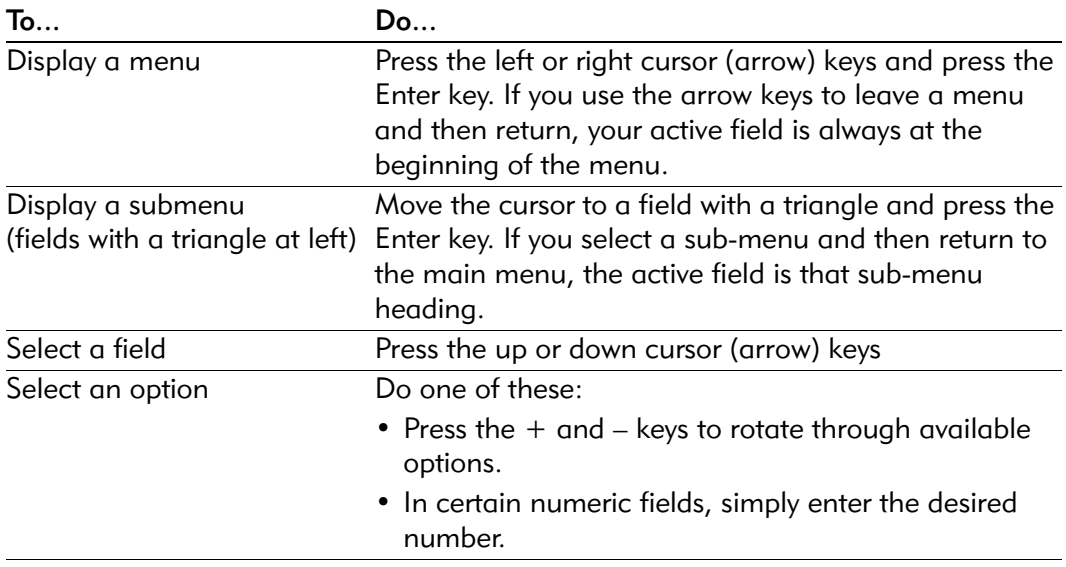

The remainder of this chapter describes the fields in each menu and sub-menu. Additional help information is available in the help area on the Setup screen.

## Main Setup menu

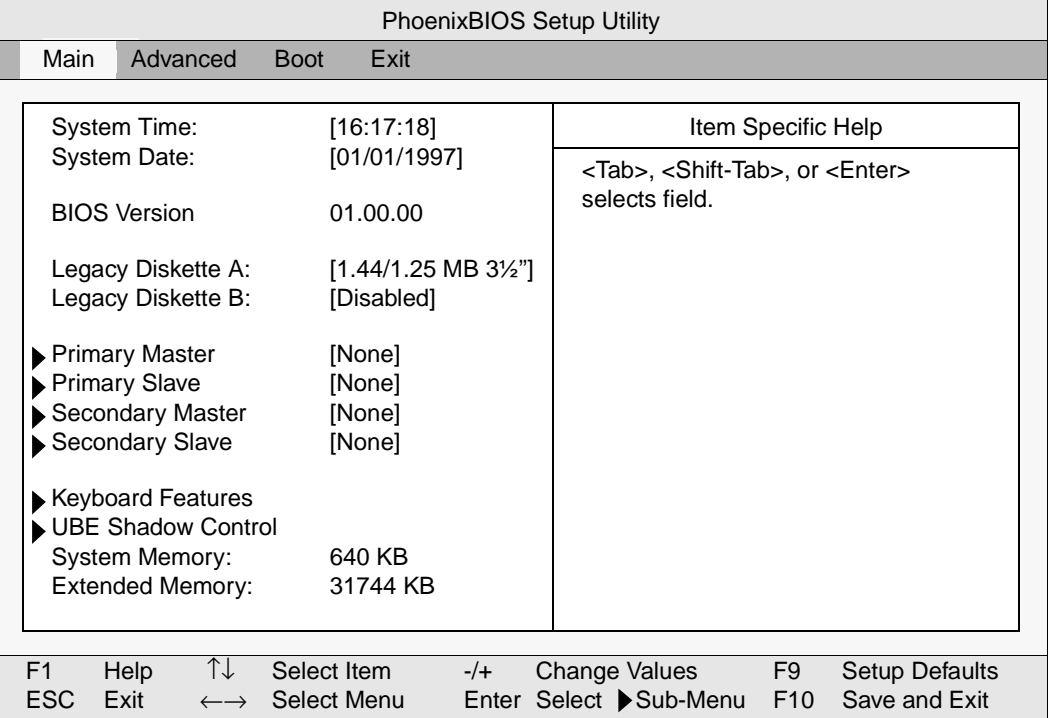

Figure 3-1. BIOS Main Setup menu

The far right menu in the menu bar is the Exit Menu. Use the options in the Exit menu to save your changes, re-load default BIOS settings, and so on. Press the ESC key to go immediately to the Exit Menu.

The fields in each menu and sub-menu are explained below. Additional help information is available in the help area on the BIOS setup screen.

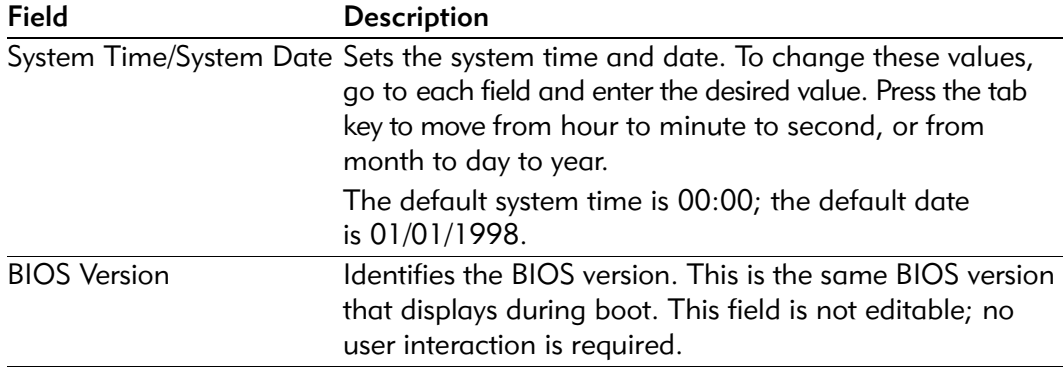

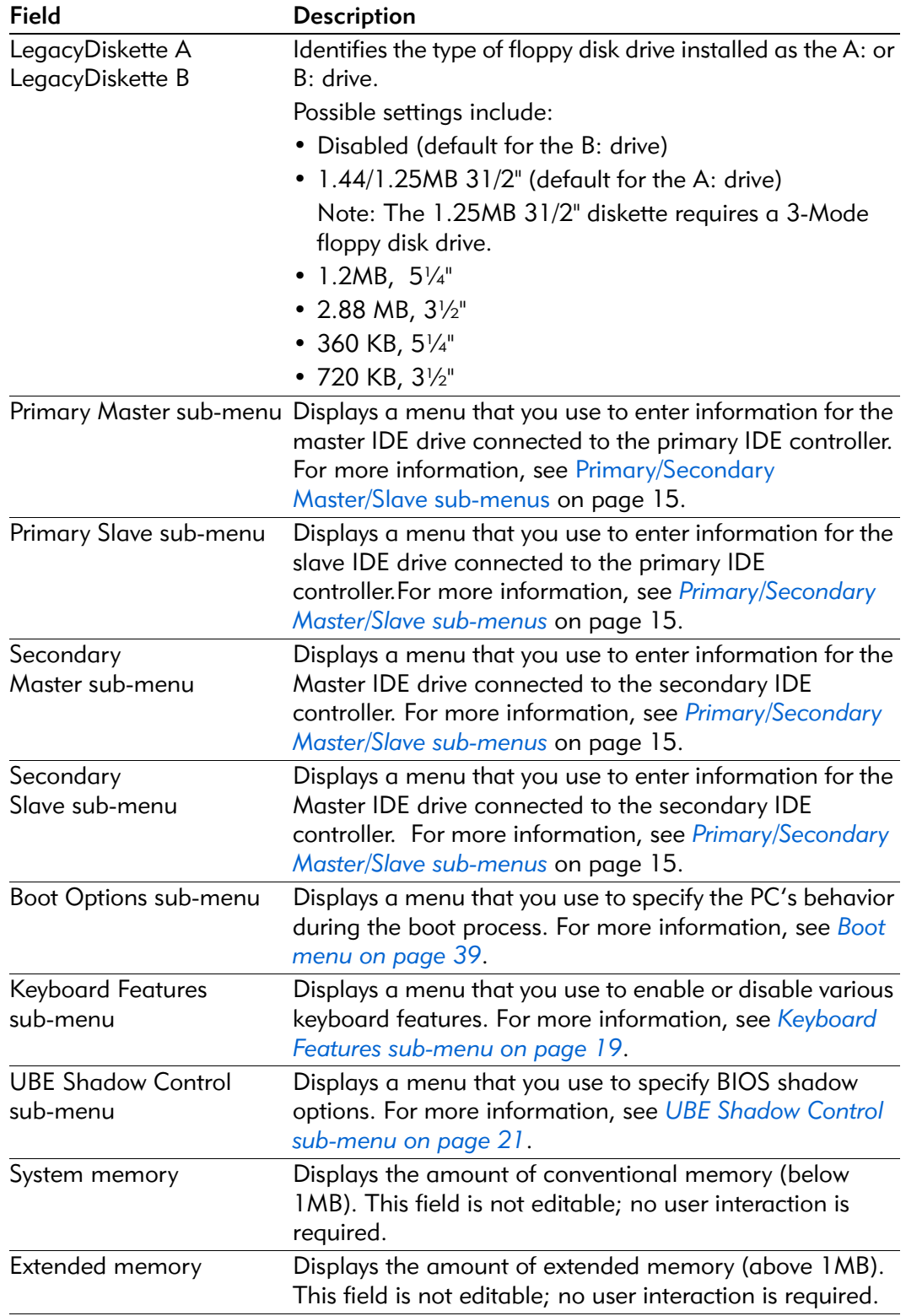

## Primary/Secondary Master/Slave sub-menus

There are a total of four IDE adapter sub-menus for the primary and secondary hard disk controllers, each having a master and slave drive menu.

Access this screen to:

- See or reconfigure the detailed characteristics of the primary hard disk (select the IDE Adapter 0 Master item from the Main BIOS Setup).
- Set up new disks and allow the Setup program to determine the proper settings based on information on the disk. Note that the Setup program can detect these settings only on drives that comply with ANSI specifications.
- Set up existing (formatted) disks. Note that you must use the same parameters used when the disk originally was formatted. You must select an option for the Type field, then enter the specific cylinder, head, and sector information listed on the label attached to the drive at the factory.

| PhoenixBIOS Setup Utility                                                                            |                                                                                                    |                          |             |  |                    |                                                          |                 |               |  |
|----------------------------------------------------------------------------------------------------|----------------------------------------------------------------------------------------------------|--------------------------|-------------|--|--------------------|----------------------------------------------------------|-----------------|---------------|--|
|                                                                                                    | Main                                                                                                    |                          |             |  |                    |                                                          |                 |               |  |
|                                                                                                    |                                                                                                    |                          |             |  |                    |                                                          |                 |               |  |
|                                                                                                    | Primary Master [Primary Master]                                                                                                    |                          |             |  | Item Specific Help |                                                          |                 |               |  |
|                                                                                                    | Type:<br>[Auto]                                                                                                    |                          |             |  |                    | <tab>, <shift-tab>, or <enter></enter></shift-tab></tab> |                 |               |  |
|                                                                                                    |                                                                                                    | CHS format               |             |  | selects field.     |                                                          |                 |               |  |
|                                                                                                    | Cylinders:                                                                                                    |                          | 01          |  |                    |                                                          |                 |               |  |
|                                                                                                    | Heads:                                                                                                    |                          | 1]          |  |                    |                                                          |                 |               |  |
|                                                                                                    | Sectors:                                                                                                    |                          | [ 0]        |  |                    |                                                          |                 |               |  |
|                                                                                                    |                                                                                                    | <b>LBA Format</b>        |             |  |                    |                                                          |                 |               |  |
|                                                                                                    | <b>Total Sectors:</b>                                                                                                    |                          | 0MB         |  |                    |                                                          |                 |               |  |
|                                                                                                    | Maximum Capacity:                                                                                                    |                          | 0MB         |  |                    |                                                          |                 |               |  |
|                                                                                                    |                                                                                                    |                          |             |  |                    |                                                          |                 |               |  |
|                                                                                                    | Multi-Sector Transfers:<br>[Disabled]<br><b>LBA Mode Control:</b><br>[Disabled]<br>32 Bit I/O:<br>[Disabled]<br>Transfer Mode:<br>[Standard] |                          |             |  |                    |                                                          |                 |               |  |
|                                                                                                    |                                                                                                    |                          |             |  |                    |                                                          |                 |               |  |
|                                                                                                    |                                                                                                    |                          |             |  |                    |                                                          |                 |               |  |
|                                                                                                    |                                                                                                    |                          |             |  |                    |                                                          |                 |               |  |
|                                                                                                    | Ultra DMA Mode                                                                                                    |                          | [Disabled]  |  |                    |                                                          |                 |               |  |
|                                                                                                    |                                                                                                    |                          |             |  |                    |                                                          |                 |               |  |
|                                                                                                    |                                                                                                    |                          |             |  |                    |                                                          |                 |               |  |
| ↑↓<br>F <sub>1</sub><br>Help<br>Select Item<br>Change Values<br>F9<br><b>Setup Defaults</b><br>$-/-$ |                                                                                                    |                          |             |  |                    |                                                          |                 |               |  |
|                                                                                                    | <b>ESC</b><br>Exit                                                                                                    | $\leftarrow \rightarrow$ | Select Menu |  |                    | Enter Select Sub-Menu                                    | F <sub>10</sub> | Save and Exit |  |

Figure 3-2. Primary/Secondary Master/Slave sub-menus

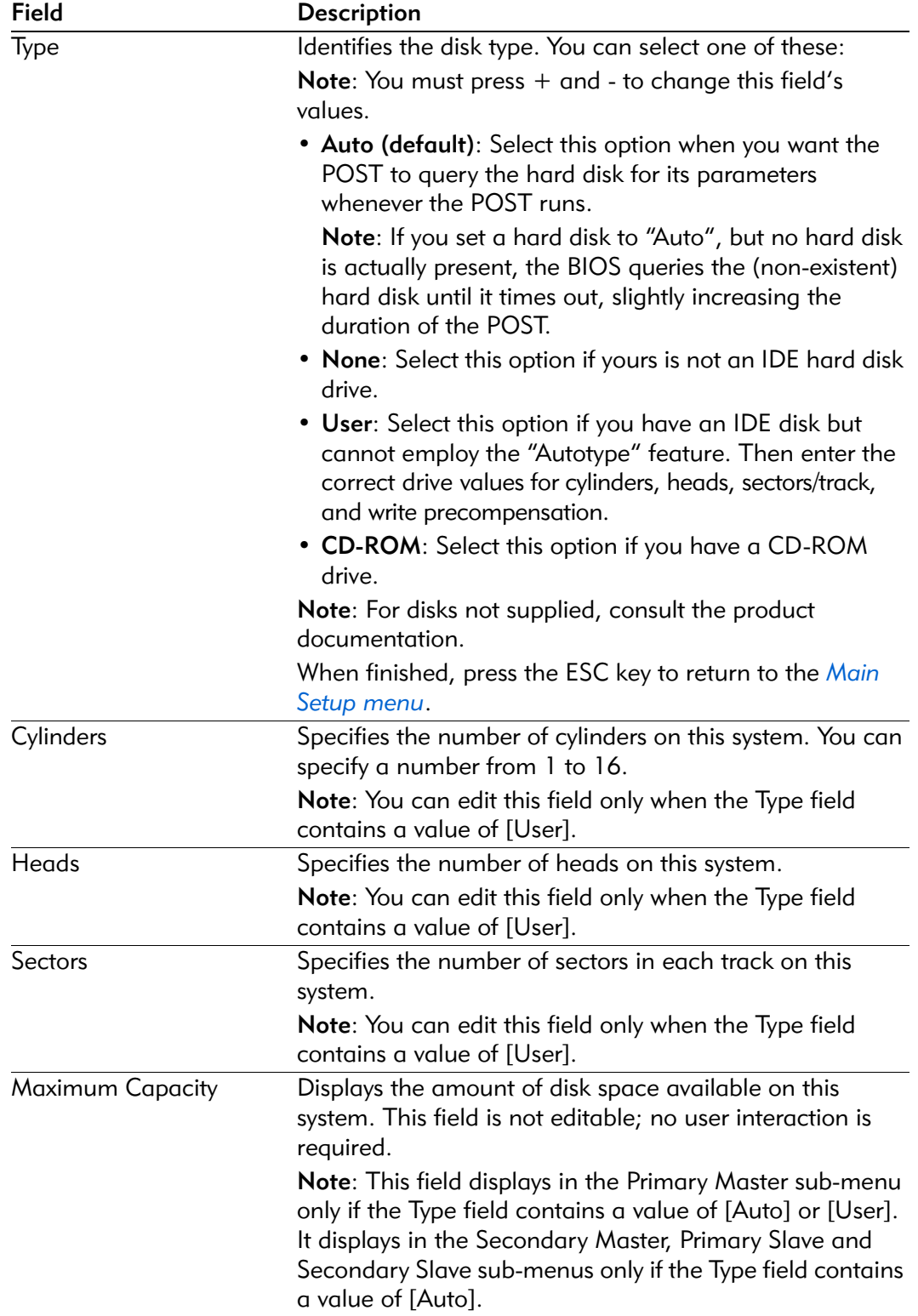

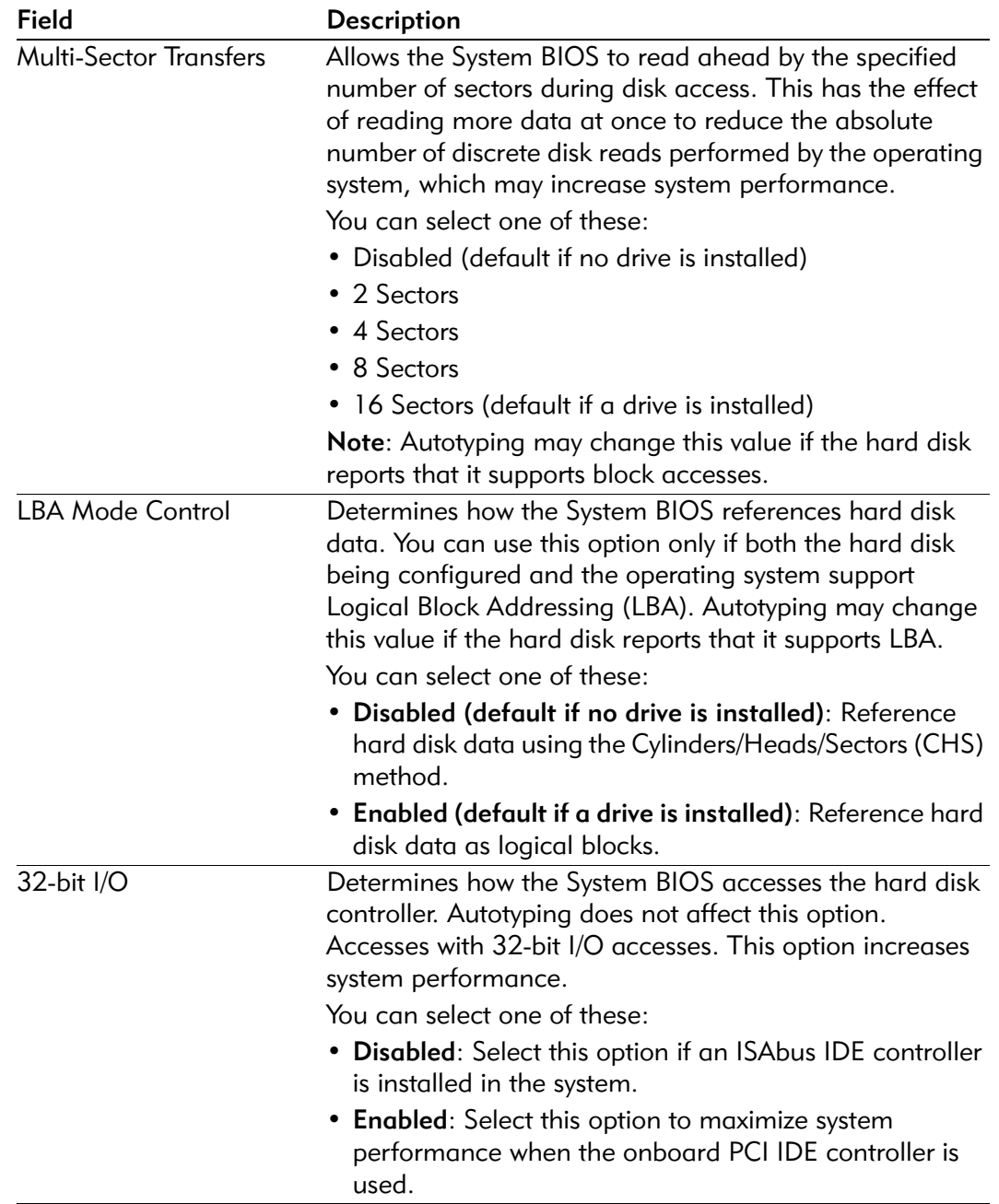

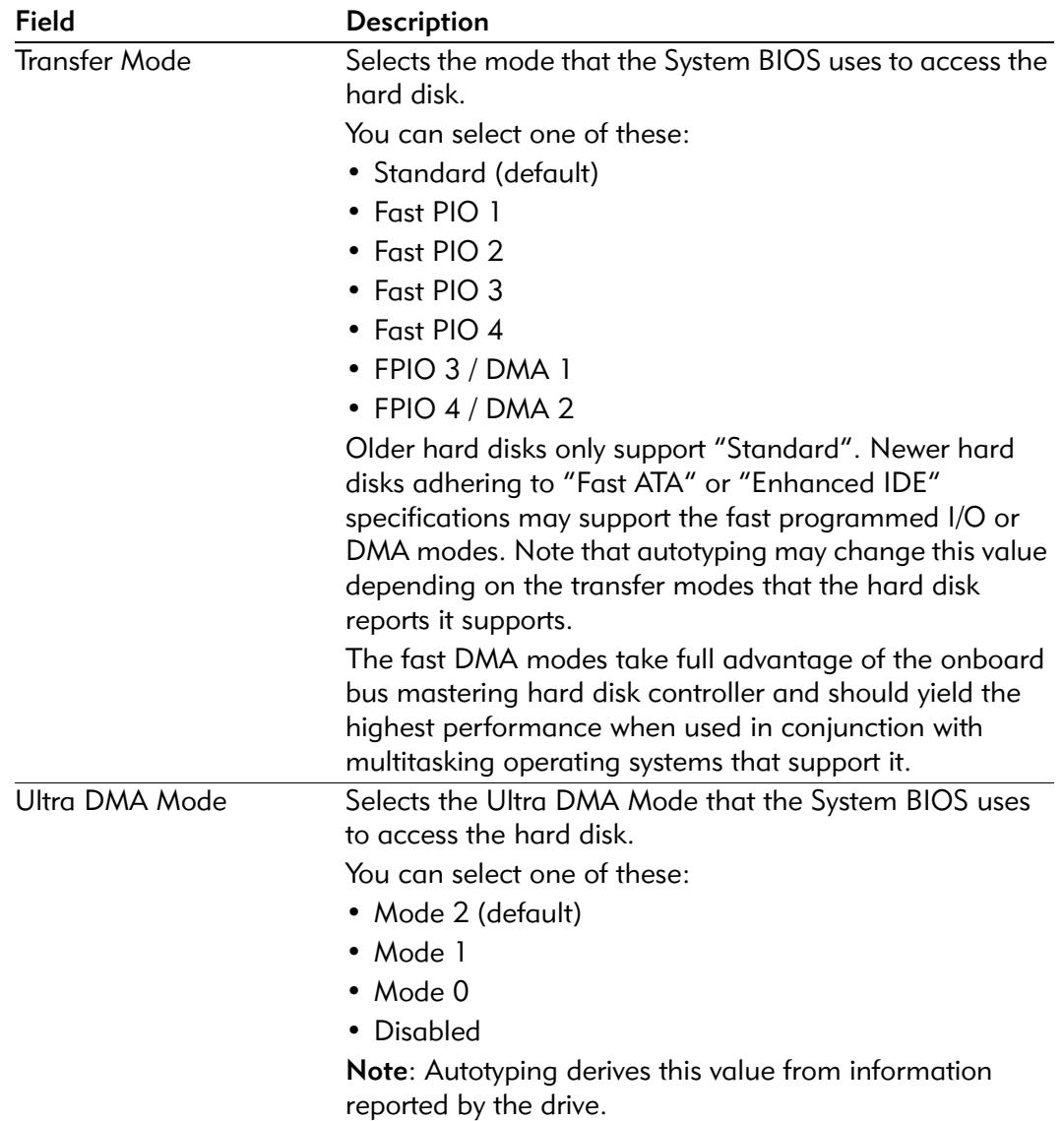

## Keyboard Features sub-menu

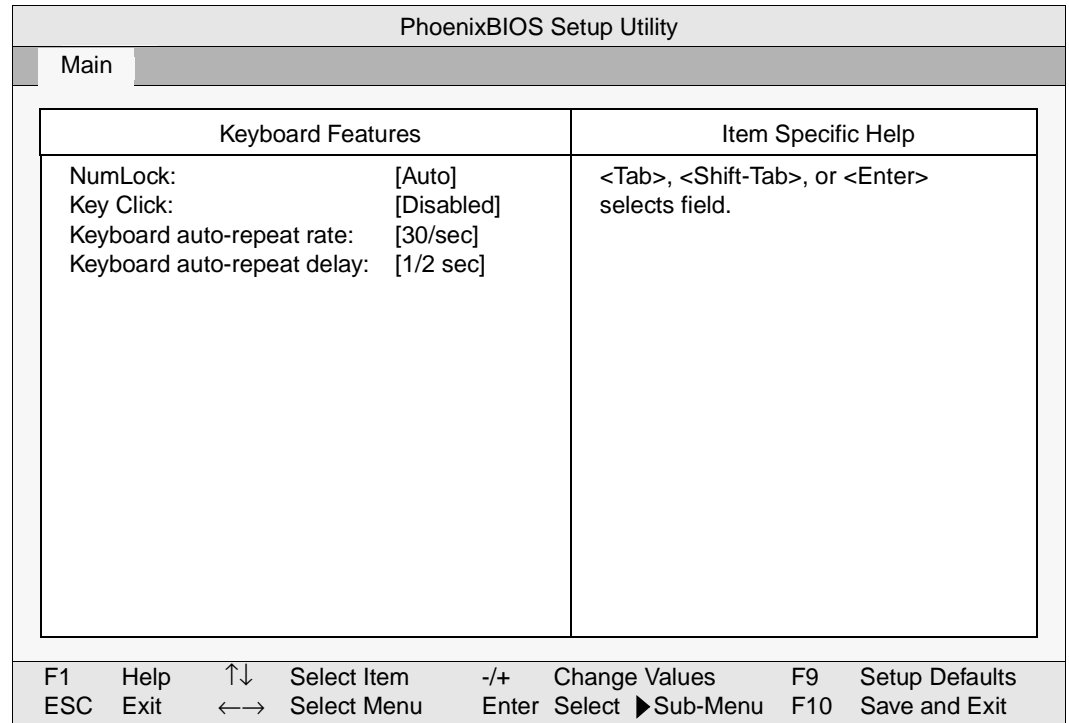

Use this sub-menu to enable or disable various keyboard features.

Figure 3-3. Keyboard Features sub-menu

| Field          | <b>Description</b>                                                               |  |  |  |  |
|----------------|----------------------------------------------------------------------------------|--|--|--|--|
| <b>Numlock</b> | Determines whether the keypad keys (the Numlock                                  |  |  |  |  |
|                | feature) operates.                                                               |  |  |  |  |
|                | You can select one of these:                                                     |  |  |  |  |
|                | • Auto (default): Engages the Numlock feature at boot.                           |  |  |  |  |
|                | • Off: Disengages the Numlock feature at boot.                                   |  |  |  |  |
|                | • On: Engages the Numlock feature at boot.                                       |  |  |  |  |
| Key Click      | Determines whether the keyboard produces an audible                              |  |  |  |  |
|                | click each time a key is pressed.                                                |  |  |  |  |
|                | You can select one of these:                                                     |  |  |  |  |
|                | • Disabled (default): The keyboard does not produce                              |  |  |  |  |
|                | audible clicks when keys are pressed.                                            |  |  |  |  |
|                | • Enabled: The keyboard produces an audible click each<br>time a key is pressed. |  |  |  |  |

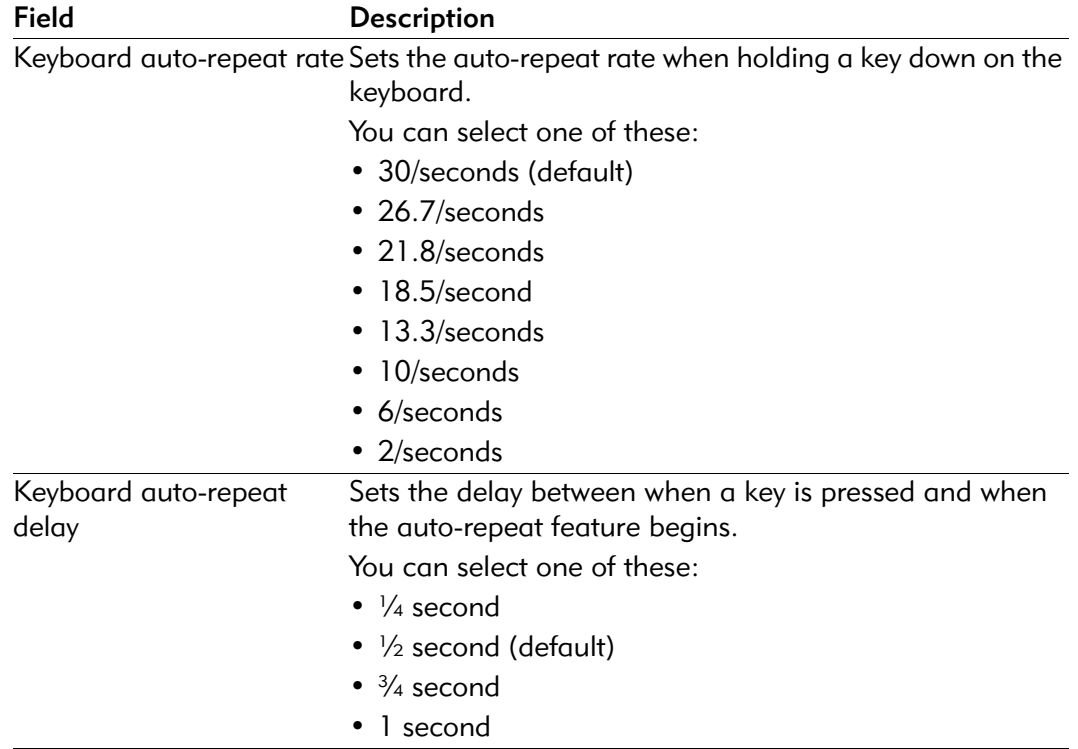

20

## UBE Shadow Control sub-menu

Use this menu to specify BIOS shadow options.

*Shadowing* refers to the technique of copying BIOS extensions from ROM into DRAM and accessing them from DRAM. This allows the CPU to access the BIOS extensions much more quickly and generally increases system performance if many calls to the BIOS extensions are made.

| PhoenixBIOS Setup Utility                                                                    |                                                                                                    |                                                                                                    |                       |                                          |                               |  |                                                                             |                 |               |  |
|----------------------------------------------------------------------------------------------|----------------------------------------------------------------------------------------------------|----------------------------------------------------------------------------------------------------|-----------------------|------------------------------------------|-------------------------------|--|-----------------------------------------------------------------------------|-----------------|---------------|--|
|                                                                                              |                                                                                                    | Advanced                                                                                                  |                       |                                          |                               |  |                                                                             |                 |               |  |
|                                                                                              |                                                                                                    | <b>UBE Shadow Control</b>                                                                                 |                       |                                          |                               |  | Item Specific Help                                                          |                 |               |  |
|                                                                                              |                                                                                                    | <b>BIOS Extension Source Offset:</b><br><b>Shadow Destination address:</b><br><b>BIOS Extension Size:</b> |                       |                                          | [1C000h]<br>[D6000h]<br>[8KB] |  | <tab>, <shift-tab>, or <enter><br/>selects field.</enter></shift-tab></tab> |                 |               |  |
|                                                                                              | <b>BIOS Extension Source Offset:</b><br><b>Shadow Destination address:</b><br><b>BIOS Extension Size:</b><br><b>BIOS Extension Source Offset:</b><br><b>Shadow Destination address:</b><br><b>BIOS Extension Size:</b> |                                                                                                    |                       | $[1 \text{C} 000h]$<br>[D6000h]<br>[8KB] |                               |  |                                                                             |                 |               |  |
|                                                                                              |                                                                                                    |                                                                                                    |                       | $[1 \text{C} 000h]$<br>[D6000h]<br>[8KB] |                               |  |                                                                             |                 |               |  |
| T<br>F <sub>1</sub><br>Help<br>Select Item<br>Change Values<br>F9<br>Setup Defaults<br>$-/-$ |                                                                                                    |                                                                                                    |                       |                                          |                               |  |                                                                             |                 |               |  |
|                                                                                              | <b>ESC</b>                                                                                                    | Exit                                                                                                    | $\longleftrightarrow$ | Select Menu                              |                               |  | Enter Select ▶ Sub-Menu                                                     | F <sub>10</sub> | Save and Exit |  |

Figure 3-4. UBE Shadow Control sub-menu

## About shadow memory regions

There is no effect on the system if a region is shadowed that does not contain a BIOS extension. Note that each shadow region in the setup menu is 16KB in size. Multiple shadow regions may have to be enabled if the BIOS extension to be shadowed is larger than 16KB.

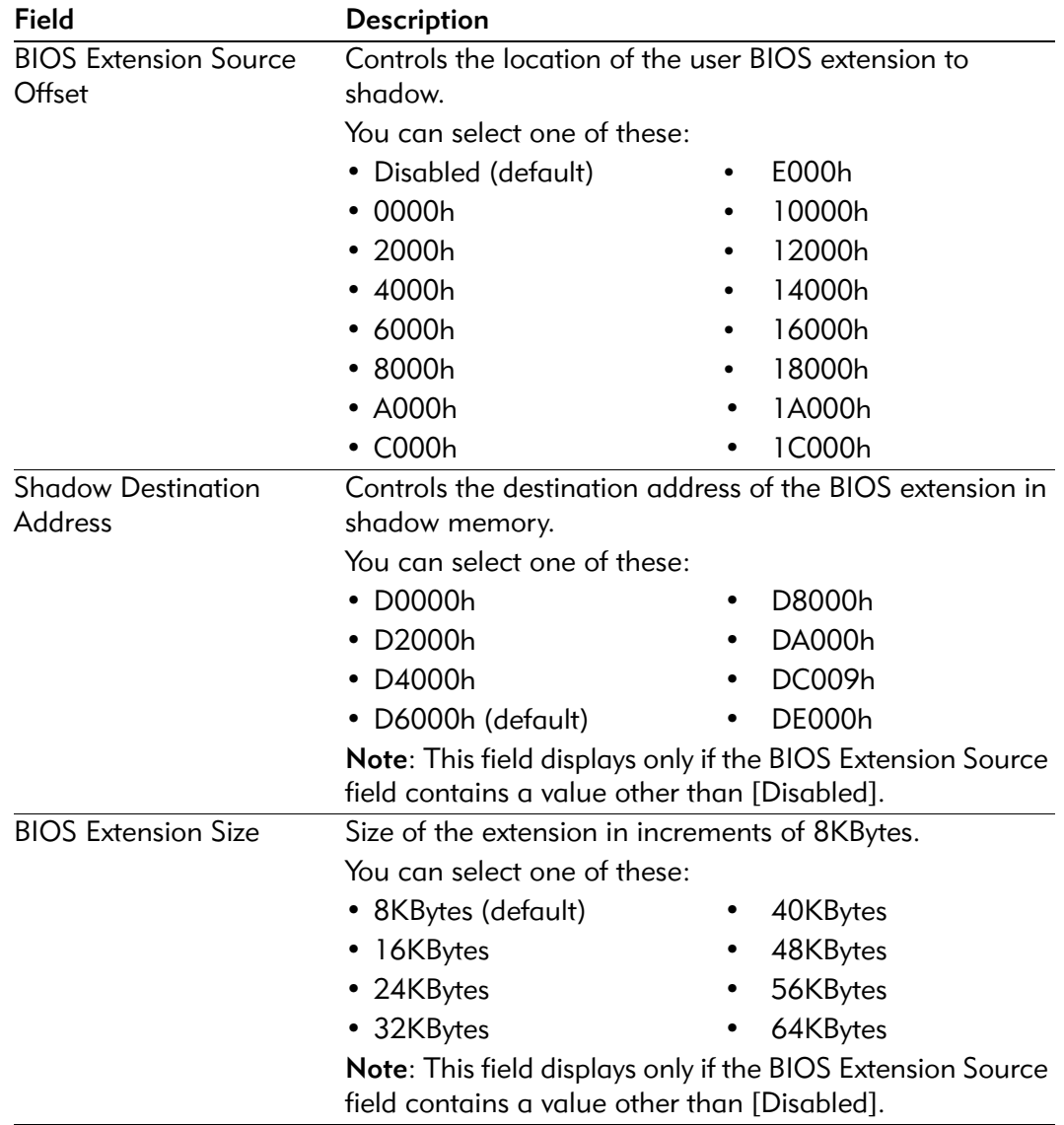

# Advanced menu

This menu contains settings for integrated peripherals, memory shadow, cache, and large disk access mode. You access this menu by selecting Advanced from the Main BIOS Setup menu.

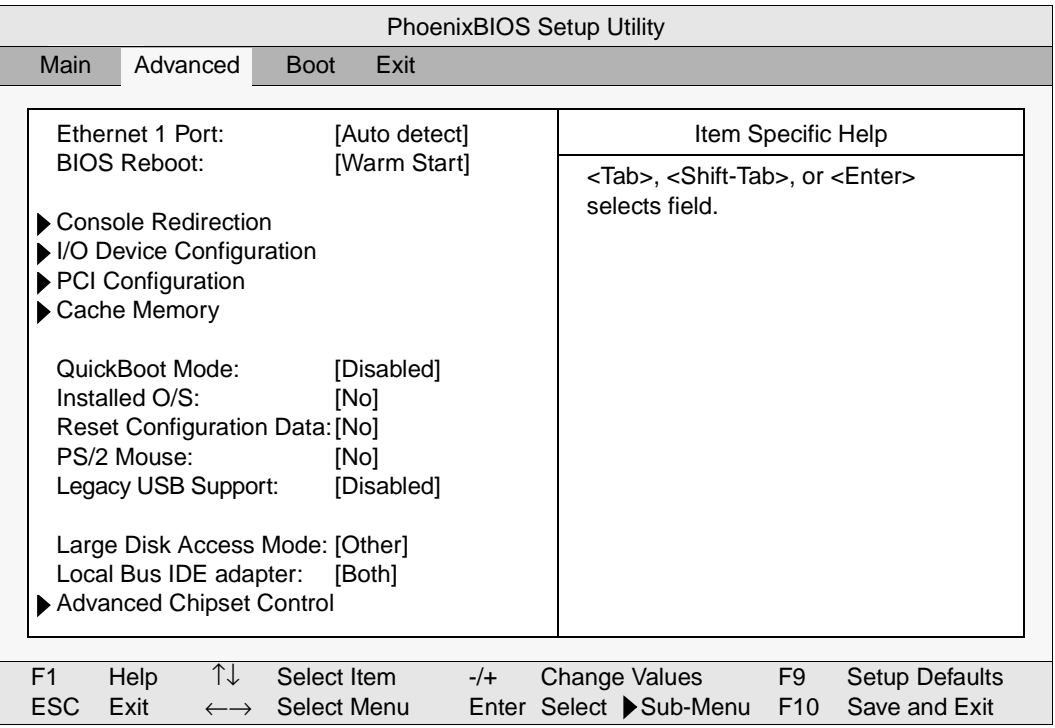

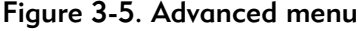

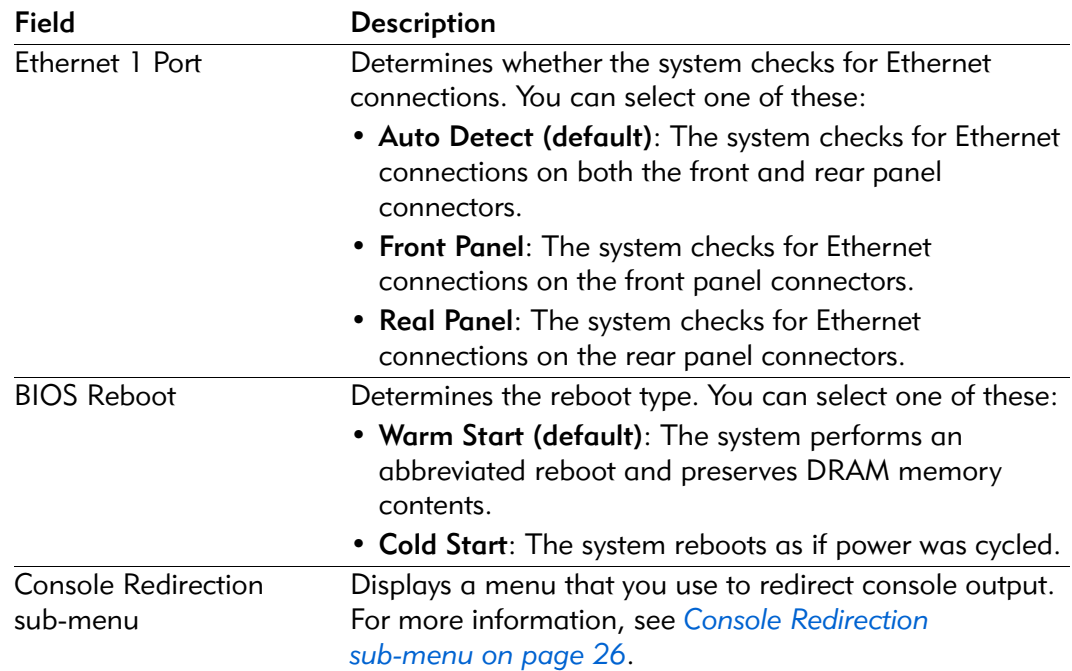
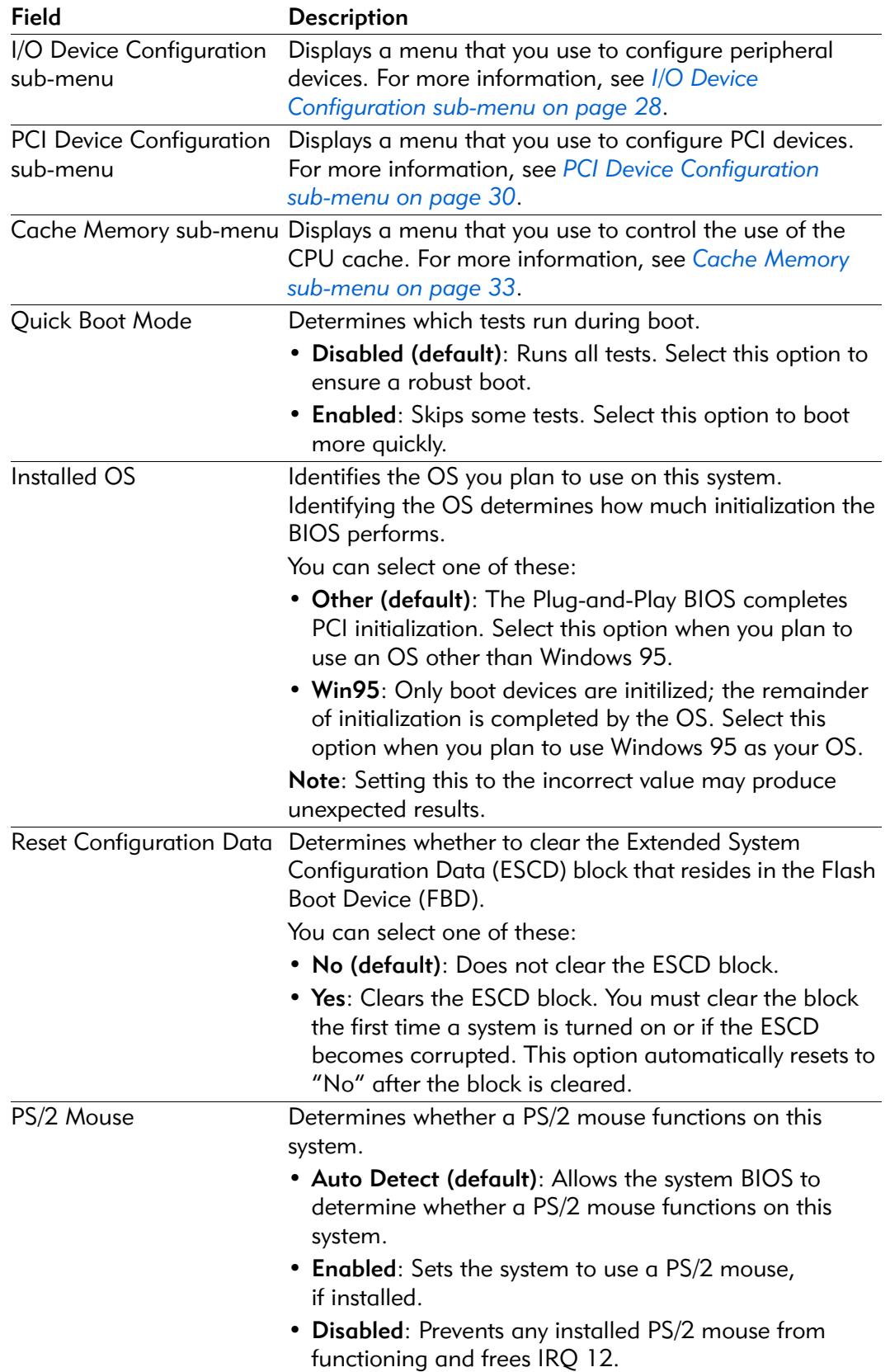

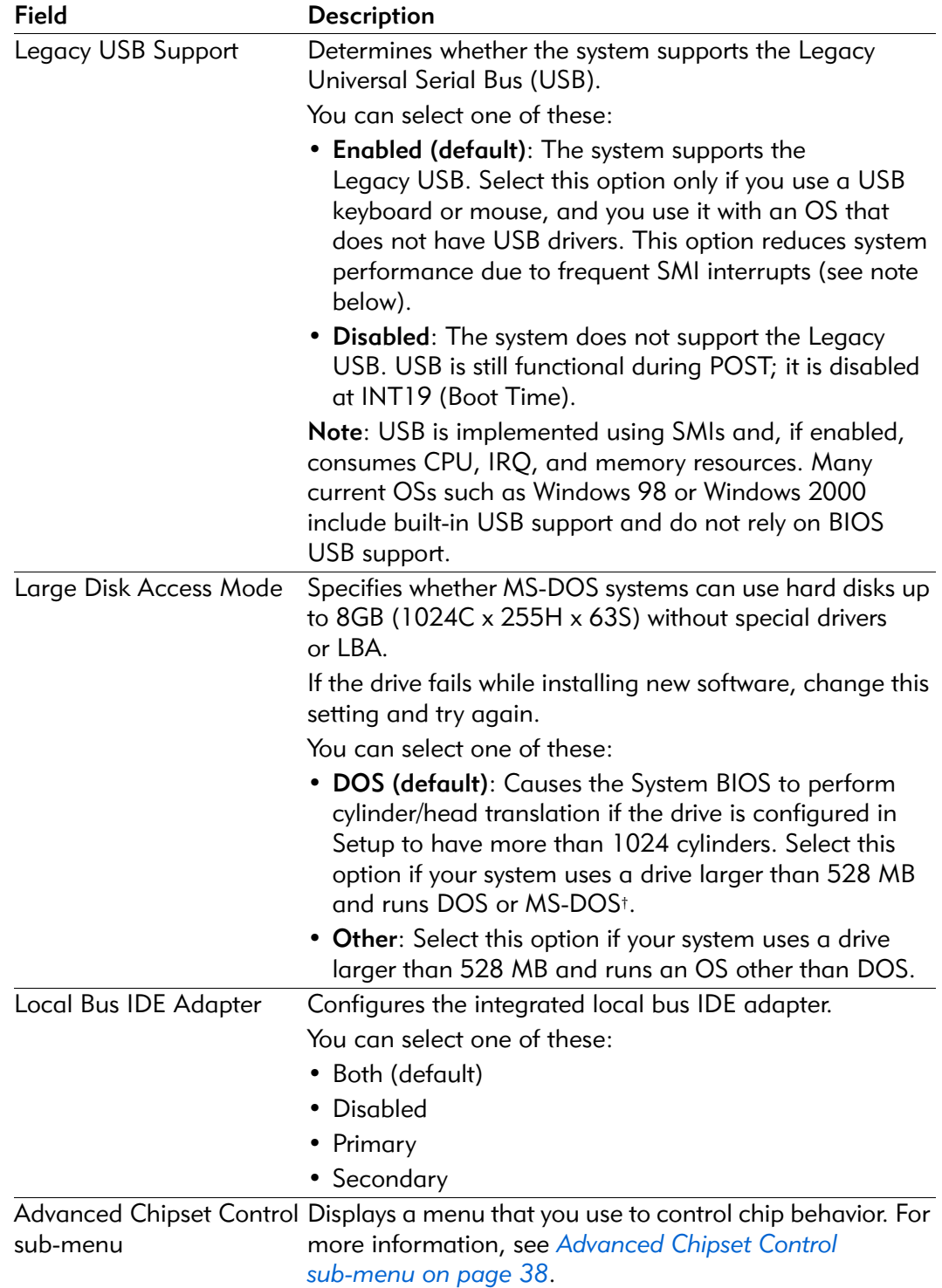

# Console Redirection sub-menu

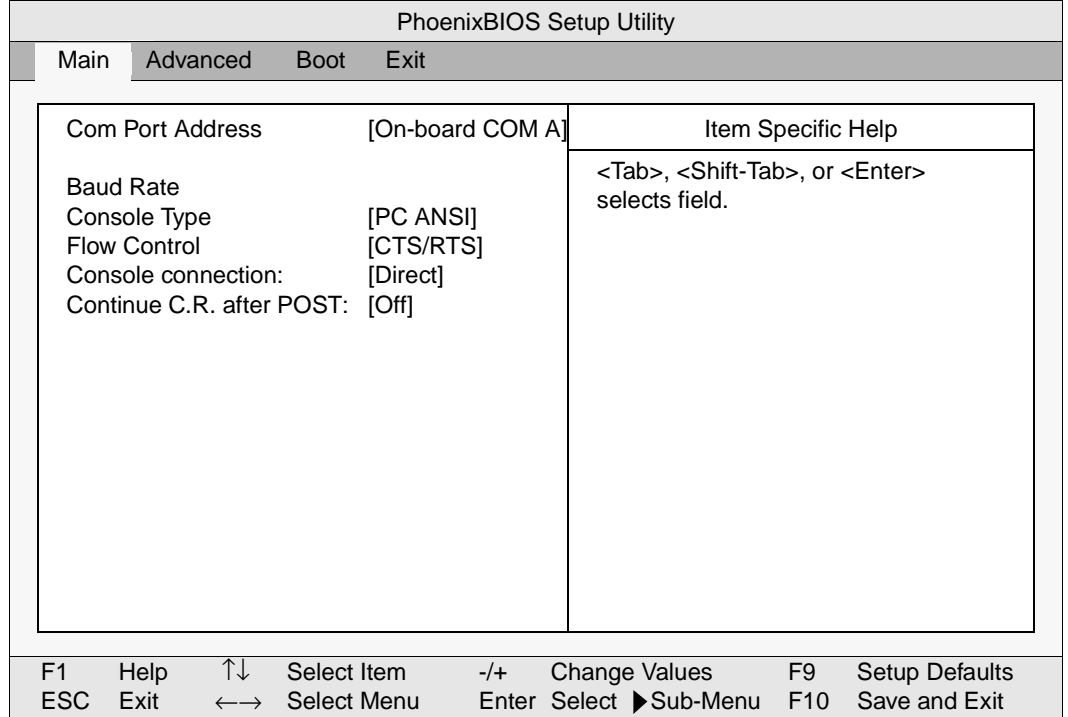

Options in this menu configure console redirection.

# Figure 3-6. Console Redirection sub-menu

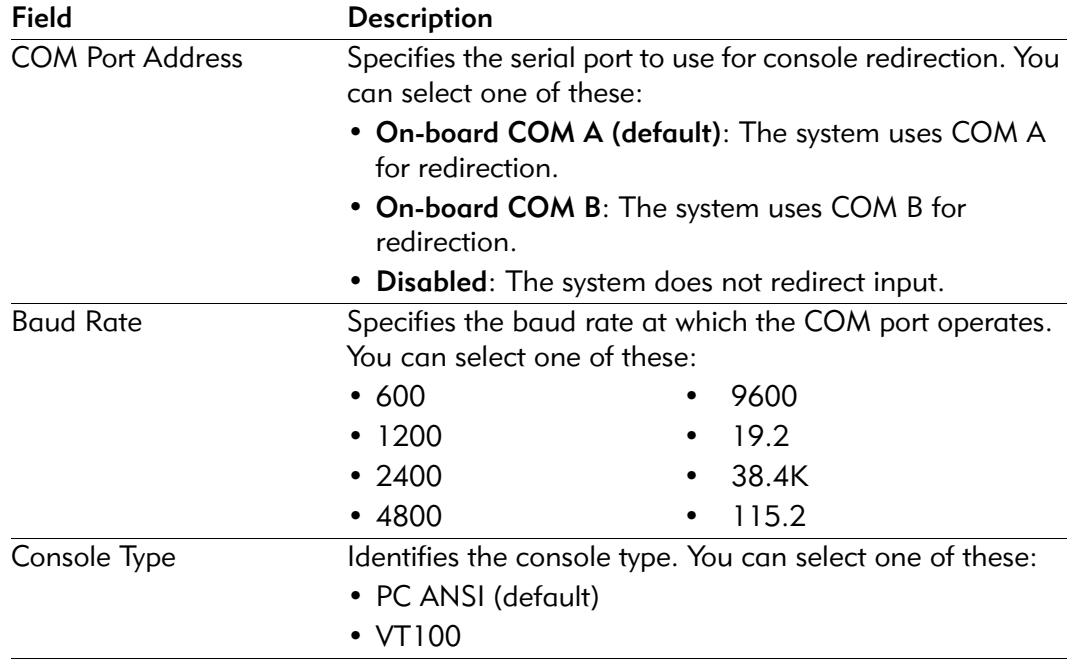

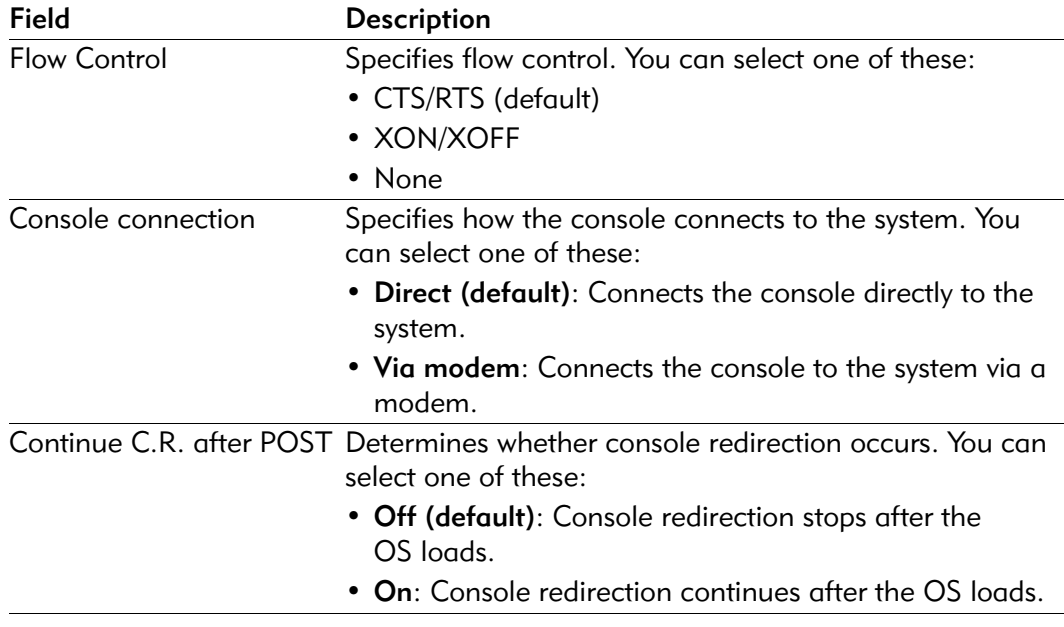

# I/O Device Configuration sub-menu

Use the options in this sub-menu to configure the onboard serial and parallel port and disk controllers.

| PhoenixBIOS Setup Utility |                                                                                    |                               |       |                                                                             |           |                                        |
|---------------------------|------------------------------------------------------------------------------------|-------------------------------|-------|-----------------------------------------------------------------------------|-----------|----------------------------------------|
|                           | Advanced                                                                           |                               |       |                                                                             |           |                                        |
|                           | I/O Device Configuration                                                           |                               |       |                                                                             |           | Item Specific Help                     |
|                           | Serial port A:<br>Base I/O address:<br>Interrupt:                                  | [Enabled]<br>[3F8]<br>[IRQ 4] |       | <tab>, <shift-tab>, or <enter><br/>selects field.</enter></shift-tab></tab> |           |                                        |
|                           | Serial port B:<br>Base I/O address:<br>Interrupt:                                  | [Enabled]<br>[2F8]<br>[IRQ 4] |       |                                                                             |           |                                        |
|                           | Floppy disk controller:<br>Base I/O address:                                       | [Enabled]<br>[Primary]        |       |                                                                             |           |                                        |
|                           | ↑↓<br>F <sub>1</sub><br><b>Help</b><br><b>ESC</b><br>Exit<br>$\longleftrightarrow$ | Select Item<br>Select Menu    | $-/+$ | Change Values<br>Enter Select Sub-Menu                                      | F9<br>F10 | <b>Setup Defaults</b><br>Save and Exit |

Figure 3-7. I/O Device Configuration sub-menu

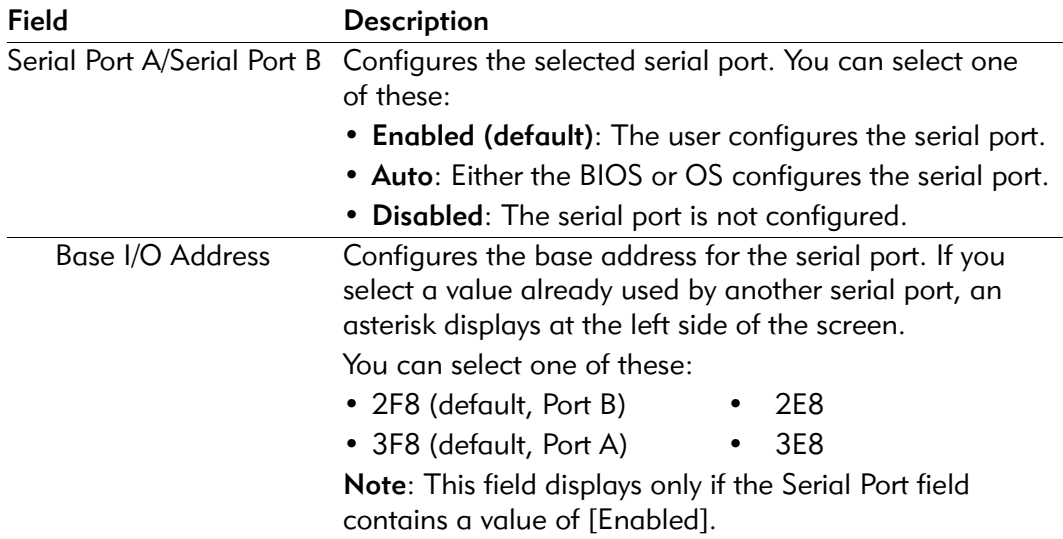

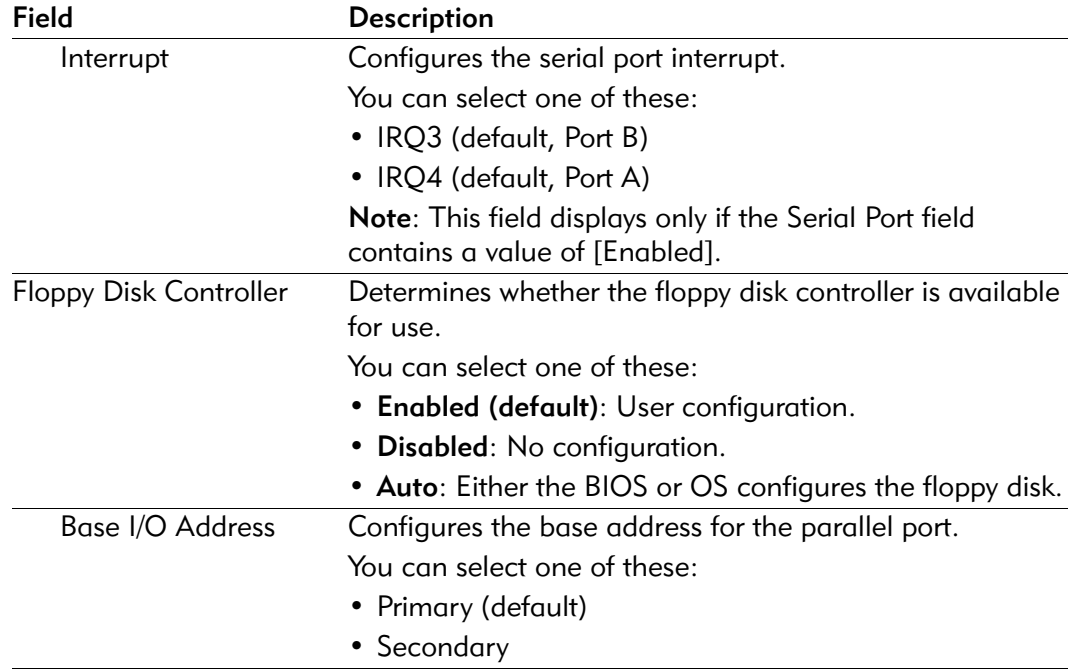

# PCI Device Configuration sub-menu

Use the options in this sub-menu to control the exclusion of the UMB region for PCI or ISA and the exclusion of the IRQs for PCI or ISA.

| PhoenixBIOS Setup Utility    |                                                                                                    |                            |                                                                  |       |  |                                                                             |           |                                        |
|------------------------------|----------------------------------------------------------------------------------------------------|----------------------------|------------------------------------------------------------------|-------|--|-----------------------------------------------------------------------------|-----------|----------------------------------------|
|                              | Advanced                                                                                                    |                            |                                                                  |       |  |                                                                             |           |                                        |
|                              | ISA graphics device installed: [No]<br>PCI IRQ line A:<br>PCI IRQ line B:<br>PCI IRQ line C:<br>PCI IRQ line D: | <b>PCI Configuration</b>   | [Auto Select]<br>[Auto Select]<br>[Auto Select]<br>[Auto Select] |       |  | <tab>, <shift-tab>, or <enter><br/>selects field.</enter></shift-tab></tab> |           | Item Specific Help                     |
|                              | ▶ PCI/PNP ISA UMB Region Exclusion<br>PCI/PNP ISA IRQ Resource Exclusion                                        |                            |                                                                  |       |  |                                                                             |           |                                        |
| F <sub>1</sub><br><b>ESC</b> | ᡗ↓<br><b>Help</b><br>Exit<br>$\longleftrightarrow$                                                              | Select Item<br>Select Menu |                                                                  | $-/-$ |  | <b>Change Values</b><br>Enter Select Sub-Menu                               | F9<br>F10 | <b>Setup Defaults</b><br>Save and Exit |

Figure 3-8. PCI Device Configuration sub-menu

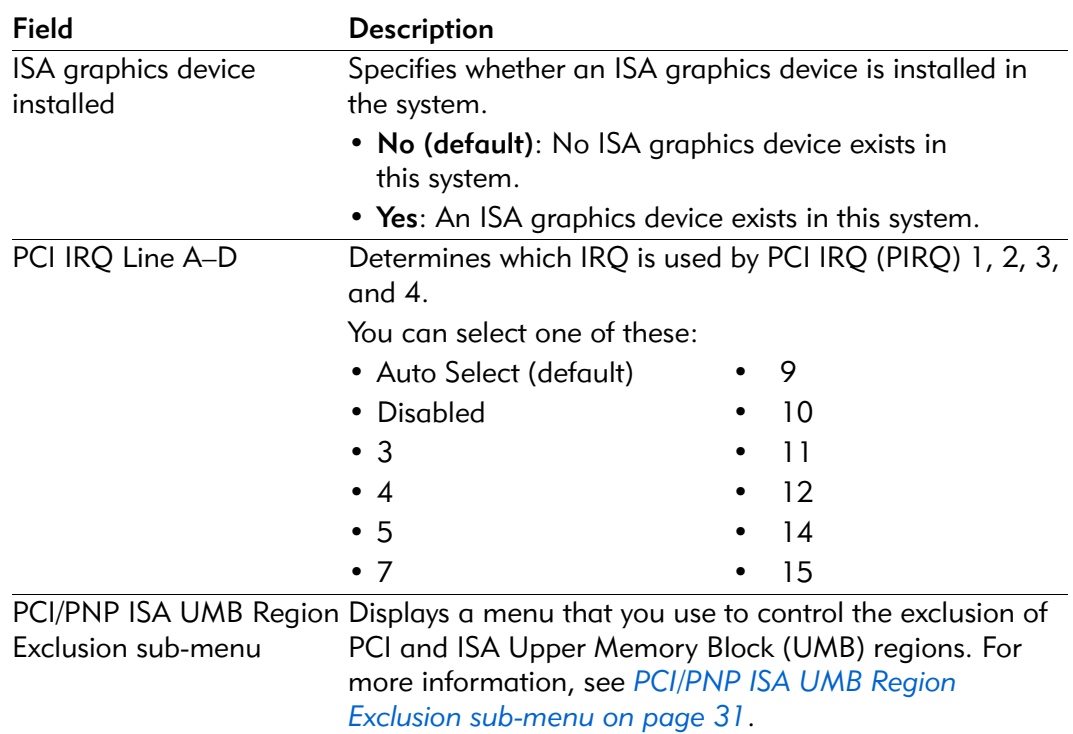

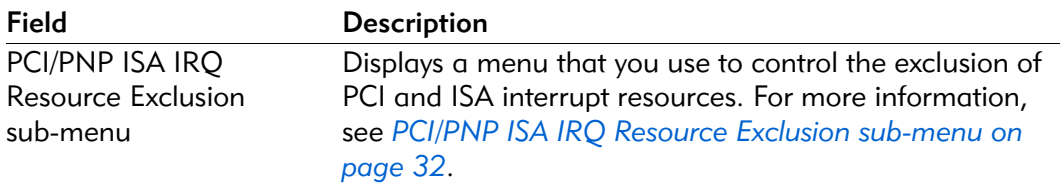

### PCI/PNP ISA UMB Region Exclusion sub-menu

The PCI/PNP ISA UMB Region Exclusion Sub-Menu controls the exclusion of PCI and ISA UMB regions.

| PhoenixBIOS Setup Utility    |                                                      |                                |                                                                                              |       |                                                                                                    |  |
|------------------------------|------------------------------------------------------|--------------------------------|----------------------------------------------------------------------------------------------|-------|----------------------------------------------------------------------------------------------------|--|
|                              |                                                      | Advanced                       |                                                                                              |       |                                                                                                    |  |
|                              | D000-D3FF:<br>D400-D7FF:<br>D800-DBFF:<br>DC00-DFFF: |                                | PCI/PNP ISA UMB Region Exclusion<br>[Available]<br>[Available]<br>[Available]<br>[Available] |       | Item Specific Help<br><tab>, <shift-tab>, or <enter><br/>selects field.</enter></shift-tab></tab>                |  |
| F <sub>1</sub><br><b>ESC</b> | Help<br>Exit                                         | ᡗ↓<br>$\leftarrow \rightarrow$ | Select Item<br>Select Menu                                                                   | $-/-$ | <b>Change Values</b><br>F9<br><b>Setup Defaults</b><br>Enter Select Sub-Menu<br>F <sub>10</sub><br>Save and Exit |  |

Figure 3-9. PCI/PNP ISA UMB Region Exclusion sub-menu

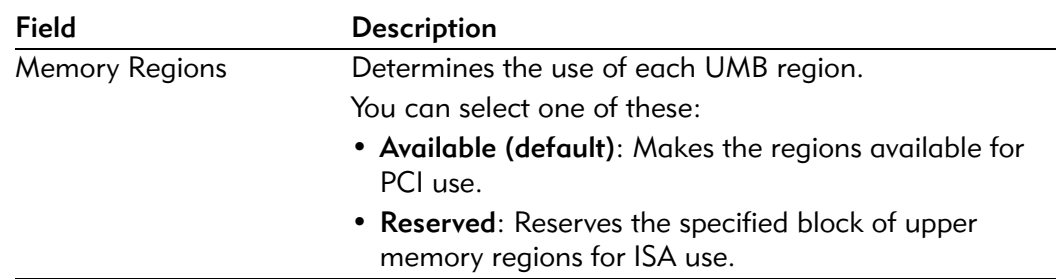

# PCI/PNP ISA IRQ Resource Exclusion sub-menu

The PCI/PNP ISA IRQ Resource Exclusion Sub-Menu controls the exclusion of PCI and ISA interrupt regions.

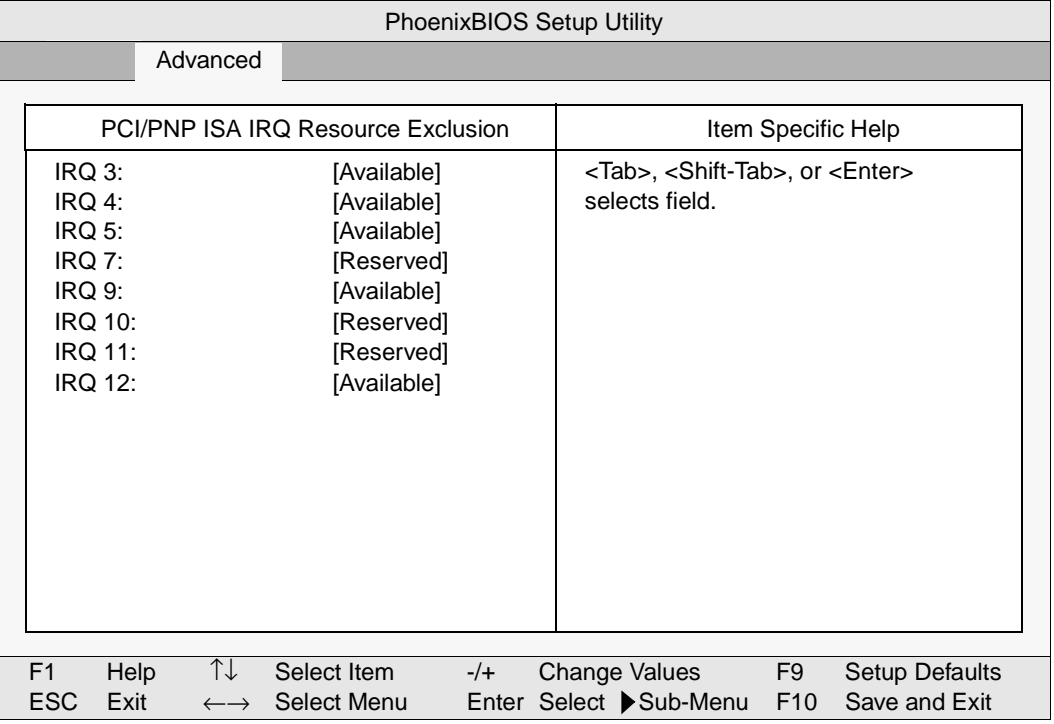

### Figure 3-10. PCI/PNP ISA IRQ Resource Exclusion sub-menu

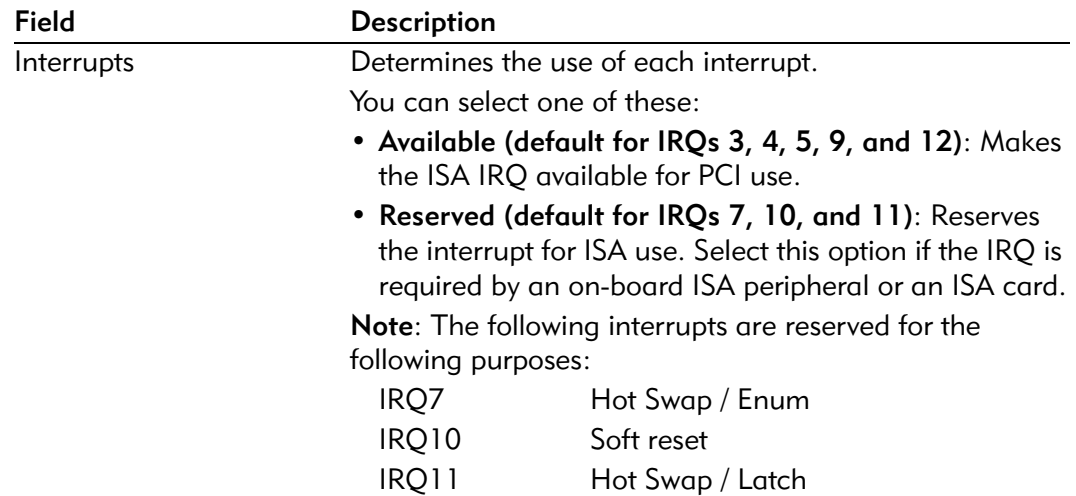

# Cache Memory sub-menu

The options in this sub-menu control the cacheability of certain memory regions and also the settings of the Level 2 (L2) cache.

| PhoenixBIOS Setup Utility |                                                                                                    |                                                                                                    |                                                                             |                       |                                        |  |  |
|---------------------------|----------------------------------------------------------------------------------------------------|----------------------------------------------------------------------------------------------------|-----------------------------------------------------------------------------|-----------------------|----------------------------------------|--|--|
|                           | Advanced                                                                                                    |                                                                                                    |                                                                             |                       |                                        |  |  |
|                           |                                                                                                    |                                                                                                    |                                                                             |                       |                                        |  |  |
|                           | Memory Cache                                                                                                    |                                                                                                    |                                                                             | Item Specific Help    |                                        |  |  |
|                           | Memory Cache:<br>Cache System BIOS Area:<br>Cache Video BIOS Area:<br>Cache Base 0–512k:<br>Cache Base 512k–640k:<br>Cache Extended Memory Area [Write Back]<br>Cache A000 - AFFF:<br>Cache B000 - BFFF:<br>Cache C800 - CBFF:<br>Cache CC00 - CFFF:<br>Cache $D000 - D3FF$ : | [Enabled]<br>[Write Protect]]<br>[Write Protect]<br>[Write Back]<br>[Write Back]<br>[Disabled]<br>[Disabled]<br>[Disabled]<br>[Disabled]<br>[Disabled] | <tab>, <shift-tab>, or <enter><br/>selects field.</enter></shift-tab></tab> |                       |                                        |  |  |
|                           | Cache $D400 - DFFF$ :<br>Cache D800 - DBFF:<br>Cache DC00 - DFFF:                                                                                                    | [Disabled]<br>[Disabled]<br>[Disabled]                                                                                                    |                                                                             |                       |                                        |  |  |
|                           | Cache $E000 - E3FF$ :                                                                                                    | [Write Protect]                                                                                                    |                                                                             |                       |                                        |  |  |
|                           | ↑↓<br><b>Help</b><br>F <sub>1</sub><br>Select Item<br><b>ESC</b><br>Exit<br>Select Menu<br>$\longleftrightarrow$                                                                                                    | $-/+$                                                                                                    | Change Values<br>Enter Select Sub-Menu                                      | F9<br>F <sub>10</sub> | <b>Setup Defaults</b><br>Save and Exit |  |  |

Figure 3-11. Cache Memory sub-menu

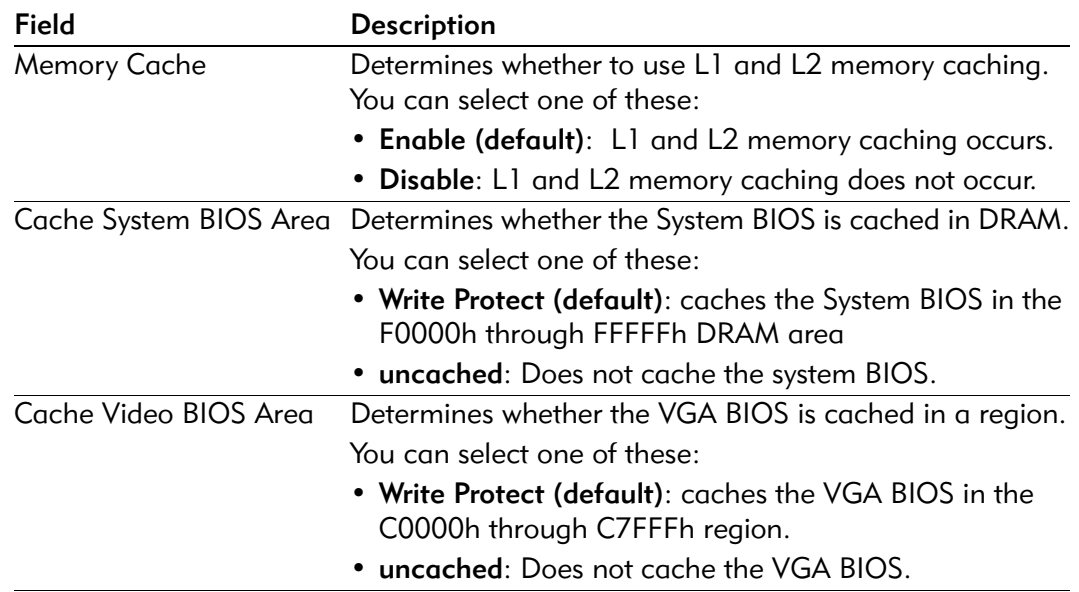

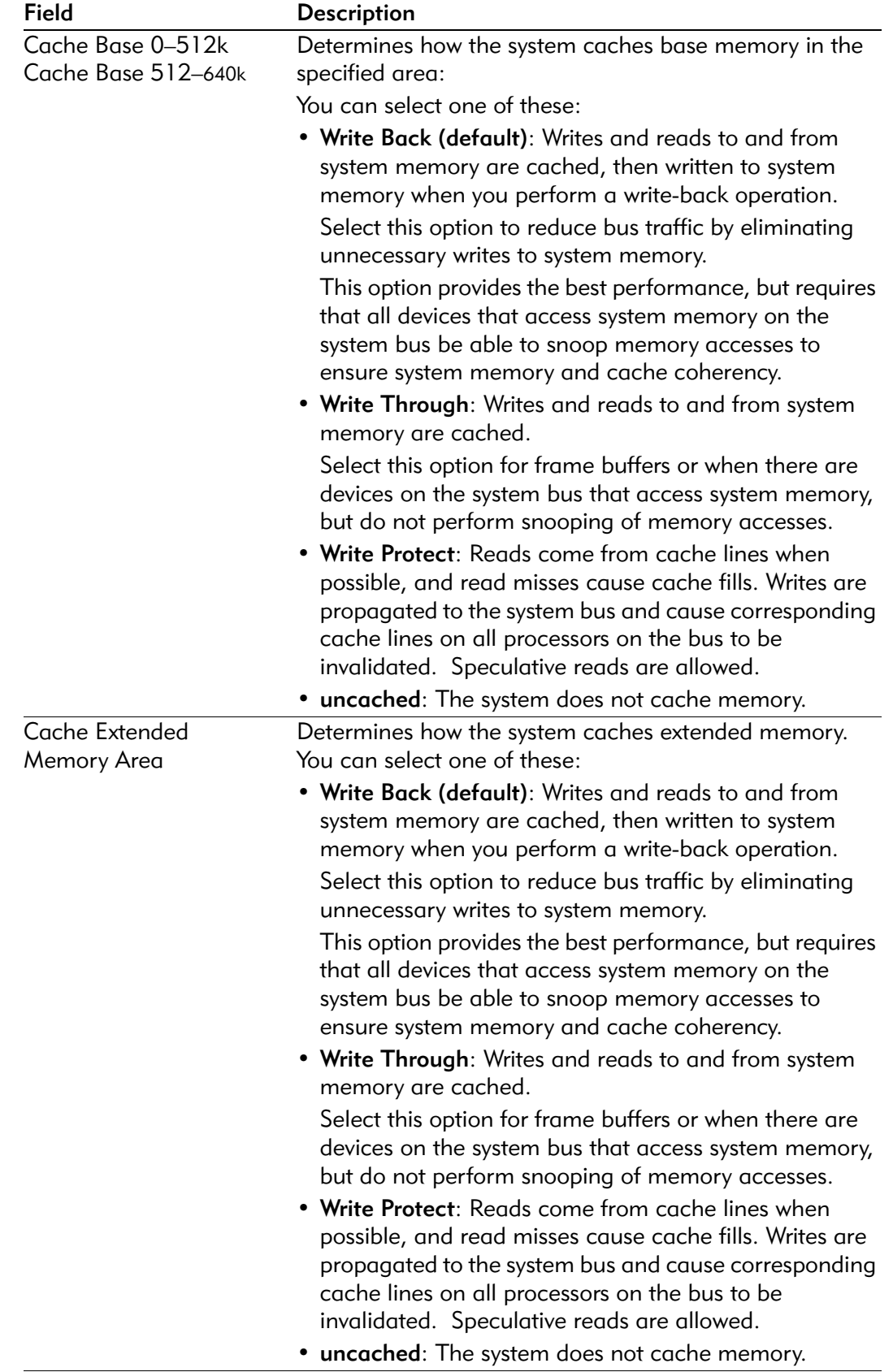

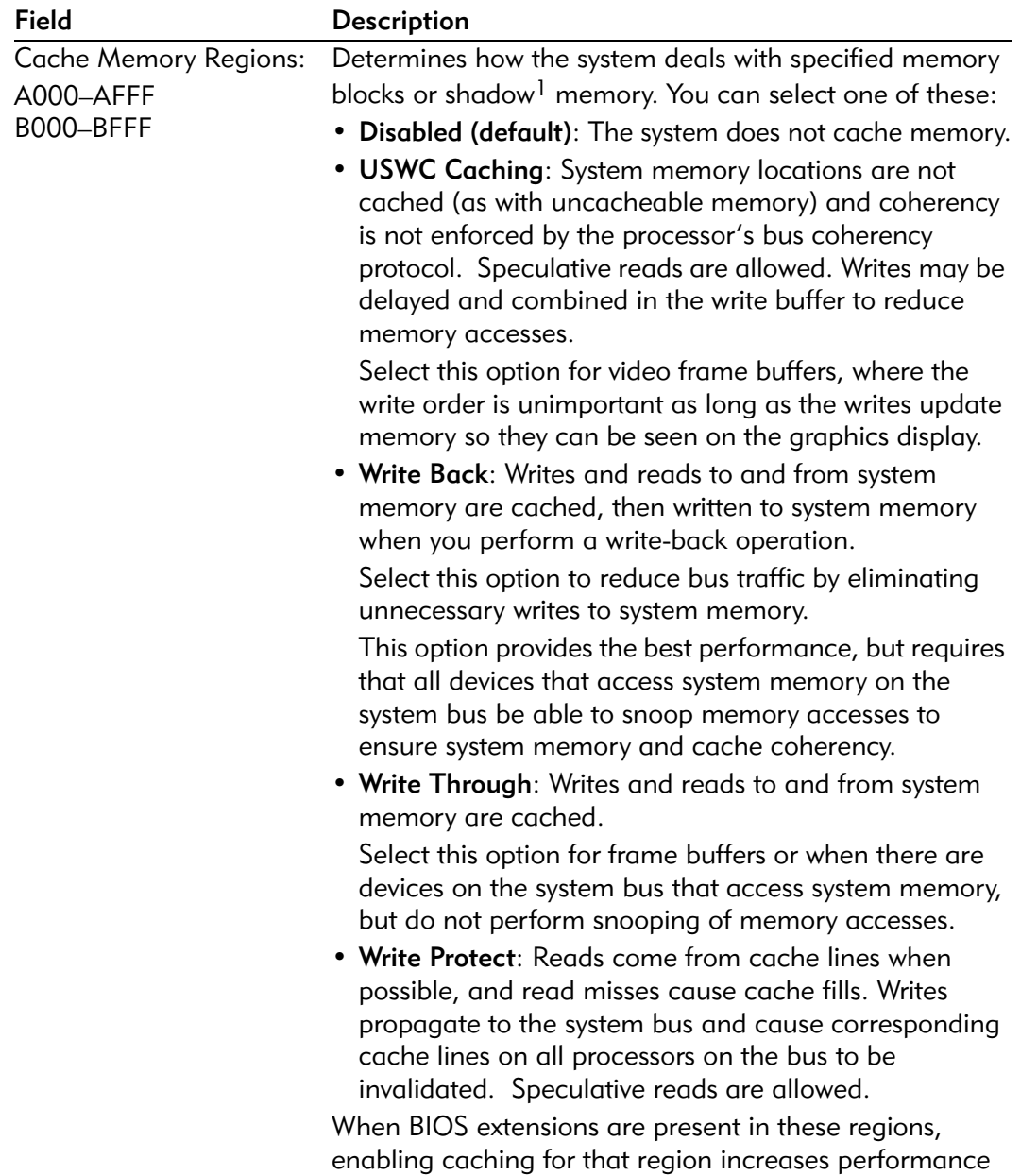

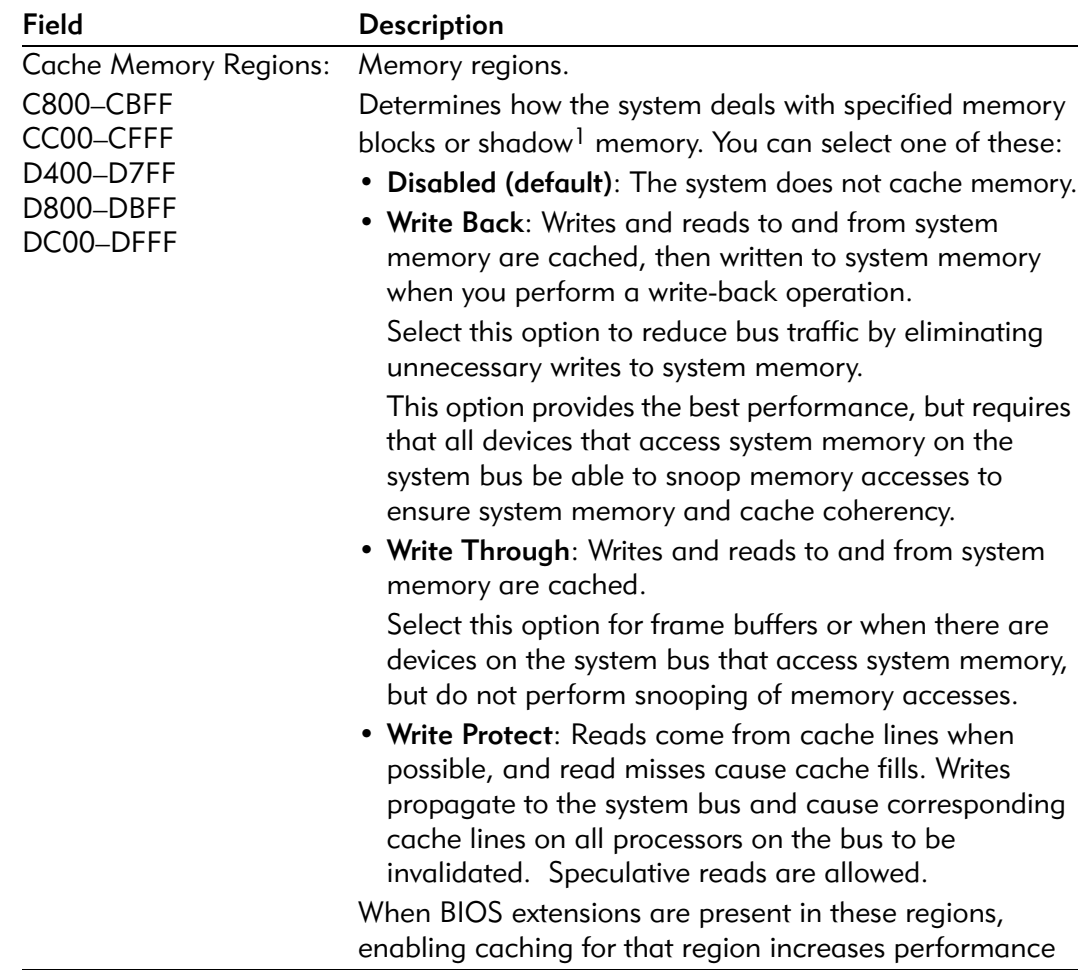

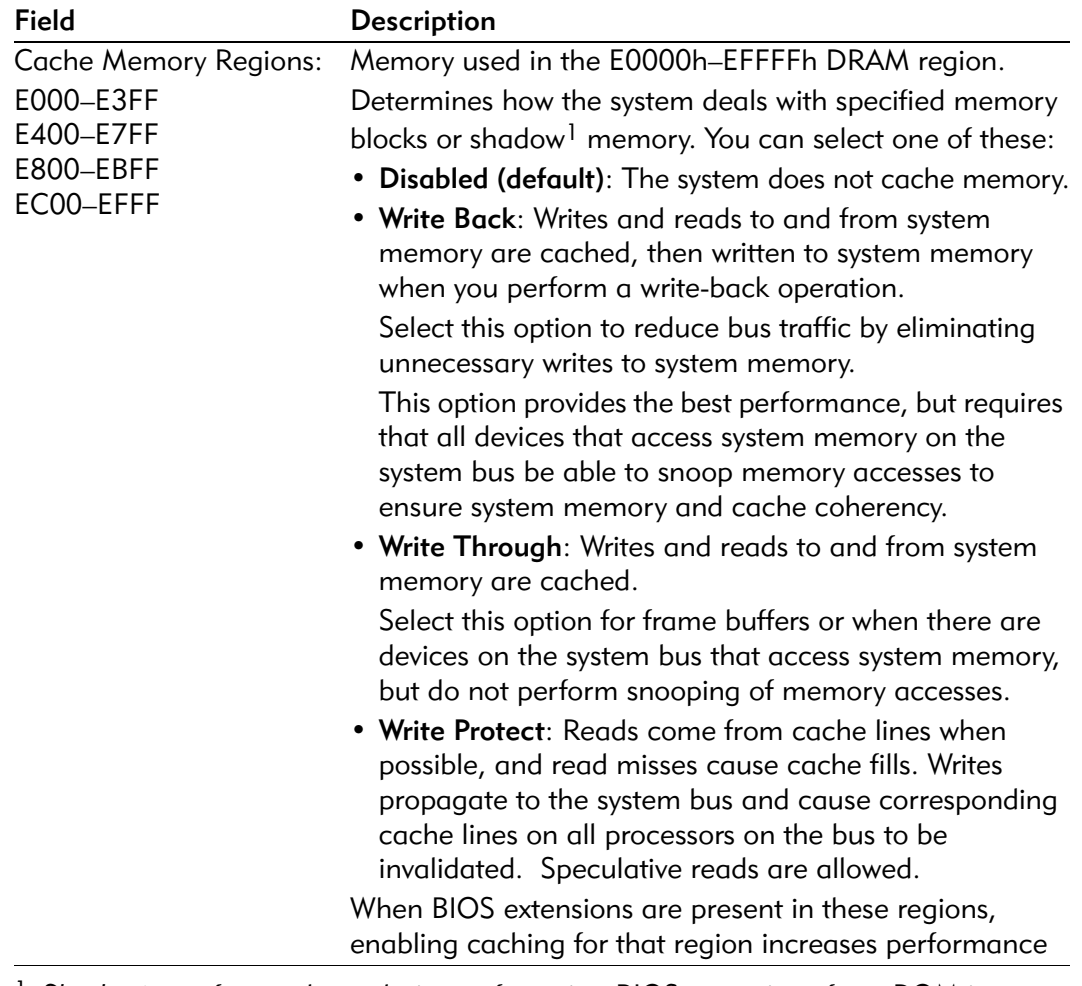

<sup>1</sup> Shadowing refers to the technique of copying BIOS extensions from ROM into DRAM and accessing them from DRAM. This allows the CPU to access the BIOS extensions much more quickly and generally increases system performance if many calls to the BIOS extensions are made.

# Advanced Chipset Control sub-menu

Options in this menu control ?.

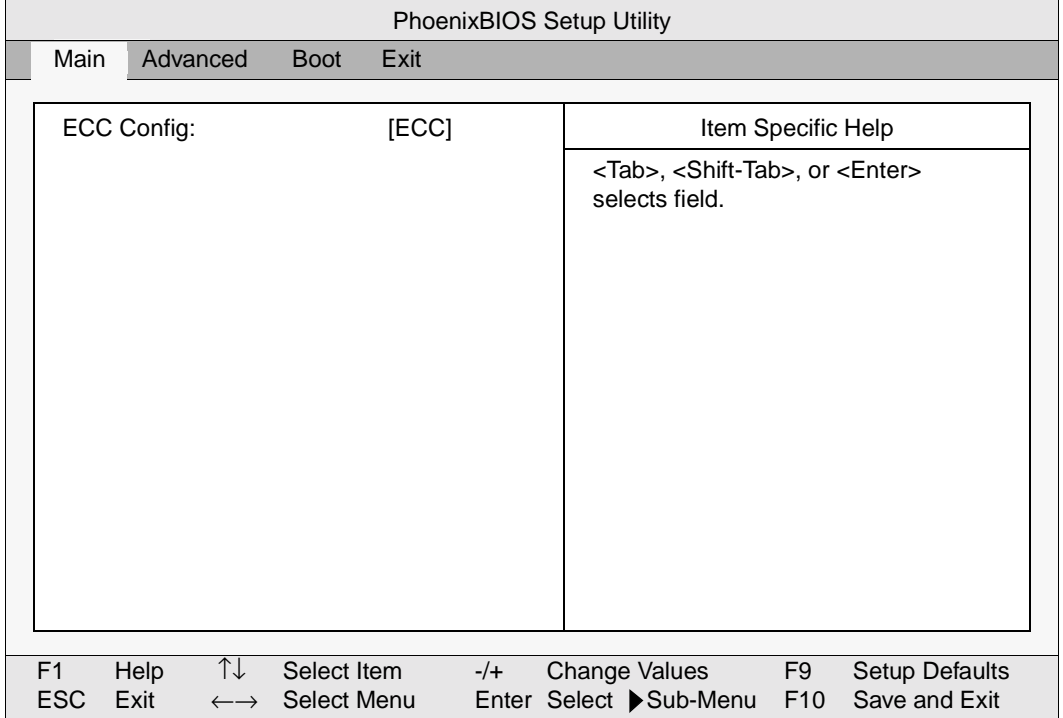

### Figure 3-12. Advanced Chipset Control sub-menu

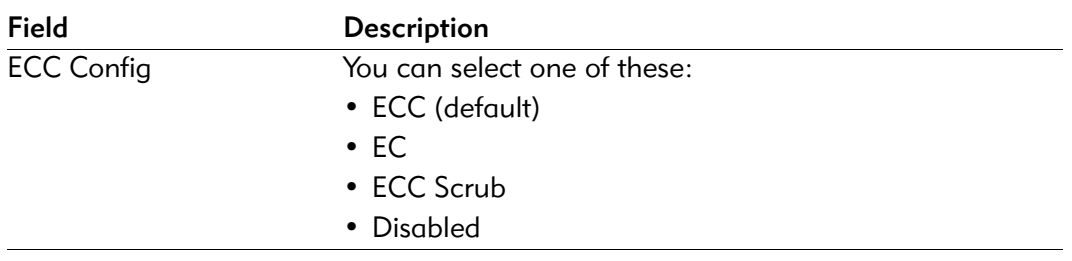

# Boot menu

The Boot menu:

- Specifies the order in which the system tries to boot from devices attached to the system.
- Specifies the boot order of devices in the same class, such as hard drives.

Boot order is assigned from top to bottom, with the uppermost enabled boot device in each class being the boot candidate from that device class.

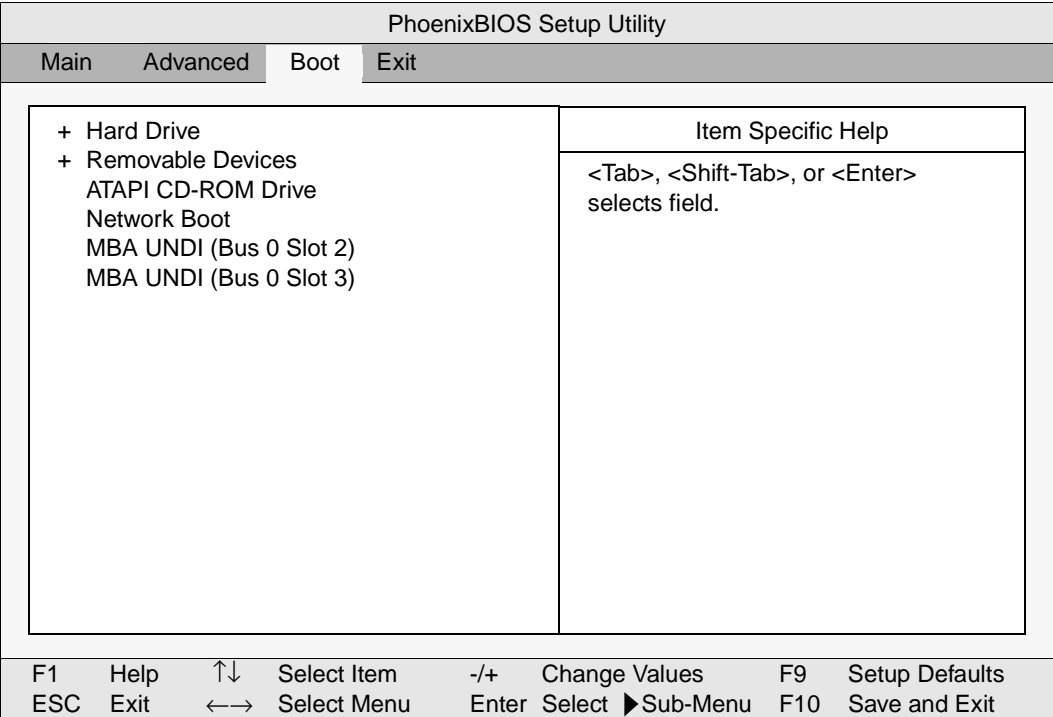

Figure 3-13. Boot menu

To move an item to a higher level in the list, highlight the item and then press the "+" key. To move an item to a lower level in the list, highlight the item and then press the "–" key.

To display all boot device sub-menus under all respective device types, press the Ctrl and Enter keys at the same time.

To display a sub-menu that lists all devices of a specified type available on the system, highlight the device type and press the Enter key. If more than one device of that type exists, use the "+" and "–" keys to change the boot order within the given device type

To enable a device, highlight the desired device and press the Shift and 1 keys. An exclamation point ( ! ) displays to the left of enabled devices. To disable a device. highlight the device, then press the Shift and 1 keys again.

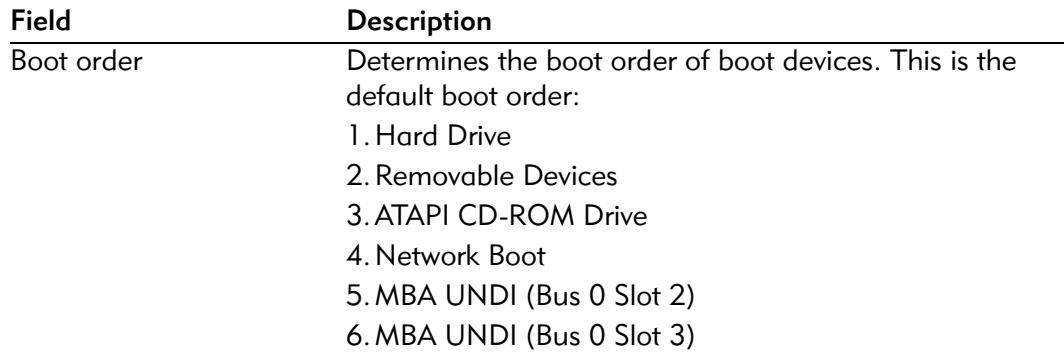

# Exit menu

Use the options in this menu to save and exit, or abandon your changes and exit to the system.

| PhoenixBIOS Setup Utility                                                                                                    |       |                                                                                                   |                                        |  |  |
|----------------------------------------------------------------------------------------------------|-------|---------------------------------------------------------------------------------------------------|----------------------------------------|--|--|
| Main<br>Advanced<br><b>Boot</b>                                                                                                    | Exit  |                                                                                                   |                                        |  |  |
| <b>Exit Saving Changes</b><br><b>Exit Discarding Changes</b><br><b>Load Setup Defaults</b><br>Discard Changes<br>Save Changes<br>Exit & Update BIOS<br>CMOS Save & Restore |       | Item Specific Help<br><tab>, <shift-tab>, or <enter><br/>selects field.</enter></shift-tab></tab> |                                        |  |  |
| ↑↓<br>F <sub>1</sub><br>Help<br>Select Item<br><b>ESC</b><br>Exit<br>Select Menu<br>$\leftarrow \rightarrow$                                                               | $-/+$ | Change Values<br>F <sub>9</sub><br>Enter Select Sub-Menu<br>F <sub>10</sub>                       | <b>Setup Defaults</b><br>Save and Exit |  |  |

Figure 3-14. Exit menu

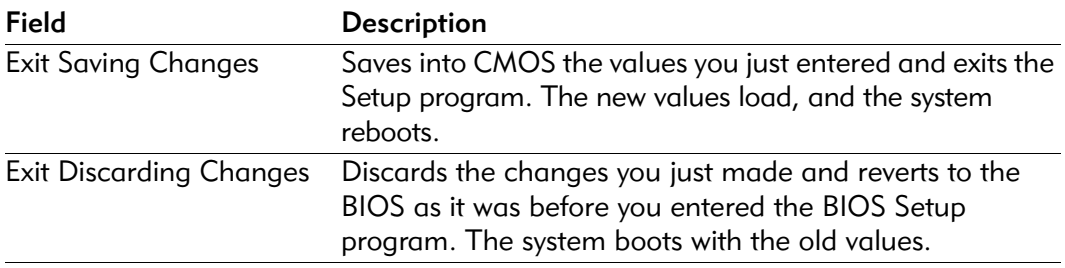

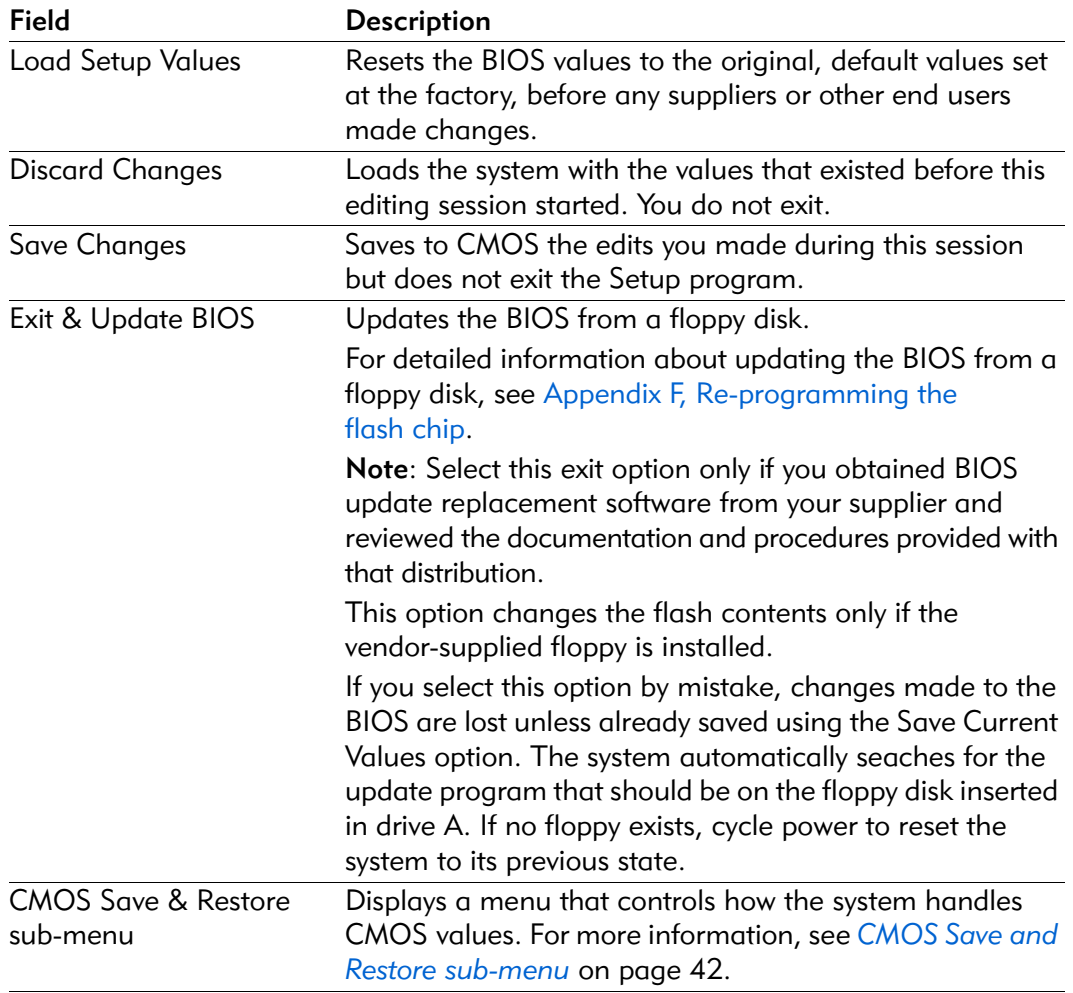

# CMOS Save and Restore sub-menu

Use the options in this menu to save, restore, or erase CMOS settings in the FBD (Flash Boot Device).

| PhoenixBIOS Setup Utility |                                                                                                    |                                                                                                    |  |  |  |
|---------------------------|----------------------------------------------------------------------------------------------------|----------------------------------------------------------------------------------------------------|--|--|--|
|                           | Exit                                                                                                   |                                                                                                    |  |  |  |
|                           | <b>CMOS Save &amp; Restore</b>                                                                         | Item Specific Help                                                                                   |  |  |  |
|                           | <b>CMOS Restore Condition:</b><br>[Never]                                                              | <tab>, <shift-tab>, or <enter><br/>selects field.</enter></shift-tab></tab>                          |  |  |  |
|                           | Save CMOS to Flash                                                                                     |                                                                                                    |  |  |  |
| Restore CMOS from Flash   |                                                                                                    |                                                                                                    |  |  |  |
|                           | Erase CMOS from Flash                                                                                  |                                                                                                    |  |  |  |
|                           |                                                                                                    |                                                                                                    |  |  |  |
|                           |                                                                                                    |                                                                                                    |  |  |  |
|                           |                                                                                                    |                                                                                                    |  |  |  |
|                           |                                                                                                    |                                                                                                    |  |  |  |
|                           | ↑↓<br>F1<br>Help<br>Select Item<br>$-/+$<br><b>ESC</b><br>Exit<br>Select Menu<br>$\longleftrightarrow$ | <b>Change Values</b><br>F9<br><b>Setup Defaults</b><br>F10<br>Save and Exit<br>Enter Select Sub-Menu |  |  |  |

Figure 3-15. CMOS Save and Restore sub-menu

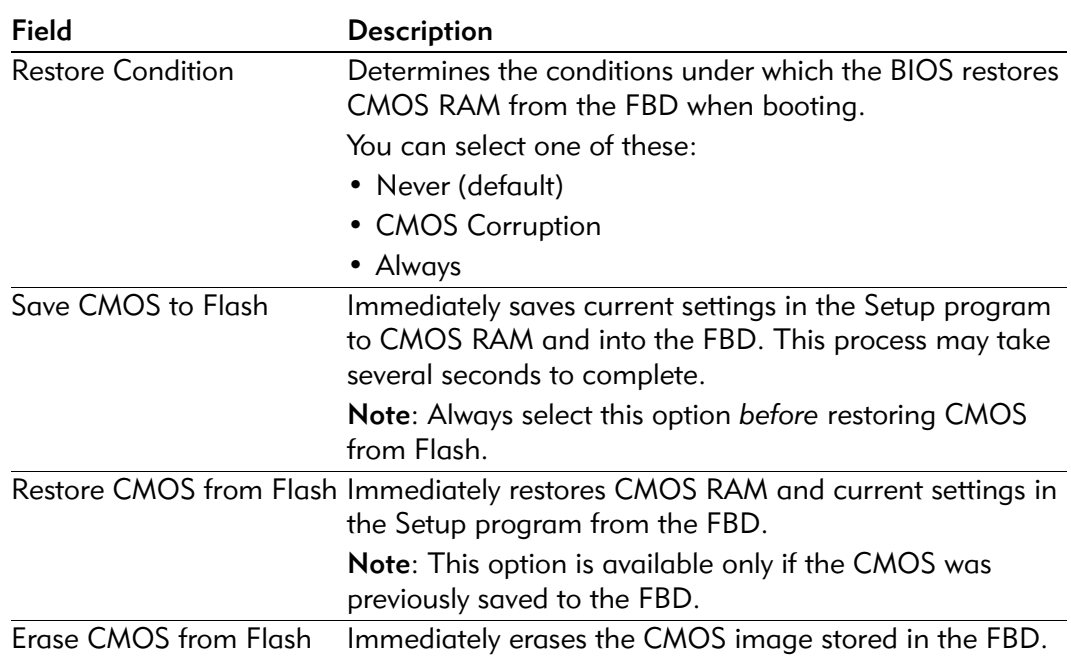

# **Theory of operation**

# **Overview**

The EPC-3305 includes these subsystems:

- **CPU board**: A single-slot peripheral CPU which plugs into a 6U peripheral slot of a CompactPCI system.
- **Rear Transition module (RTM)**: A rear I/O transition module which plugs into a rear I/O slot of a CompactPCI system. For more information about the RTM, see *Appendix E, Rear Transition module (RTM).*

The EPC-3305's CPU board is a Pentium-III based, PC-compatible, single-slot CompactPCI computer designed for use with CompactPCI bus. The CPU board can pass hardware compatibility tests for Microsoft's Windows 95, Windows 98, and Windows NT 4.0. It can also run other PC operating systems, including Linux, Solaris, and DOS.

# **Organization**

# Block diagram

The next figure shows the division and interconnection of EPC-3305 functions. These are described below.

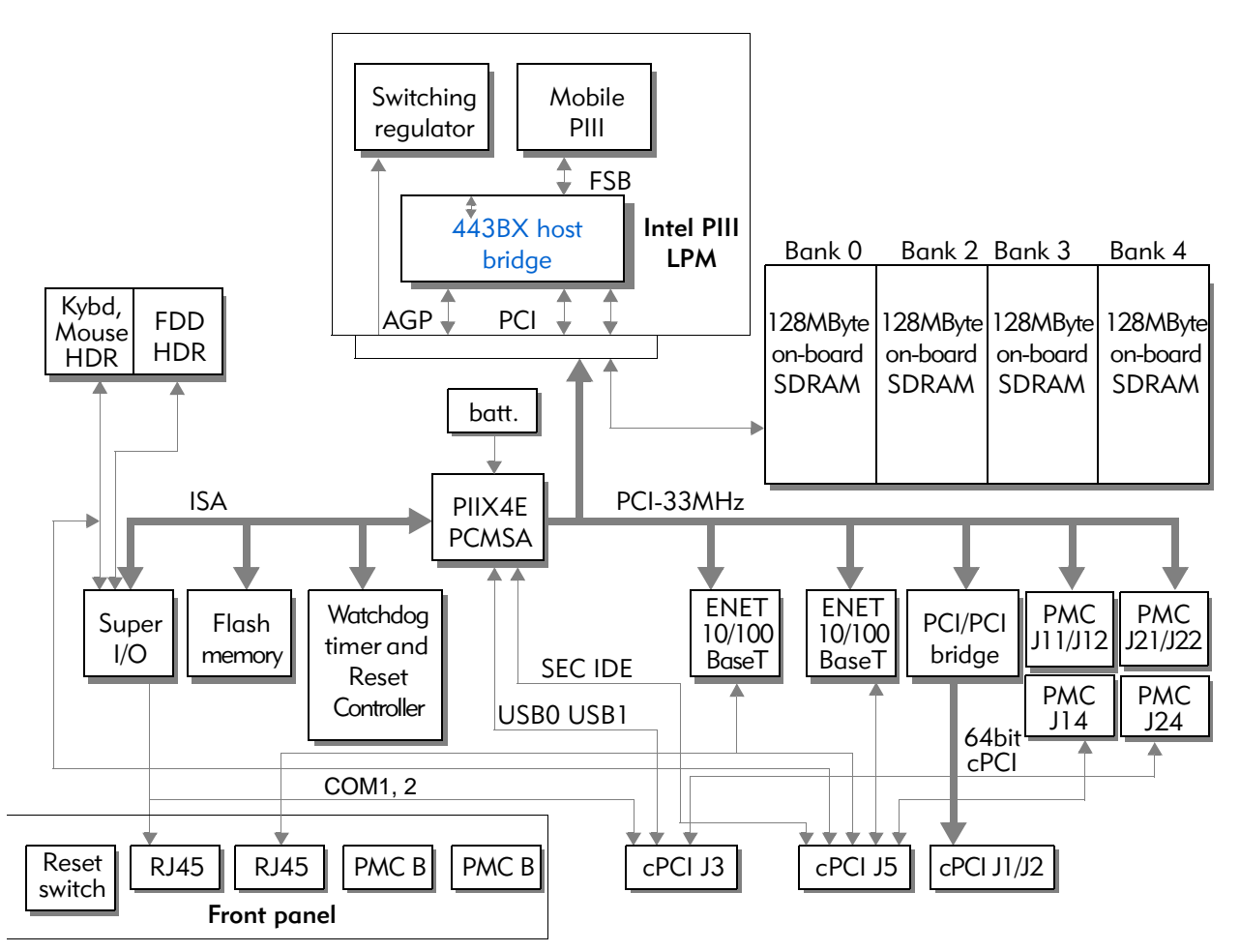

Figure 4-1. Block diagram of the EPC-3305

# Features

# CPU module

The design of the board centers on an Intel EMC2 (Embedded Mobile Cartridge). The EMC2 incorporates a 500MHz Pentium III processor. The 443BX Host Bridge and core voltage power supply are also included on the EMC2.

The module connects to the board by a 400-pin connector that routes the PCI and Memory bus to the system and power and ground pins to the module.

The CPU bus frequency is 100MHz.

#### Memory map

The 232 byte physical address space seen by the Intel Pentium III occupies three areas:

- 1. From 0 to 1 MB is largely defined by the IBM PC/AT architecture.
- 2. From 1 to 256 MB depends on how much DRAM is installed in the EPC-3305.
- 3. Memory addresses from the Pentium between 0 and 4 MB (0FFFFFFFh) is mapped as follows:

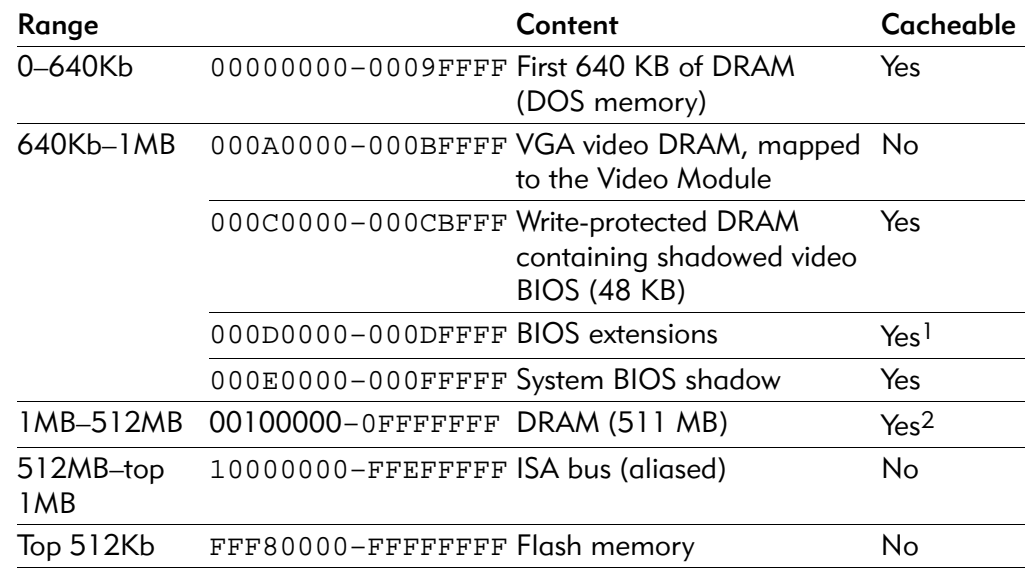

<sup>1</sup> If no BIOS extensions, ISA bus (aliased); not cacheable.

2 If no DRAM, ISA bus (aliased); not cacheable.

#### Interrupt usage

For details about EPC-3305 PC-compatible interrupt usage, see *Appendix B, Interrupts*.

#### Flash boot device

A boot block Flash memory stores system start-up code for the CPU board. This is flash-updatable BIOS containing the boot, main, and parameter blocks shown in Figure 4-2. The Main and Parameter blocks of the BIOS are reprogrammed under program control. Registers contained within the 443BX protect these areas from inadvertent writes. The BIOS chip select signal asserts only when the chipset is to write within the range of the BIOS Flash boot device. This device is 1Mbyte and is controlled as having two pages of 512kBytes. A register in the CPLD controls the paging.

The Plug-and-Play ESCD is also stored in the Boot-Block FLASH device in the block addressed from FFFFA000h–FFFFBFFFh. This block is always accessible for re-programming.

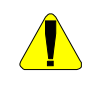

Use extreme caution when re-programming the flash chip. The Boot Block rarely changes and should not require re-programming. For information about re-programming the Flash chip, see Appendix F, Re-programming the flash chip.

A "forced recovery" jumper is provided and is connected to the G-PI2O of the PIIX4. The Boot Block can read this jumper and can force a recovery sequence at power-up should other methods of initiating the sequence, such as crisis recovery, become inaccessible.

The Flash BIOS device is memory addressed and resides in the last 512 KB of system memory at address FFF80000h–FFFFFFFFh.

#### BIOS ROM and ROM shadowing

The EPC-3305 utilizes a Flash Boot Device (FBD) as its BIOS ROM. The BIOS ROM is mapped into the top of the processor's 32-bit address space. The BIOS consists of a 16 KByte boot block and the System BIOS in the 96KB Main block and both 8KB parameter blocks. The layout is described in the next figure.

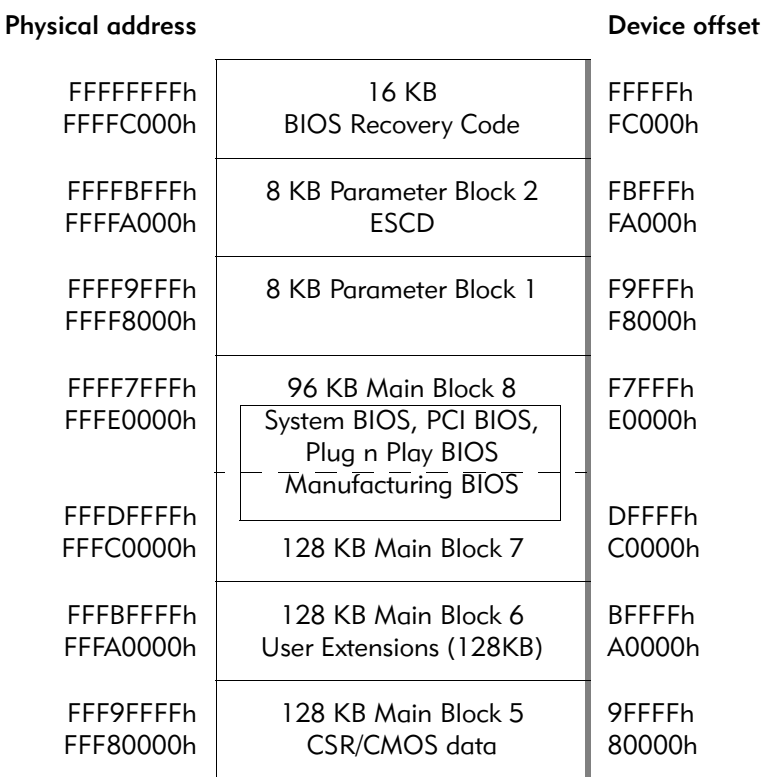

Figure 4-2. Flash boot device memory

The BIOS initialization software copies the ROM contents into DRAM (a process called *shadowing*) at addresses E0000h–FFFFFh. The VGA BIOS is copied into C0000h–C7FFFh of DRAM. After copying into these areas, the BIOS write-protects them. Subsequent writes to these areas complete successfully but do not alter the data in DRAM.

There are two parameter blocks, each 8KB in size, used for BIOS code.

#### 443BX host bridge

The Intel 443BX is a 492 pin BGA running on 3.3V with mixed +5V, 3.3V, and GTL+ termination voltages. It dissipates a maximum of 3W if AGP is disabled. The 443BX contains support for a CPU-to-PCI bridge, a CPU-to-AGP bridge, a DRAM/ SDRAM memory controller, and the central arbitration functions for the PCI bus. The 443BX supports concurrent CPU, AGP, and PCI transactions to main memory.

#### 443BX PCI bus

The Intel 443BX supports CPU-to-PCI cycles. The 443BX and the PCI CLK run at 33 MHz. When acting as a PCI target, the 443BX does not respond to the cycles listed in the left column of Table 4-1. When acting as a bus master on behalf of the CPU, the 443BX does not issue PCI commands for the host bus commands listed in the right column of Table 4-1.

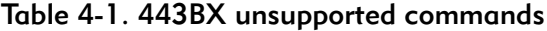

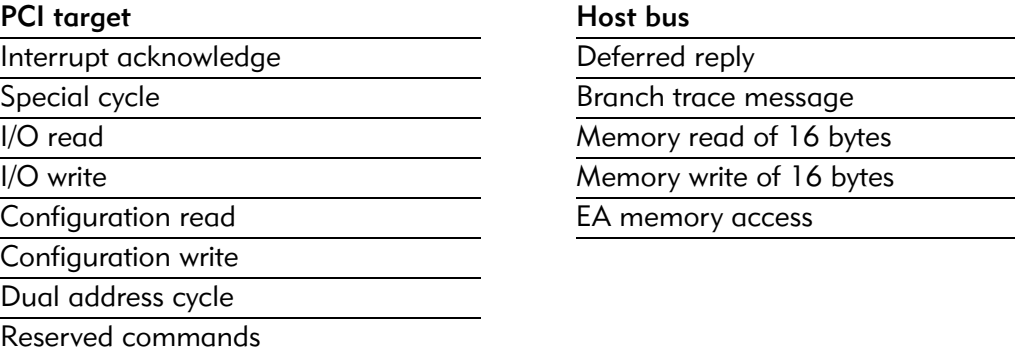

PCI Bus features include:

- Fully synchronous, minimum latency 33 MHz PCI bus interface
- Zero wait state CPU-to-PCI write timings (no IRDY stall)
- PCI 2.1 compliant
- Data streaming support from PCI to DRAM
- Supports five PCI bus masters in addition to the Host and PCI to ISA bridge

#### DRAM/SDRAM memory controller

The 443BX supports 66 MHz or 100 MHz SDRAM memory. Memory is in a 16Mx8-bit format. The CPU includes four banks of nine chips, each bank capable of accommodating 128MB of memory with ECC. The CPU board may be purchased with 128MB, 256MB, or 512MB of soldered-down memory.

The 443BX generates all control signals (such as  $\sim$ RAS,  $\sim$ CAS,  $\sim$ WE,  $\sim$ CS, and ~DQM) and multiplexed addresses for the SDRAM array. The address and data flow through the 443BX for all SDRAM accesses.

# PIIX4E PCI-ISA bridge

The Intel PIIX4E is a 324 pin BGA that runs on +3.3V with a reference voltage tied to +5V for +5V signal compatibility. It dissipates a maximum of 1 W. The PIIX4E provides support for a PCI-to-ISA bridge, an IDE controller, compatibility devices, a dual USB controller, SMBus, a real time clock (RTC), and power management logic. A detailed description of each of these follows.

#### PCI-ISA bridge

The PIIX4E is PCI 2.1 and IEEE996 compatible (ISA, AT bus). On PCI, the PIIX4E operates as a bus master for various internal modules, such as the USB controller, DMA controller, IDE bus master controller, distributed DMA masters, and on behalf of ISA masters. Internal registers or cycles passed to the ISA or EIO buses make the PIIX4E operate as a target. All internal registers are positively decoded.

The PIIX4E chip drives the ISA bus directly. The PIIX4E incorporates an ISA bus compatible master and CPU interface, and can drive five ISA slots without external data buffers. The ISA interface also provides byte swap logic, I/O recovery support, wait state generation, and SYSCLK generation. There are three devices on the CPU board connected to the ISA bus: SuperI/O, Flash ROM BIOS, and Watchdog CPLD.

### IDE controller

The PIIX4E fast IDE interface supports up to four IDE devices through two independent IDE signal channels. The IDE interface supports PIO IDE transfers up to 14 MB/s and Bus Master IDE transfers up to 33 MB/s. It does not consume any ISA DMA resources and integrates eight 32-bit buffers for optimal transfers.

The PIIX4E chip supports Modes 1, 2, 3, and 4 as well as Bus Master (DMA) Modes 0, 1, and 2. There is no support for the obsolete IDE register at I/O address 0x3F7. The PIIX4E supports "Ultra DMA/33" Synchronous DMA Mode Transfers.

Only PCI Masters have access to the IDE port. ISA Bus masters cannot access the IDE I/O port addresses. The IDE data transfer command strobes, DMA request and grant signals, and IORDY signals interface directly to the PIIX4E chipset.

The primary IDE channel is connected to on-board Flash with an IDE interface. A header for the secondary IDE is available on the RTM.

#### Compatibility devices

The PIIX4E contains three compatibility devices:

• **DMA controller:** The DMA controller incorporates the logic of two 82C37 DMA controllers. The DMA controller has seven independently programmable channels. Channels [3:0] are hardwired to 8 bit, count-by-byte transfers. Channels [7:5] are hardwired to 16-bit, count by word transfers. Any two of the seven DMA channels can provide support for fast Type-F transfers. The DMA

controller also generates the ISA refresh cycles. The DMA controller supports two separate methods for handling legacy DMA via the PCI bus:

- **PC/PCI protocol**: Allows PCI-based peripherals to initiate DMA cycles by encoding requests and grants via three PC/PCI ~REQ/~GNT pairs.
- **Distributed DMA**: Allows PCI devices to receive reads and writes to 82C37 registers. The DMA controller also provides support for the serial interrupt scheme typically associated with Distributed DMA.
- **Timer/counters**: The timer/counter block contains three counters that are equivalent in function to those found in one 82C54 programmable interval timer. The timer/counter block provides the system timer function, refresh request, and speaker tone. The 14.31818 MHz oscillator input provides the clock source for these three counters.
- **Interrupt controller**: The ISA-compatible interrupt controller incorporates the functionality of two 82C59 interrupt controllers. Cascading of the interrupt controllers provides 14 external and two internal interrupts. Additionally, PIIX4E supports a serial interrupt scheme.

All registers in these modules can be read and restored. This allows saving and restoring the system state after removing power and restoring it to the circuit.

#### Enhanced USB controller

The PIIX4E USB controller provides enhanced support for the Universal Host Controller Interface (UHCI). This includes support that allows legacy software to use a USB-based keyboard and mouse. When enabled, the USB controller uses PIRQD. The USB ports are routed to CompactPCI Backplane connector J3.

#### SMBus interface and implementation

The PIIX4E SMBus interface allows the CPU to communicate via SMBus to other peripherals. The SMBus is a subset of the I2C protocol.

#### RTC

The real-time clock (RTC):

- Keeps track of time of day by counting seconds, minutes, hours, days, day of the week, date, month, and year with leap year compensation. Daylight savings compensation is optional.
- Provides a time-of-day alarm with once a second to once a month range, periodic rates of 122 ms to 500 ms, and end-of-update cycle notification.
- Stores system data including during a system power-down via battery backedup operation.

The PIIX4E RTC is Motorola MC146818 RTC compatible with 256 bytes battery backed RAM in two banks:

• **Standard bank**: Contains 10 bytes indicating time and date information, 4 bytes used as four Control Register (A,B,C,D), and 114 bytes used as general purpose RAM.

• **Extended bank**: Contains 128 bytes used as general purpose RAM. Time, calendar, and alarm can be represented in either binary or BCD format. The format is determined by bit 2 of Control Register B. The hour is represented in 12- or 24-hour format, and the format is selected by bit 1 of Control Register B.

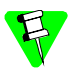

When changing the format, the time registers must be reinitialized to the corresponding data format.

The RTC operates on a 32.768 kHz crystal and a separate battery.

The RTC also supports two lockable memory ranges. Configuration space allows locking two 8 byte ranges to read and write accesses by setting specific bits. This prevents unauthorized reading of passwords or other system security information.

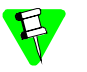

The RTC (as supported by the BIOS) is Y2K compliant.

#### Power management logic

The PIIX4E provides full support for the Advanced Configuration and Power Interface (ACPI) Specification. For detailed information, see the *82371AB PCI-to-ISA / IDE Xcelerator (PIIX4)* specification available from Intel's web page.

### Intel 21154 PCI-PCI bridge

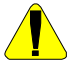

Do not disable this clock via the Chip Control Register (bit-11 at CD:CCh) in the 21554 PCI Configuration space.

The Secondary clock out from the 21554 is used by the CPU board. This clock output is enabled at POR by an external strapping option.

The 21554 performs PCI bridging functions for embedded and intelligent I/O applications. The 21554 is a non-transparent PCI-to-PCI bridge that acts as a gateway to an intelligent subsystem. The 21554 functions as a bridge between two PCI processor domains, the host domain and the local domain. Special features of the 21554 include:

- Support for independent primary and secondary PCI clocks
- Independent primary and secondary address spaces
- Address translation between the primary (host) and secondary (local) PCI buses (domains).

The 21554 creates a configuration barrier between the two PCI domains. Standard hierarchical PCI configuration methods using Type 1 configuration transactions cannot be used to access the configuration space of devices on the opposite side of the 21554. The 21554 uses a Type 0 configuration header, which presents the entire subsystem as a single "device" to the host processor.

The 21554 forwards transactions between the primary and secondary PCI buses as does a transparent PCI-to-PCI bridge. In contrast to a transparent PCI-to-PCI bridge, however, the 21554 can translate the address of a forwarded transaction from a system address to a local address, or vice versa. This mechanism allows the

21554 to hide subsystem resources from the host processor and to resolve any resource conflicts that may exist between the host and local subsystems.

The 21554 configuration space is divided into these parts:

- Primary interface configuration registers
- Secondary interface configuration registers
- Device-specific configuration registers

Both the primary and secondary interface configuration headers contain the 64-byte Type 0 configuration header that corresponds to that interface. The device-specific configuration registers are specific to the 21554, some of which apply to the primary interface, others to the secondary interface, and some to other 21554 functions.

Both the primary and secondary interfaces support access to the 21554 configuration registers. The serial ROM attached to the 21554 can pre-load some configuration parameters prior to initialization. This enables vendor-specific configuration parameters to load into the 21554 configuration registers, replacing default values specified by Intel. These vendor-specific parameters load before configuration of the 21554 by the local and/or host processors. Pre-loadable parameters include address mapping requirements, Class Code, Subsystem ID and Subsystem Vendor ID, and others. During the preload operation, all accesses to the 21554 configuration registers receive a target retry.

#### CPU board reset on host command over CompactPCI

The CPU board may be reset by the System Slot CPU. This is achieved by having the Host write to the Reset Control Register in the Drawbridge's PCI configuration space. The secondary reset out from the Drawbridge will force a hard reset of the CPU board. There are two bits the host can use, bit-0 and bit-1. If it is desired to hold the CPU board in rest the host should write a value of one to D8. The board will then stay in reset until the host clears that bit. If it is desired to only reset the board, the host should set D8 to a value of two. This will reset the board and is self clearing, requiring no further action by the host.

(21554 PCI-to-PCI Bridge for Embedded Applications User's Manual, page 7-39 )

#### Reset Control register

Primary byte offset: DB:D8h

Secondary byte offset: DB:D8h

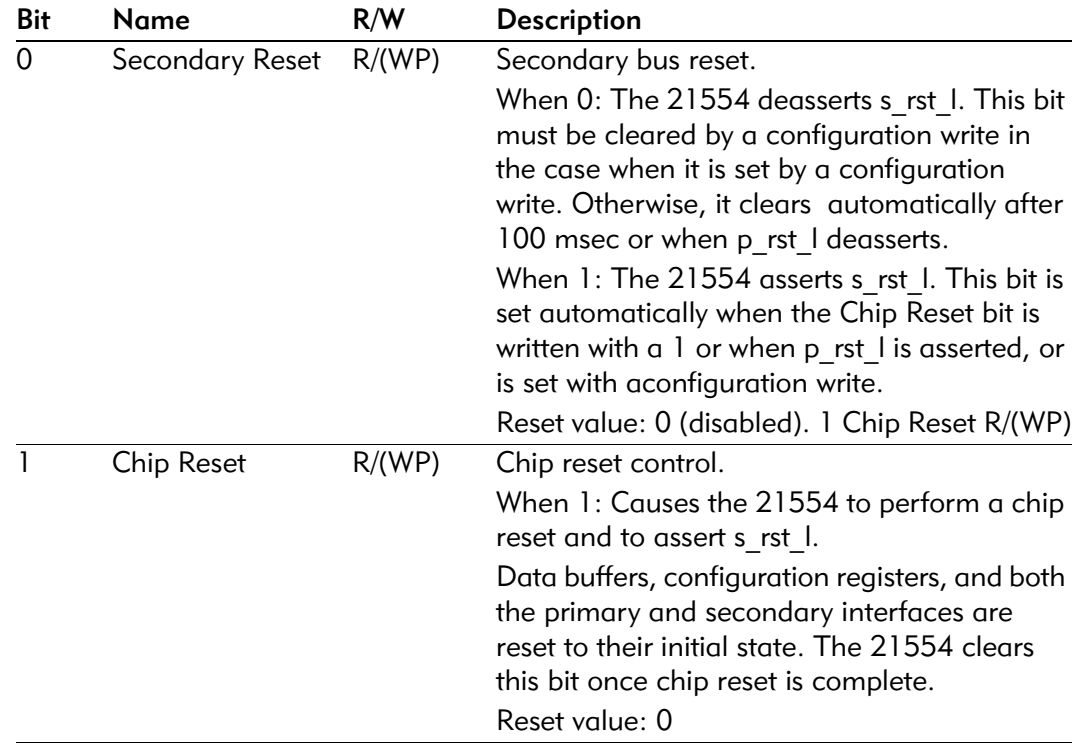

# 3.3V PMC site

The CPU Board supports a two PMC sites on the system board. Each PMC site uses three PMC connectors. Two connectors (denoted as J11 and J12 on slot A and J21 and J22 on slot B) carry the 32-bit PCI signals.The third connector (denoted as J14 on slot A and J24 on slot B) routes the PMC I/O signals. The I/O signals from slot A are routed to cPCI connector J5 while the I/O signals from slot B are routed to CompactPCI connector J3.

PMC A has a four 100ohm differential pairs that go to the J5 connector. These signal are paired as follows:

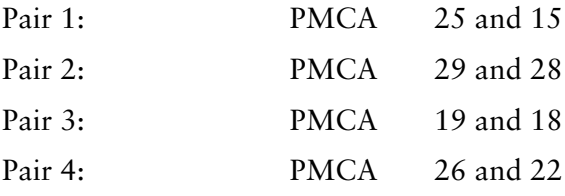

Both PMC sites provide power for 3.3V, 5V, 12V and –12V. The PCI interface uses 3.3V signaling and is keyed for 3.3V operation.

# CompactPCI Hot Swap

The CPU Board can interrupt the local processor with IRQ10 on a hot swap switch event. The hot swap switch is indirectly connected to IRQ10. If enabled, this IRQ line will be asserted as long as the ejector handles are open. The local processes may use this interrupt to perform and orderly shut down. For details of software control for the hot swap interrupt, see Special features on page 56.

# PCI bus implementation and devices

The CPU board implements a +3.3V, 32-bit local PCI bus. The bus runs at 33 MHz and has the 443BX as the central resource. The local PCI bus has these peripherals connected to it:

- Host/PCI bus bridge (described in 443BX host bridge on page 47)
- PCI/ISA bridge
- Two Ethernet controllers
- PCI-to-PCI bridge chip
- Two PMC sites

Table 4-2 describes the on-board devices PCI configuration space. The IDSEL pin on each device connects to the listed PCI address pin. To select the configuration registers of a given device, a PCI Configuration Space access must be made with the device's corresponding IDSEL address bit set.

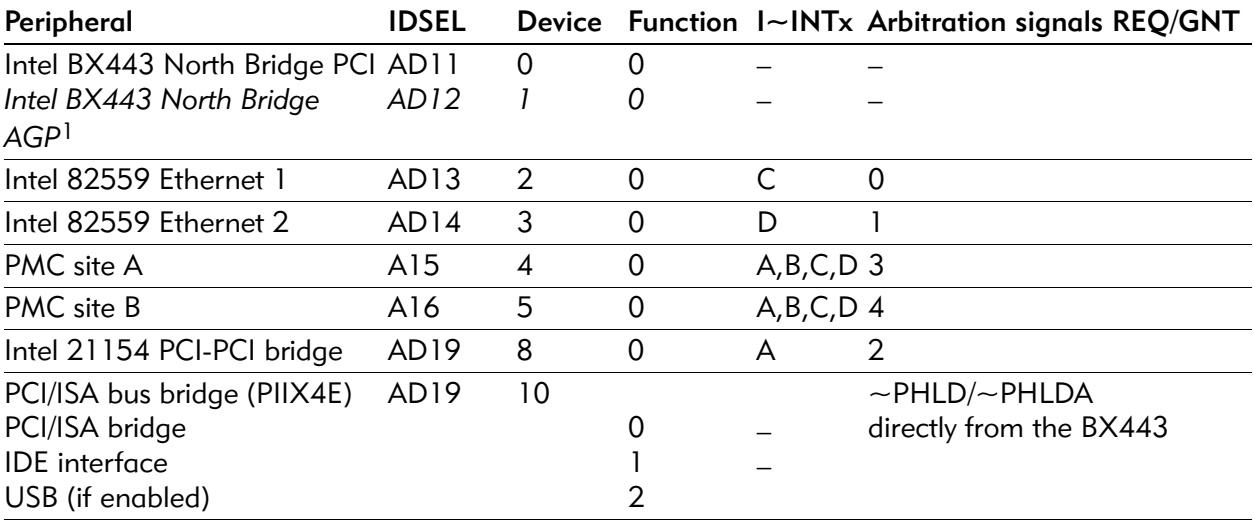

#### Table 4-2. PCI device configuration

<sup>1</sup> This device is disabled, but consumes a logical device space as indicated.

#### PCI Ethernet controllers

Two Intel 82559 fast Ethernet controllers incorporate internal MAC and PHY interfaces, providing support for 10/100BASE-T connections. The two Ethernet controllers route their RX/TX pairs to CompactPCI Backplane connector J5. One of the controllers also routes its RX/TX pair to an RJ45 connector on the front

panel. For the Ethernet channel routed to both the front panel and J5 there is an auto detect circuit, which routes the signal to the appropriate  $R[45$ . Once the autodetect circuit has routed the signal, only a loss of link can cause the auto-detect circuit to re-activated.

The Ethernet controllers use PCI interrupts and REQ/GNT signals shown in Table 4-2. PCI Device Configuration. The 82559s have a standard PCI 2.1 compliant configuration space allowing easy system identification and configuration.

The PHY enables direct connection to the network media using a 25 MHz, 25 ppm crystal to derive its internal transmit digital clocks. In 100BASE-TX mode, the analog subsection of the PHY does the following:

- Takes received analog data from the RD pair and converts it into a digital 125 Mbps stream, recovering both clock and data.
- Converts a digital 125 Mbps stream into the proper format and drive it through the TD pair into the physical medium.

The 82559 defines a maximum distance of 25.4 mm between itself and the associated magnetics and another 25.4 mm distance between the magnetics and the RJ45.

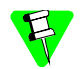

The Intel specification for distance from the PHY to the magnetics must be violated in this design since the magnetics reside on the RTM near the RJ45.

#### Ejector handle switch

Two ejector handles with built-in switches are provided on the front panel of the CPU Board. Releasing the ejector handles from the lock position to the eject position sets a switch which is connected to the LID input of the PIIX4E. When asserted, the LID input sets a bit in the general purpose status register (see the PIIX4E datasheet for more details). Assertion of this bit can generate an SMI if this response is enabled.

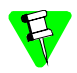

The BIOS does not enable the SMI feature. The OS/application software must enable the SMI feature and have a SMI handler in place to respond to this type of event.

# **Battery**

The 3.0V lithium battery supplied with the EPC-3305 and mounted on the CPU board is a Renata CR2032 "coin cell" or equivalent. Should the battery fail, you may obtain and install a replacement. For information about replacing the battery, see *Replacing the battery on page 8.*

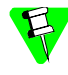

Write down all CMOS setup parameters while the battery is still good, or save them using the options available on the BIOS configuration's CMOS Save and Restore sub-menu.

The battery powers the CMOS RAM and TOD clock when system power is not present. If system power is present, the +5V voltage also powers the CMOS RAM and TOD clock. This is done with the +3.3V isolation diodes, so that either the

onboard battery or the +3.3V power supply voltage can supply power and neither power source affects the other.

The battery has an expected battery life of 2 years on continuous battery power. In a system that is powered on much of the time and where the ambient power-off temperature is less than  $60^{\circ}$ C, the battery is estimated to have a life of 10 years.

# Super I/O

The National PC87309 SuperI/O controller provides a floppy controller, parallel port, serial port, and a keyboard and mouse controller. It interfaces through the ISA bus and requires external decoding of the high-orer address bits for full 16-bit decoding required by PC95/PC97. It uses a 48MHz clock. This design does not use the chip's parallel port features.

#### Floppy disk

The floppy controller device resides inside the Super I/O chip and is accessed at the standard PC I/O addresses 3F0–3F7h. Floppy interrupts are signaled on IRQ6.

The floppy signals connect to a header on the CPU board allowing ribbon cable connection of a floppy disk drive. Power is provided to the floppy disk drive via a jumper that allows user selection of powered or non-powered connection.

#### COM ports

The Super I/O includes two RS-232 compatible serial ports. The Super I/O chip includes 16C550 compatible UARTs with separate send and receive 16-byte FIFOs.

• **COM 1**: Configured at I/O addresses 3F8–3FFh and uses IRQ4, COM 1 signals pass through a RS232 transceiver IC and out the front panel via an RJ45 connector. This transceiver's I/O pins meet the electrical portion of the EIA/ TIA-232-E specification as well as EIA/TIA-574-E. COM 1 signals also go out CompactPCI Backplane connector J3.

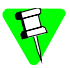

Do not use both the front and rear connections to COM 1 at the same time. Only one connection to COM 1 may be used at a time.

• **COM 2**: Configured at I/O addresses 2F8–2FFh and uses IRQ3, COM 2 signals pass through a RS232 transceiver IC and out Backplane connector J3. The COM 2 connector can only be accessed by the use of an RTM.

The Super I/O chip allows relocation of these ports to the COM 3 and/or COM 4 standard I/O addresses, respectively. If so configured, COM 3 and COM 4 use I/O addresses 3E8–3EFh and 2E8–2EFh respectively. If not needed, you can disable these serial ports in the BIOS setup program's I/O Device Configuration sub-menu to free the I/O address and interrupt for usage by other expansion products.

#### Keyboard and mouse controller

The Super I/O provides an integrated keyboard and mouse controller. The Super I/O keyboard controller, located at I/O locations 60–64h, is functionally equivalent to the industry standard 8042A controller.

The keyboard interrupt connects to IRQ1. If enabled, the mouse interrupt utilizes IRQ12. The keyboard and mouse connectors are located on the RTM.

#### Special features

The EPC-3305 includes these features:

- Watchdog timer
- Three reset modes
- Software access to CompactPCI Geographical Address and ~SYSEN pin
- Interrupt routing to allow all CompactPCI interrupts to be routed to the local PIIX4E
- Multiple BIOS flash pages
- Local interrupt on a Hot Swap event

The CPU board uses a CLPD to implement the unique features.

#### CPLD ISA interface

The CPLD provides an ISA interface to control feature parameters. The default values of the CPLD registers shown are for a Power on Reset (POR).

The ISA interface uses an I/O address each for data, an index register, and the kick watchdog bit. The base address is 0x0180 and is implemented with ~PCS1 of the PIIX4. If ~PCS1 is asserted, data can be written into either register or read from the data register. Note that the index register is write-only. The PIIX ~PCS1 is configured by the BIOS to decode an I/O range from 0180 to 018F. The register offsets are defined as follows:

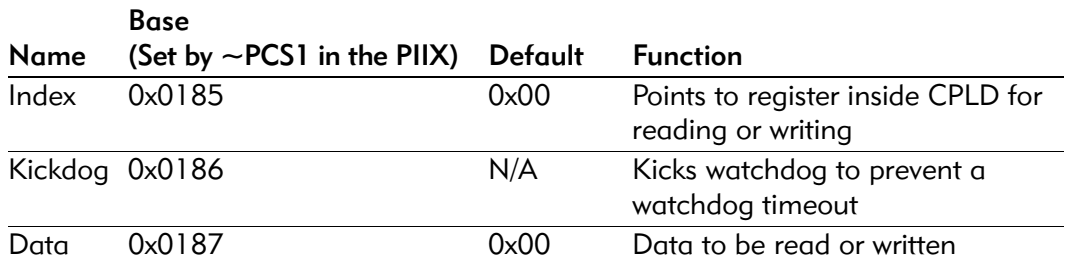

#### Table 4-3. CPLD I/O ports

#### Table 4-4. CPLD indexes for function registers

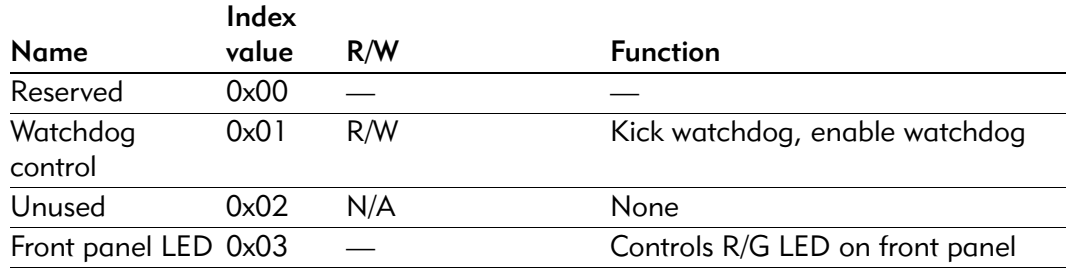

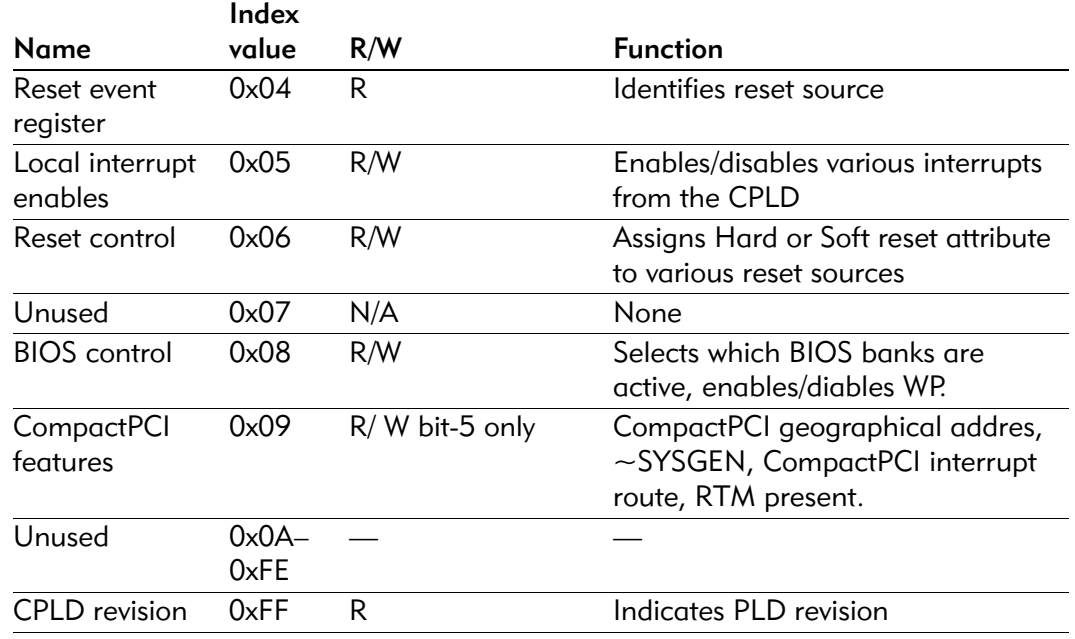

#### Table 4-4. CPLD indexes for function registers

Software must first write to the index register before reading or writing to the data register.

#### Reset controller

The EPC-3305 implements three types of resets: POR, Hard Reset, and Soft Reset. A POR and Hard Reset are identical: all registers are set to their initial value (with the exception of the Reset Event Register which retains the source of the hard reset). A soft reset only resets the processor through an INIT. The INIT, in conjunction with the BIOS, preserves memory contents on a soft reset.

There are two stages to a soft reset:

- 1. The CPU is issued an NMI or IRQ10 (if enabled) then, 62 ms after the NMI, an INIT is issued to the CPU.
- 2. A timer starts in the CPLD. If the BIOS fails to write to the KickDog register after four seconds during boot, the timer times out and produces a hard reset. This prevents a hang condition if the soft reset fails.

The CPU board can also be reset individually by the host CPU through CompactPCI configuration space.

#### Reset control

Each of the reset sources can be independently configured to generate a soft or a hard reset. This attribute is controlled by the Assign Reset Type register. The default

(POR) value is zero, indication hard reset. A value of one causes that reset source to generate a soft reset sequence.

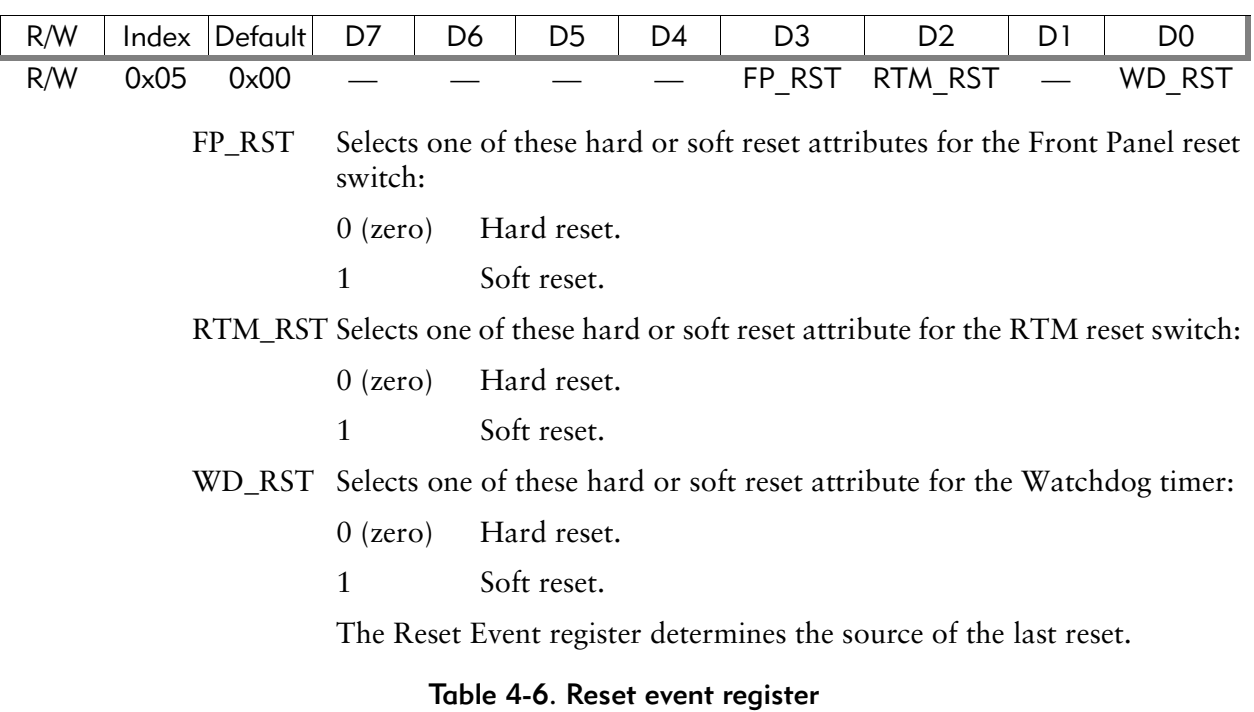

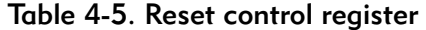

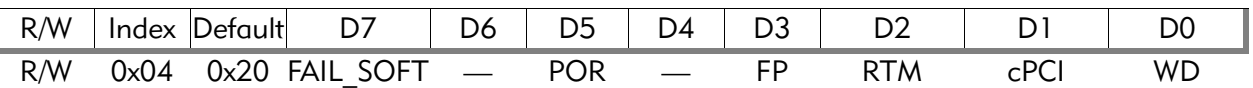

#### FAIL\_SOFT

Indicates that the soft reset attempt failed, and was therefore followed by a hard reset.

- POR Identifies the last reset as a Power on Reset, active high
- FP Identifies the last reset as from the Front Panel Switch, active high
- RTM Indicates that the last reset was from the RTM, active high
- WD Indicates that the last reset was from the Watchdog timer, active high

#### Watchdog timer

The watchdog timer is a counter that can be programmed to time out and produce a hard or soft reset. The timeout has six selections ranging from 0.5s to 4 minutes. The type of reset generated is selected by the Reset Control Register, bit 0. Application software can prevent the watchdog event from occurring by a dummy write (data written is irrelevant) to the Kickdog Register.

When exiting a CPU reset condition, the BIOS or application software can check the Reset Event Register to determine the source of the reset.

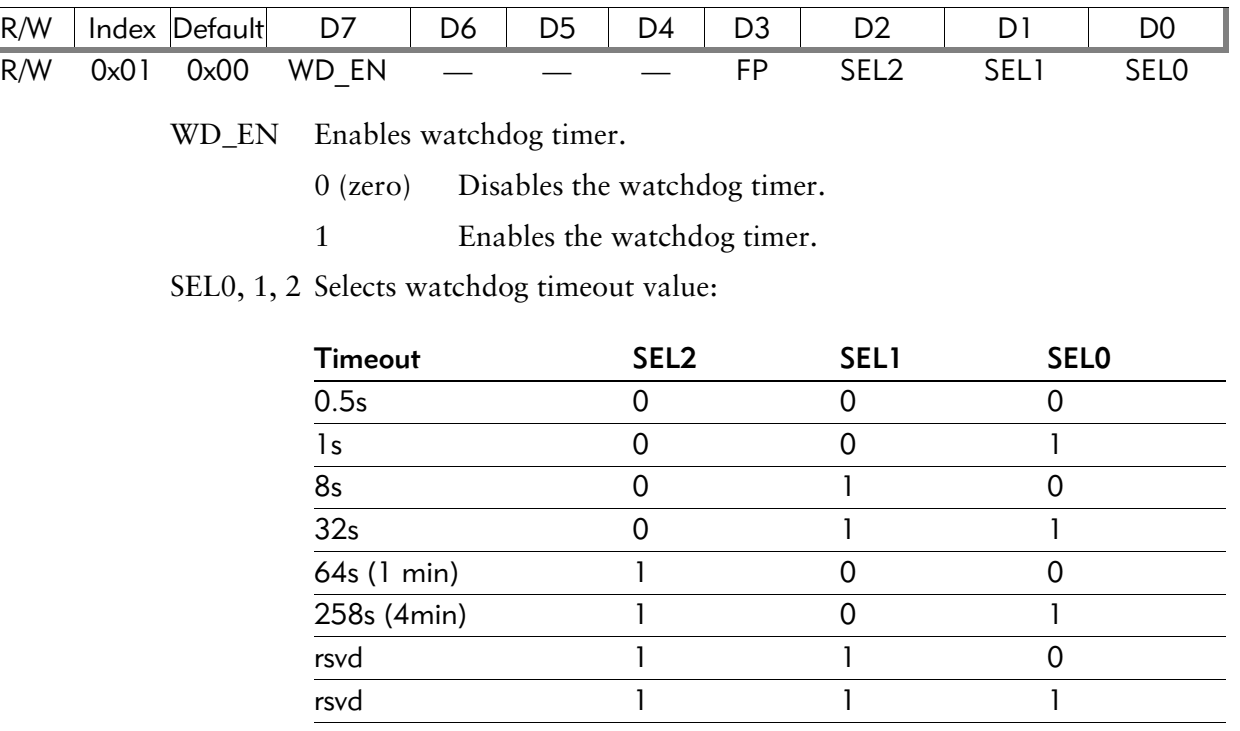

#### Table 4-7. Watchdog control register

# Front panel red/green LED

The CPU has one dual-color, user-controllable LED on the front panel. The colors are red and green. A one written to this register illuminates the LED. Both colors can be illuminated simultaneously.

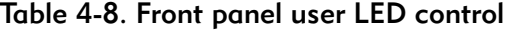

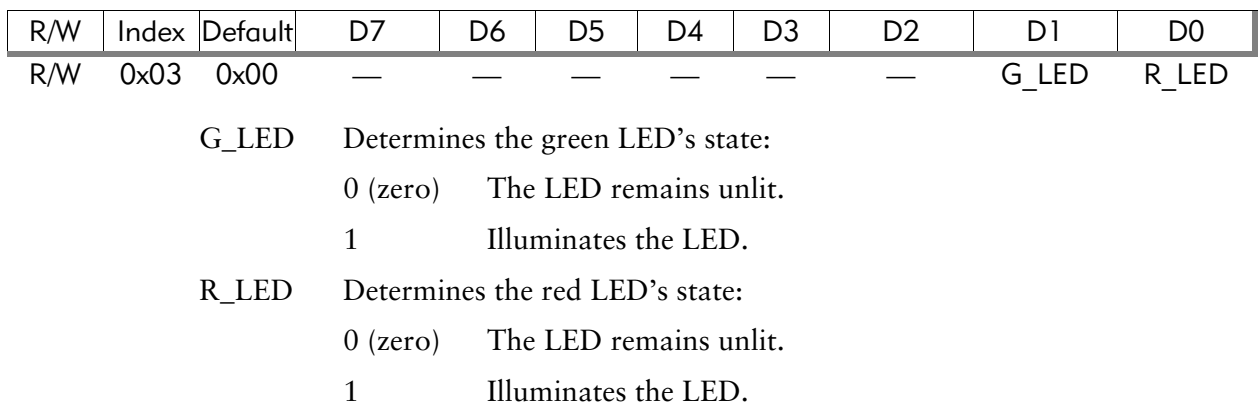

# Local interrupt control register

The EPC205 Special Features CPLD controls several interrupts and the CPU INIT signal. The Local Interrupt Control register enables or disables these signals. The
next table defines the bit position to control these features. All bits are active high, with the exception of the ENUM bit.

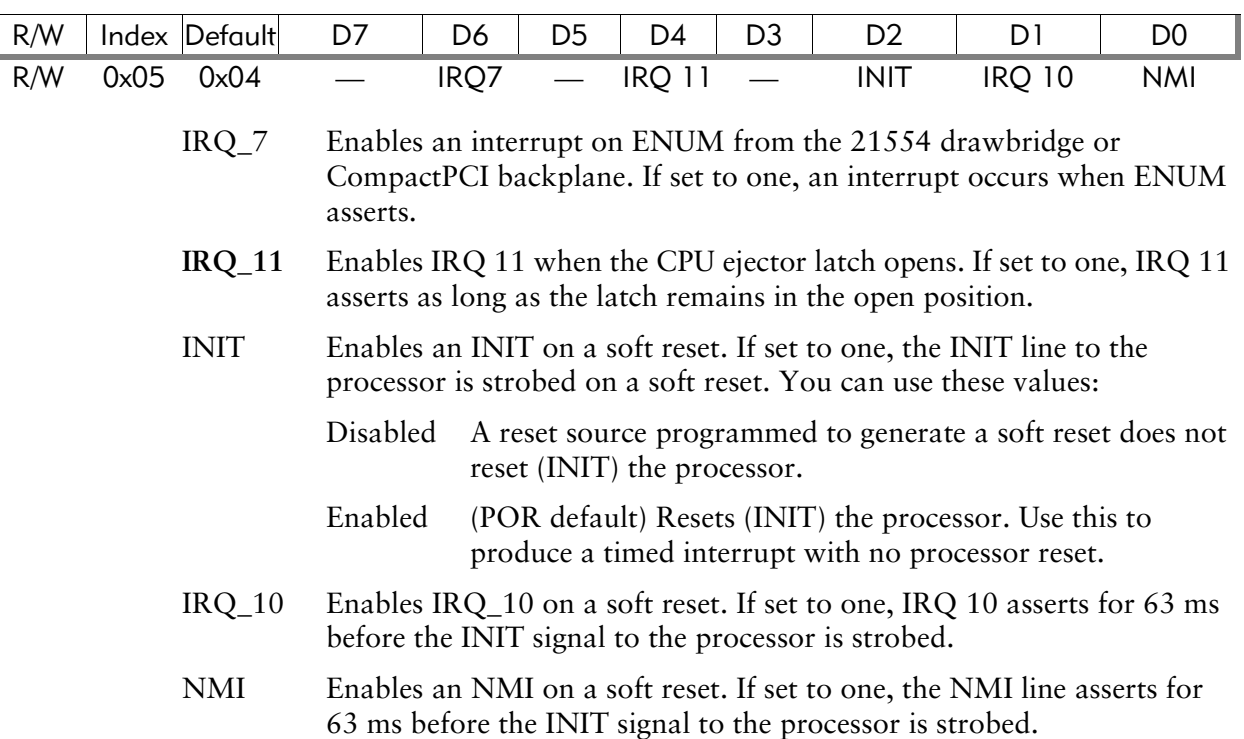

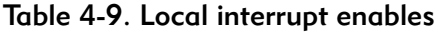

#### CompactPCI features register

The CompactPCI Features register provides a means for software to read:

- CompactPCI geographic address
- CompactPCI SYSEN bit
- RTM present

This register allows software to route CompactPCI interrupts to the local processor. Note that the CompactPCI backplanes rotate the interrupts from slot to slot. It is up to software to de-rotate (if required) the source of the interrupts. Slot position can be determined by reading the Geographical Address from the CPLD.

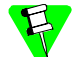

Plug the EPC-3305 into a system slot only if the system is specifically designed around the EPC-3305 feature set. The EPC-3305 is not designed as a system card.

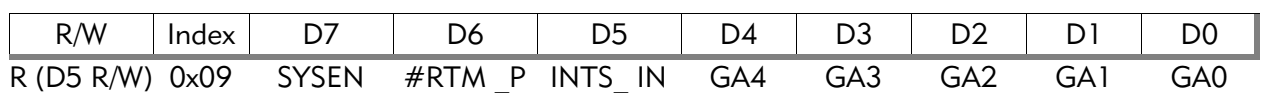

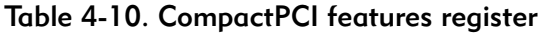

SYSEN The SYSEN signal from the CompactPCI backplane. This is an active low signal. If zero it indicated that the CPU card is plugged into the System

Slot of the CompactPCI chassis.

- RTM P Indicates that a Rear Transition Module is installed. It is an active low signal. If zero it indicates that the RTM for the CPU is present in the system.
- INTS\_IN Routes CompactPCI interrupts to the processor. If set to one the CPU receives ~INTA , ~INTB, ~INTC, and ~INTD from the CompactPCI backplane.
- GA4:0 The CompactPCI Geographical Address pins from the CompactPCI backplane. They are used to determined which CompactPCI slot the CPU is in.

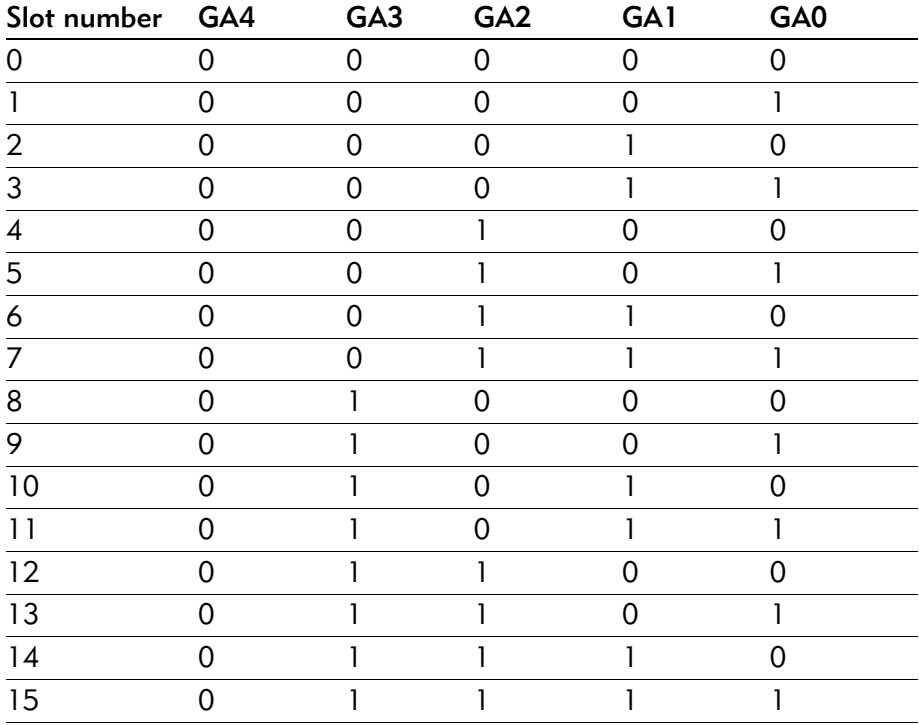

#### Table 4-11. CompactPCI geographical address

#### BIOS bank switching

The CPU Board has eight pages of Flash at the top of memory. Each page is 512k bytes, in an 8-bit format. One of the pages, the PC BIOS page, has a boot block architecture. The remaining seven pages are made from an Intel Strata Flash. The BIOS control Register in the CPLD controls which page is active. On initial powerup, the BIOS Control Register will be set to point at the top of the boot block flash, where the PC BIOS resides. At some time later, software can select one of the other seven banks to execute from. The BIOS Control Register will be reset on all reset

types (hard, Soft, and POR). Figure 4-2 shows the memory overlay at the top of memory space.

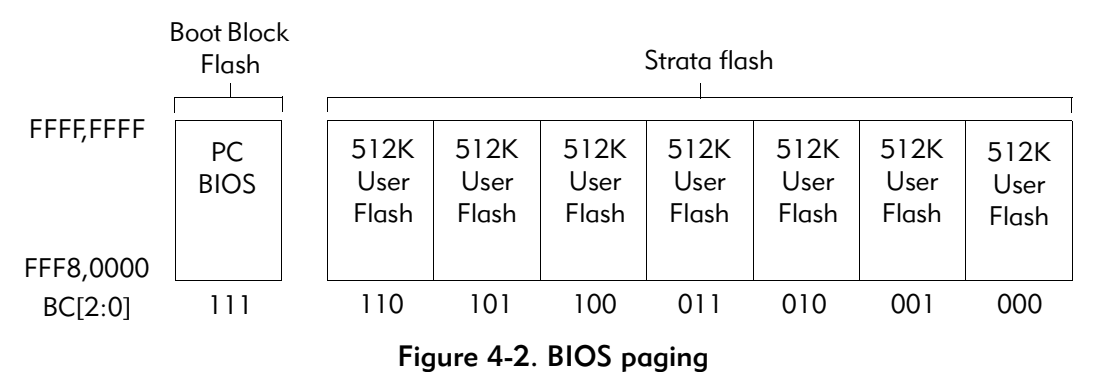

Each Flash device has its own write protect mechanism. The Boot Block of the PC BIOS can only be re-written if the write-protect jumper is installed on the board. The Strata Flash part is write protected by bit-7 in the BIOS Control Register. A one in this position (D7) disables write protection of the device. disabled. The next table shows the page select mapping.

#### Table 4-12. BIOS control register

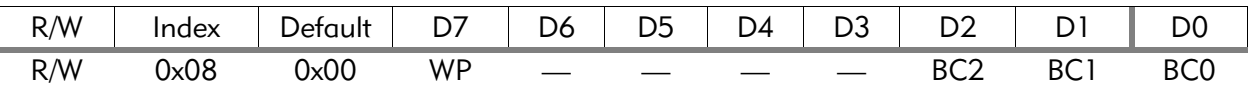

WP Write-protects user Flash banks (Not the PC BIOS Boot block). If set to zero the user Flash banks are write protected. When set to one the user my update any of the seven user banks of the Flash.

BC2:0 Selects one of eight Flash banks.

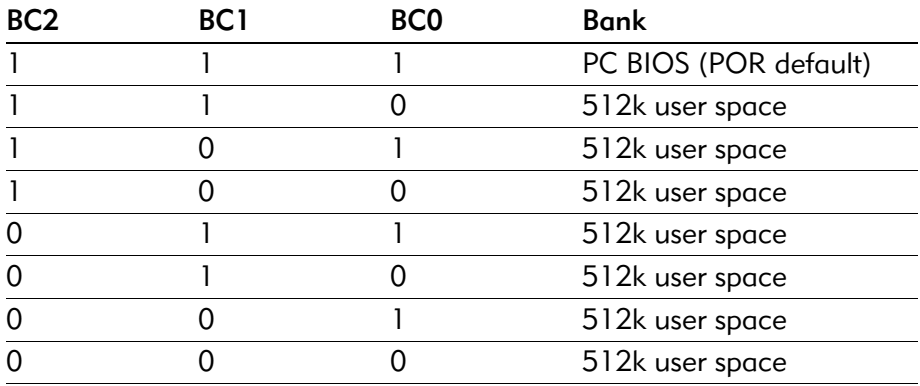

#### Table 4-13. Flash banks

#### Power monitoring, consumption, and reset generation

The CPU board has power conditioning, monitors for board input voltages, and generates a local reset. The power conditioning provides live insertion and removal without damage. Monitoring of input voltages ensures operation within a legal

voltage range. The global system reset provides a clean system restart whenever the system becomes unstable due to power.

A Linear Technology 1643L Hot Swap power controller provides controlled powering up and down of the CPU board. With its internal FETs for  $\pm 12V$  and external FET gate control for 3.3V and 5V, the power controller ramps power up and down for the CPU board upon insertion or extraction. It also provides microsecond rate response to over current conditions that may exist on any of these voltages.

A precision voltage reference in conjunction with a voltage comparator provides monitoring of 3.3V, 5V, and the EMC2 module power good signal. All devices are kept in reset for at least 100ms after all voltages are stable.

The CPU board will properly operate with power voltages that comply with the tolerances in the *PICMG 2.1 Hot Swap Revision 1.0* specification*.* The input DC power levels pass through hot swap controller circuitry reducing the amplitude of these signals slightly, based on how much current is being drawn. The 5V signal passes through a single sense resistor and FET, while the 3.3V signal passes through parallel sense resistors and FET switches. Each sense resistor is 7 milliohms while the FET resistance is 13.5 milliohms.

Using this circuitry with 5A, the voltage drop for 5V due to the hot swap circuitry is 103mV. Similarly, with 10A, the voltage drop for 3.3V is 138mV. The +12V and – 12V signals only pass through the hot swap power controller creating a 600mV drop for +12V (at 500mA) and a 250mV drop for –12V (at 100mA).

The following table represents a compilation of power estimates. It represents worst case total power consumption.

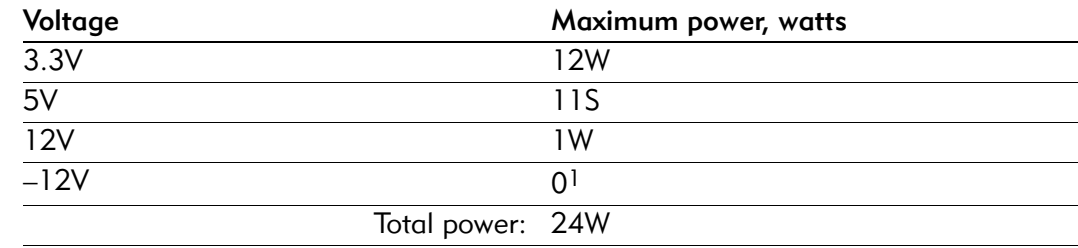

#### Table 4-14. Power estimates

<sup>1</sup> The only power consumed by  $-12V$  on the CPU board is in the loss due to hot swap controller switching.

EPC-3305 Hardware Reference

**A Chipset and I/O map**

This appendix contains the port I/O addresses for the address-mapped devices in the EPC-3305. As is standard for the ISA bus, the A[15:0] bits are decoded for the 0200h–03FFh range and A[15] and A[9:0] are decoded for addresses above 8000h.

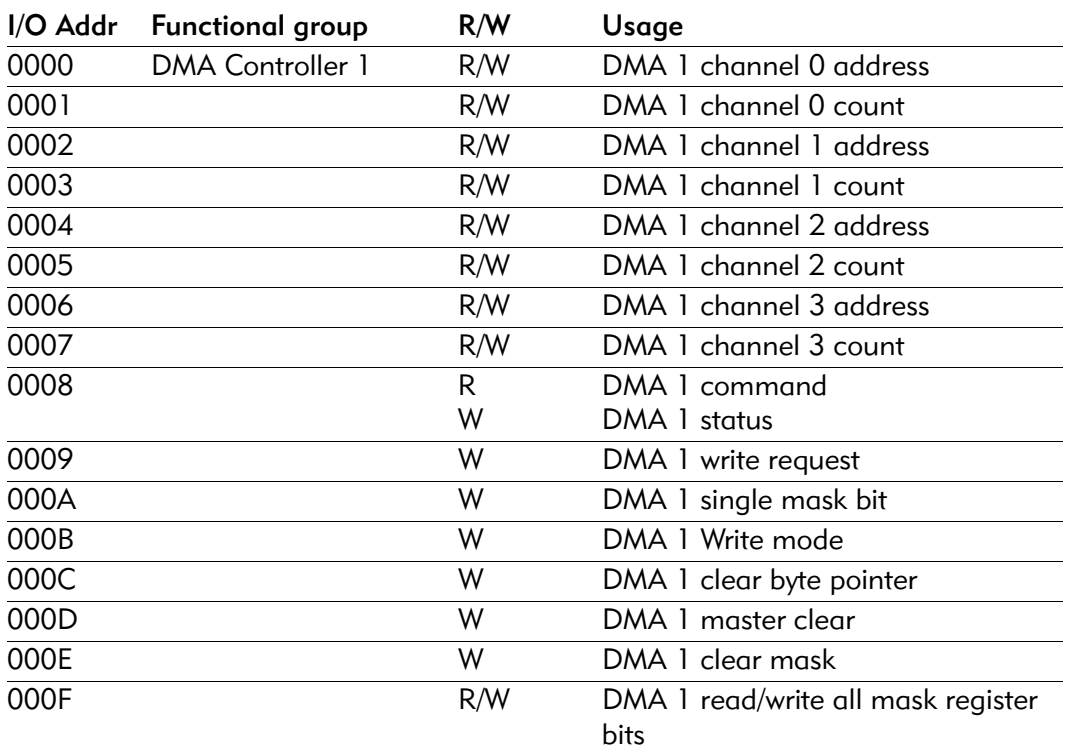

#### Table A-1. First (8-bit) DMA controller

Table A-2. First interrupt controller

|      | I/O Addr Functional group | R/W | Usage         |
|------|---------------------------|-----|---------------|
| 0020 | Interrupt Controller 1    | R/W | INT 1 control |
| 0021 |                           | R/M | INT 1 mask    |

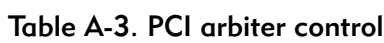

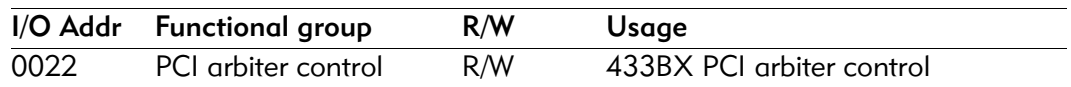

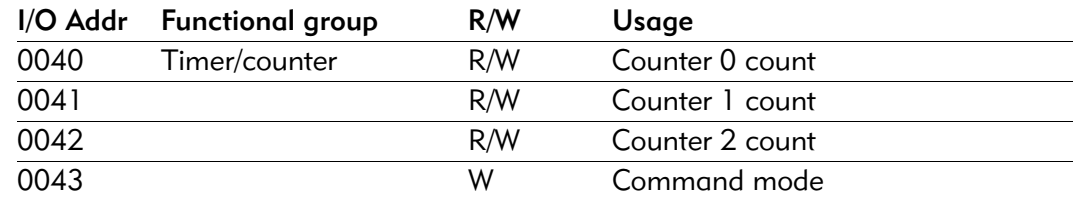

#### Table A-4. Time/counter functions

#### Table A-5. Keyboard controller

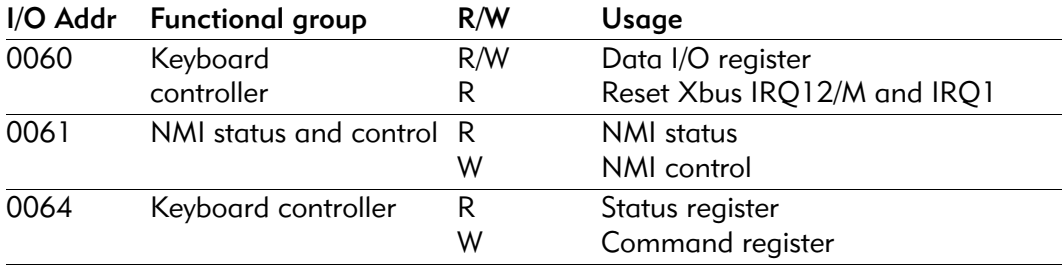

#### Table A-6. Real-time clock

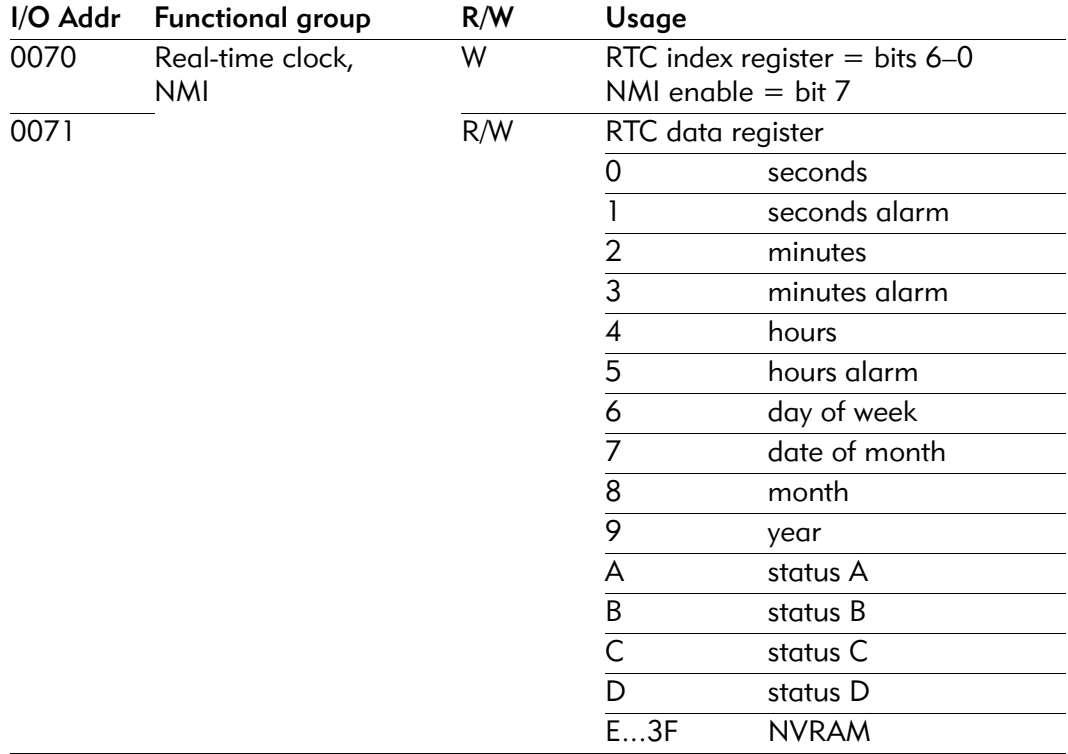

#### Table A-7. POST checkpoint

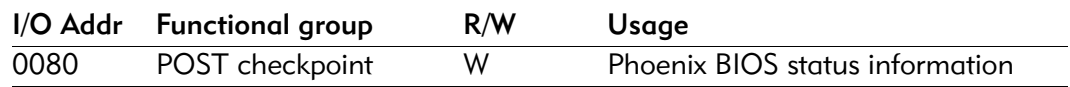

| I/O Addr | <b>Functional group</b> | R/W | Usage                         |
|----------|-------------------------|-----|-------------------------------|
| 0080     | DMA                     | R   | DMA page (reserved)           |
| 0081     |                         | R/W | DMA channel 2 page register   |
| 0082     |                         | R/W | DMA channel 3 page register   |
| 0083     |                         | R/W | DMA channel 1 page register   |
| 0084     |                         | R/W | DMA page (reserved)           |
| 0085     |                         | R/W | DMA page (reserved)           |
| 0086     |                         | R/W | DMA page (reserved)           |
| 0087     |                         | R/W | DMA channel 0 page register   |
| 0089     |                         | R/W | DMA channel 6 page register   |
| 008A     |                         | R/W | DMA channel 7 page register   |
| 008B     |                         | R/W | DMA channel 5 page register   |
| 008C     |                         | R/W | DMA page (reserved)           |
| 008D     |                         | R/W | DMA page (reserved)           |
| 008E     |                         | R/W | DMA page (reserved)           |
| 008F     |                         | R/W | DMA low page register refresh |

Table A-8. DMA page registers: Intel EX 82371EB of PC/AT

#### Table A-9. Port A

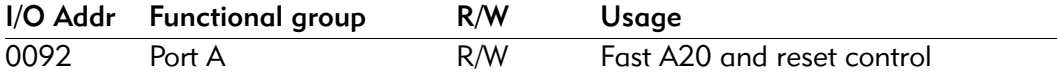

#### Table A-10. VGA controller

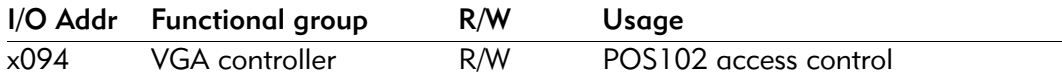

#### Table A-11. Second interrupt controller

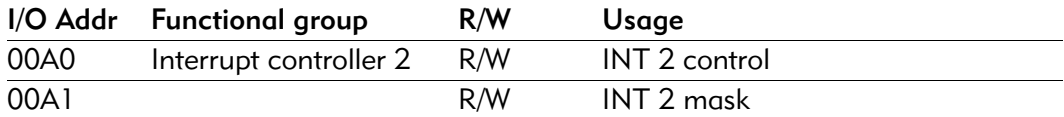

#### Table A-12. Power management controller

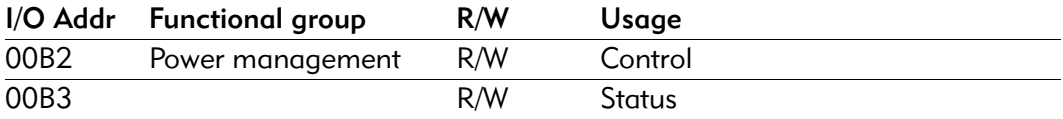

| I/O Addr         | <b>Functional group</b> | R/W | Usage                              |
|------------------|-------------------------|-----|------------------------------------|
| 00C0             | DMA controller 2        | R/W | DMA 2 channel 4 address            |
| 00C2             |                         | R/W | DMA 2 channel 4 count              |
| 00C4             |                         | R/W | DMA 2 channel 5 address            |
| 00C6             |                         | R/W | DMA 2 channel 5 count              |
| 00C8             |                         | R/W | DMA 2 channel 6 address            |
| 00CA             |                         | R/W | DMA 2 channel 6 count              |
| 00CC             |                         | R/W | DMA 2 channel 7 address            |
| 00CE             |                         | R/W | DMA 2 channel 7 count              |
| 00D <sub>0</sub> |                         | R.  | DMA 2 status                       |
|                  |                         | W   | DMA 2 command                      |
| 00D <sub>2</sub> |                         | W   | DMA 2 write request                |
| 00D4             |                         | W   | DMA 2 write single mask bit        |
| 00D6             |                         | W   | DMA 2 write mode                   |
| 00D8             |                         | W   | DMA 2 clear byte pointer           |
| 00DA             |                         | W   | DMA 2 master clear                 |
| 00DC             |                         | W   | DMA 2 clear mask                   |
| 00DE             |                         | R/W | DMA 2 read/write all register mask |
|                  |                         |     | bits                               |

Table A-13. Second (16-bit) DMA controller

#### Table A-14. Coprocessor interface

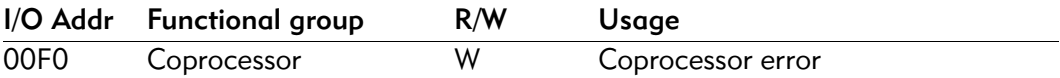

#### Table A-15. VGA controller

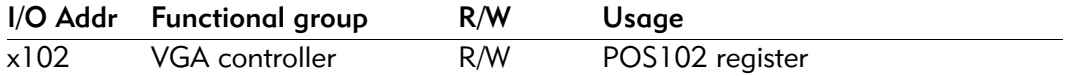

#### Table A-16. Secondary IDE

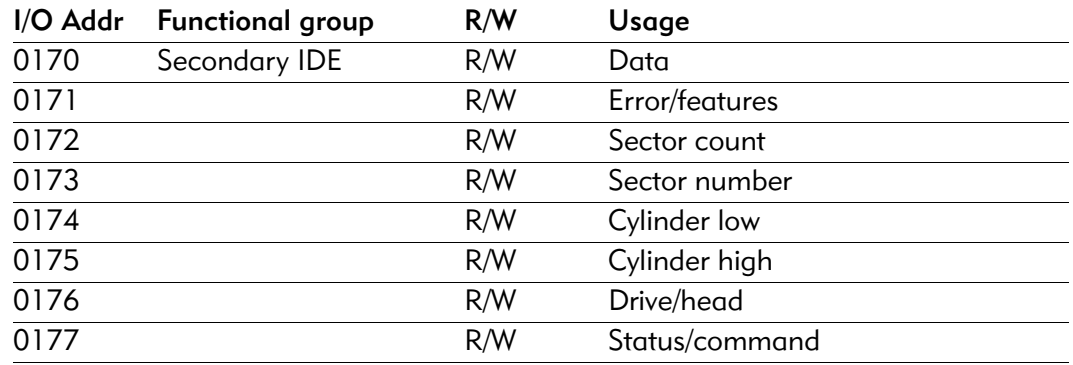

| I/O Addr         | <b>Functional group</b> | R/W                     | Usage                            |
|------------------|-------------------------|-------------------------|----------------------------------|
| $0180 -$         | <b>CPLD</b>             | R/W                     | See Table 4-3, CPLD I/O ports on |
| 018F             |                         |                         | page 56.                         |
|                  |                         | Table A-18. Primary IDE |                                  |
| I/O Addr         | <b>Functional group</b> | R/W                     | Usage                            |
| 01F <sub>0</sub> | Primary IDE             | R/W                     | Data                             |
| 01F1             |                         | R/W                     | Error/features                   |
| 01F2             |                         | R/W                     | Sector count                     |
| 01F3             |                         | R/W                     | Sector number                    |
| 01F4             |                         | R/W                     | Cylinder Low                     |
| 01F5             |                         | R/W                     | Cylinder high                    |
| 01F6             |                         | R/W                     | Drive/head                       |
| 01F7             |                         | R/W                     | Status/command                   |

Table A-17. CPLD

#### Table A-19. ISA Plug and Play

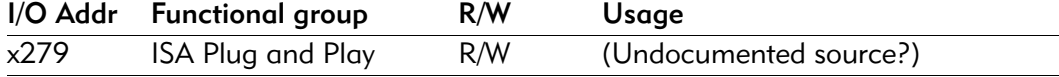

#### Table A-20. EGA

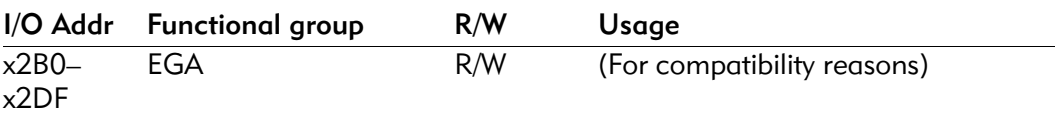

Table A-21. Serial I/O (COM 4) port

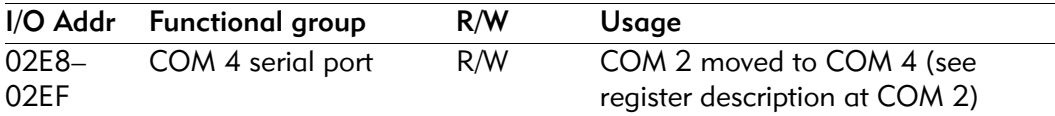

#### Table A-22. Serial I/O (COM 2) port

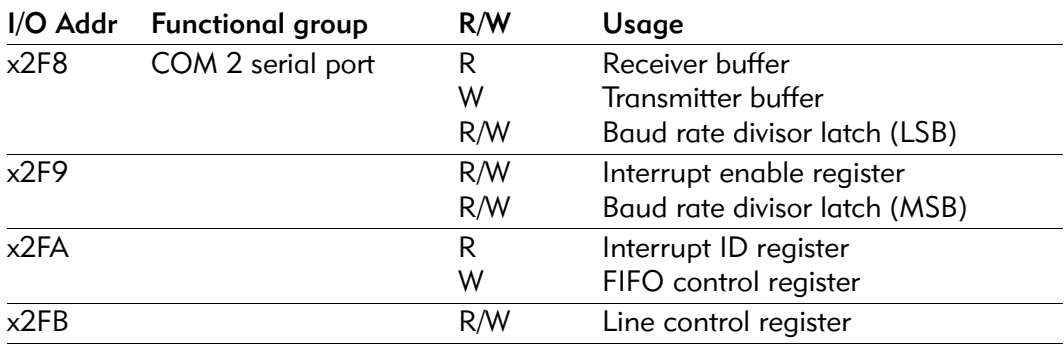

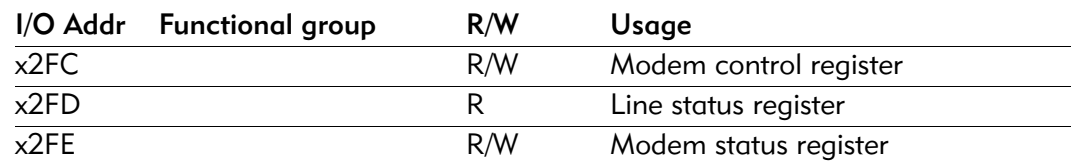

#### Table A-22. Serial I/O (COM 2) port

#### Table A-23. Secondary IDE

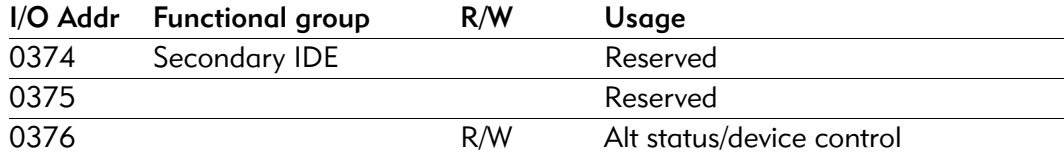

#### Table A-24. Parallel I/O (LPT1) port

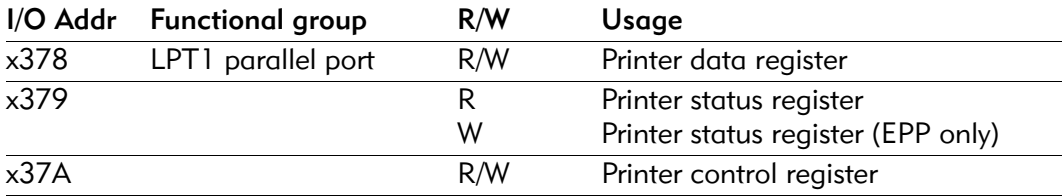

#### Table A-25. EPP port

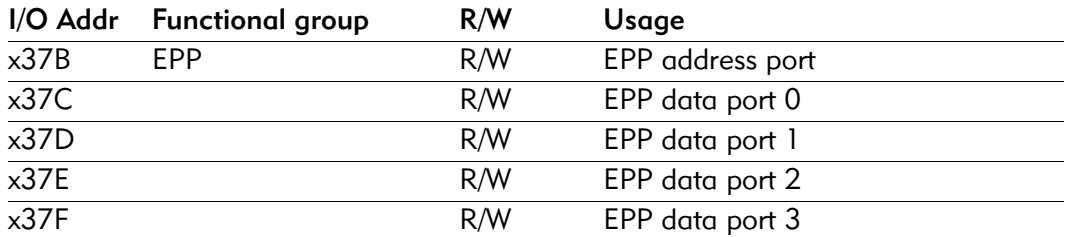

#### Table A-26. VGA controller

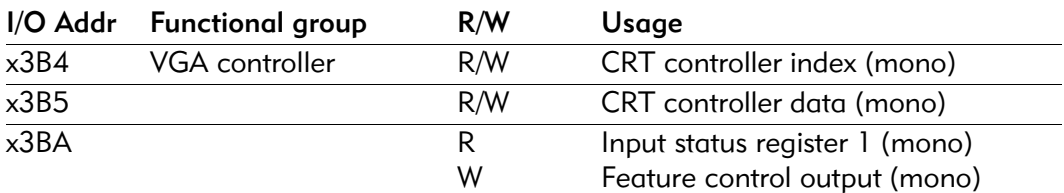

#### Table A-27. EGA controller

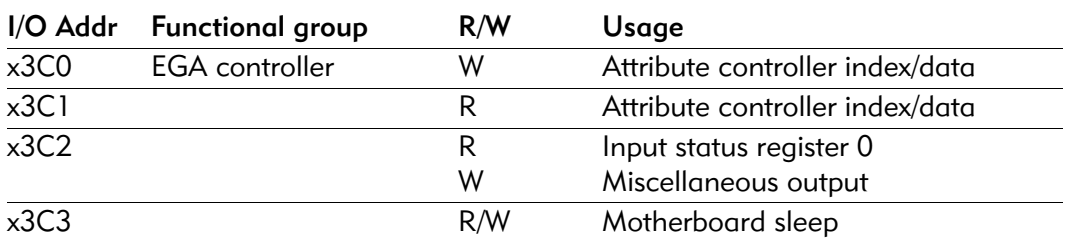

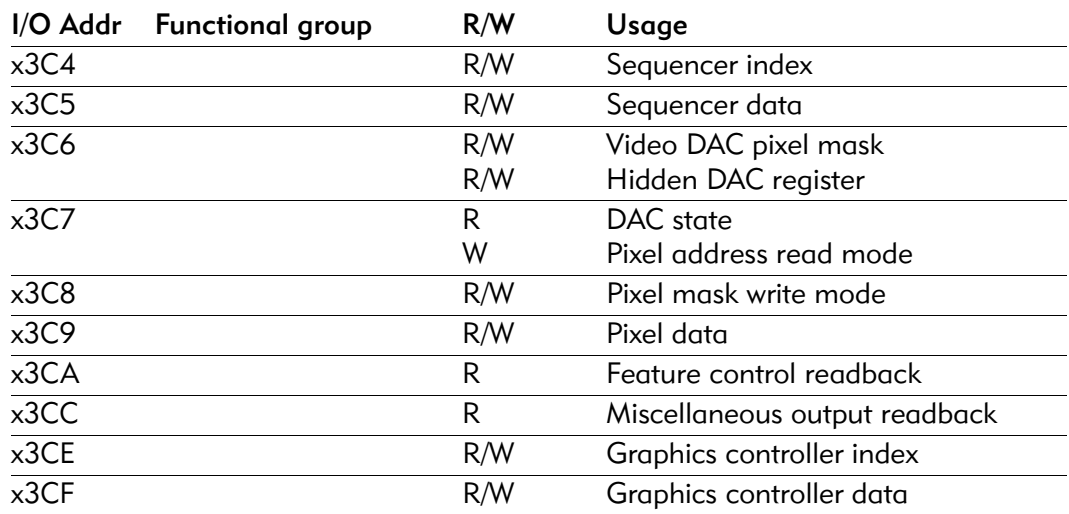

#### Table A-27. EGA controller

#### Table A-28. CGA controller

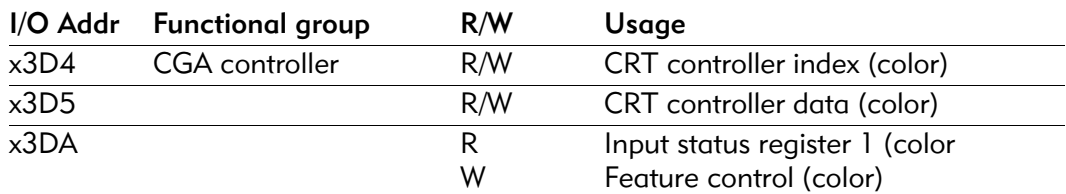

# Table A-29. COM 3 serial poert

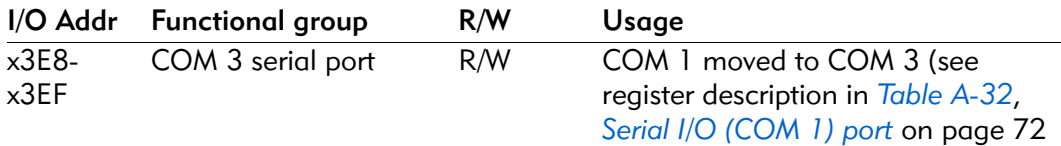

#### Table A-30. Floppy disk controller

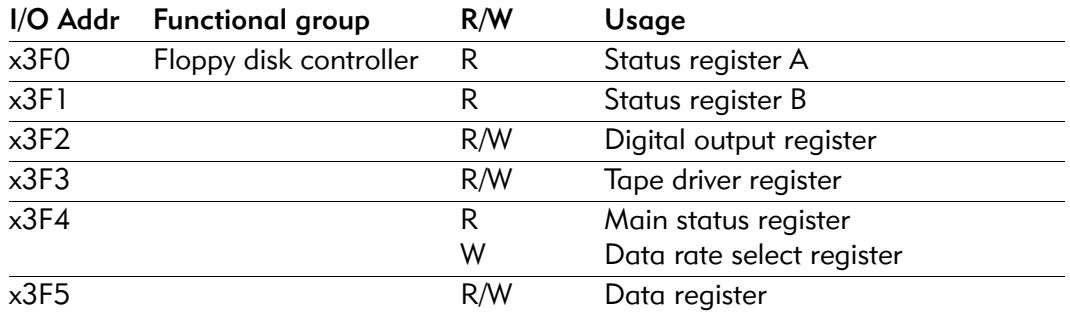

#### Table A-31. Primary IDE

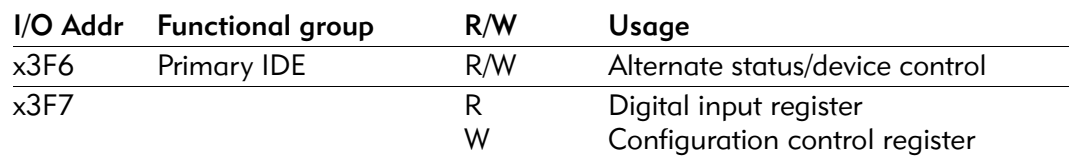

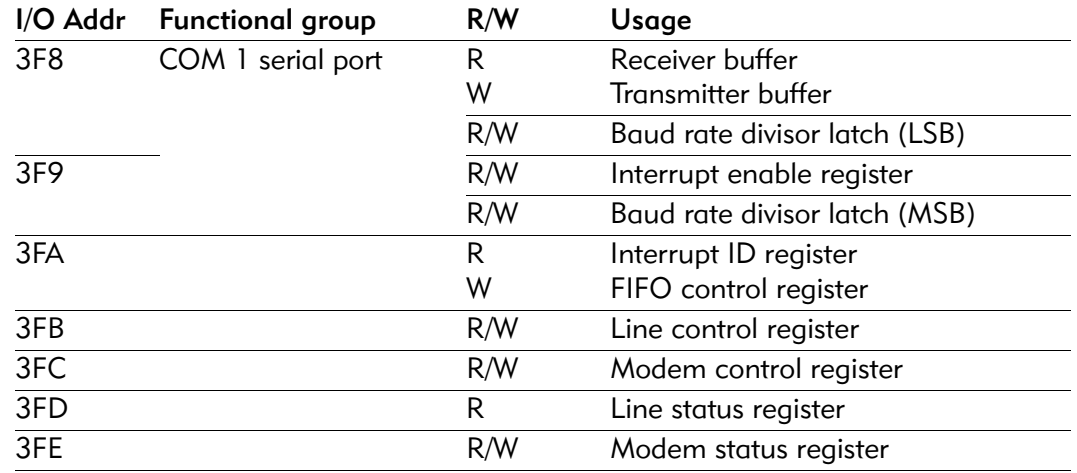

#### Table A-32. Serial I/O (COM 1) port

#### Table A-33. Interrupts

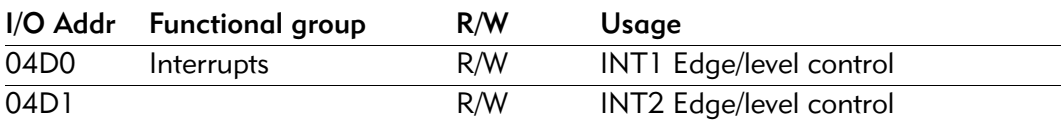

#### Table A-34. ECP registers

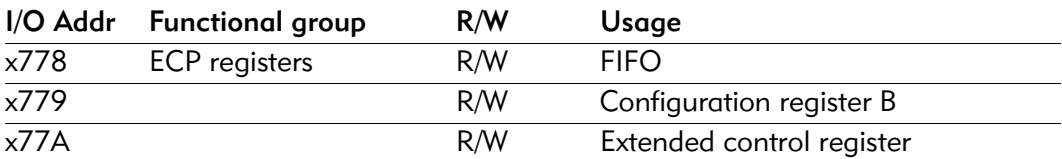

#### Table A-35. ISA Plug and Play

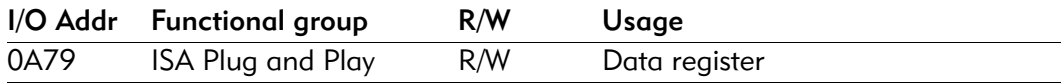

#### Table A-36. 443BX configuration address register

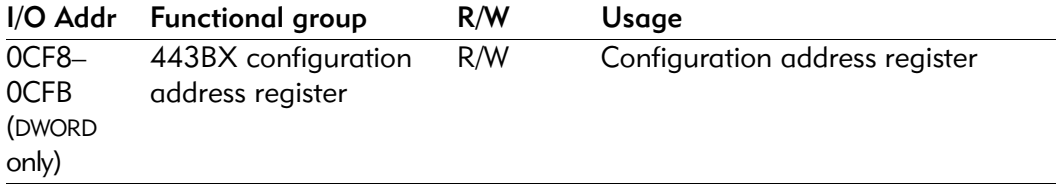

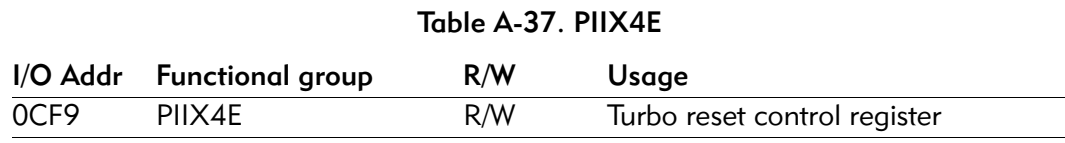

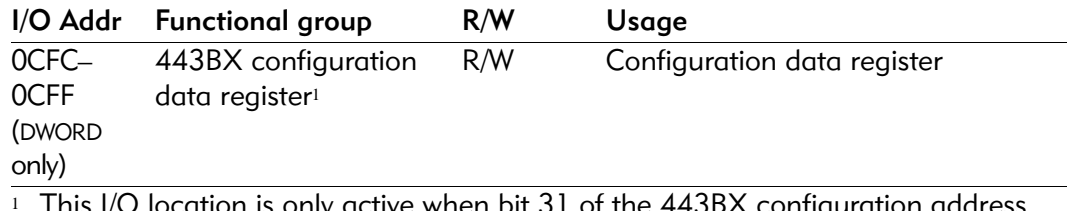

#### Table A-38. 443BX configuration data register

This I/O location is only active when bit 31 of the 443BX configuration address register is 1.

EPC-3305 Hardware Reference

# **B Interrupts**

The following table shows interrupt assignments for the EPC-3305.

#### Table B-1. Interrupts

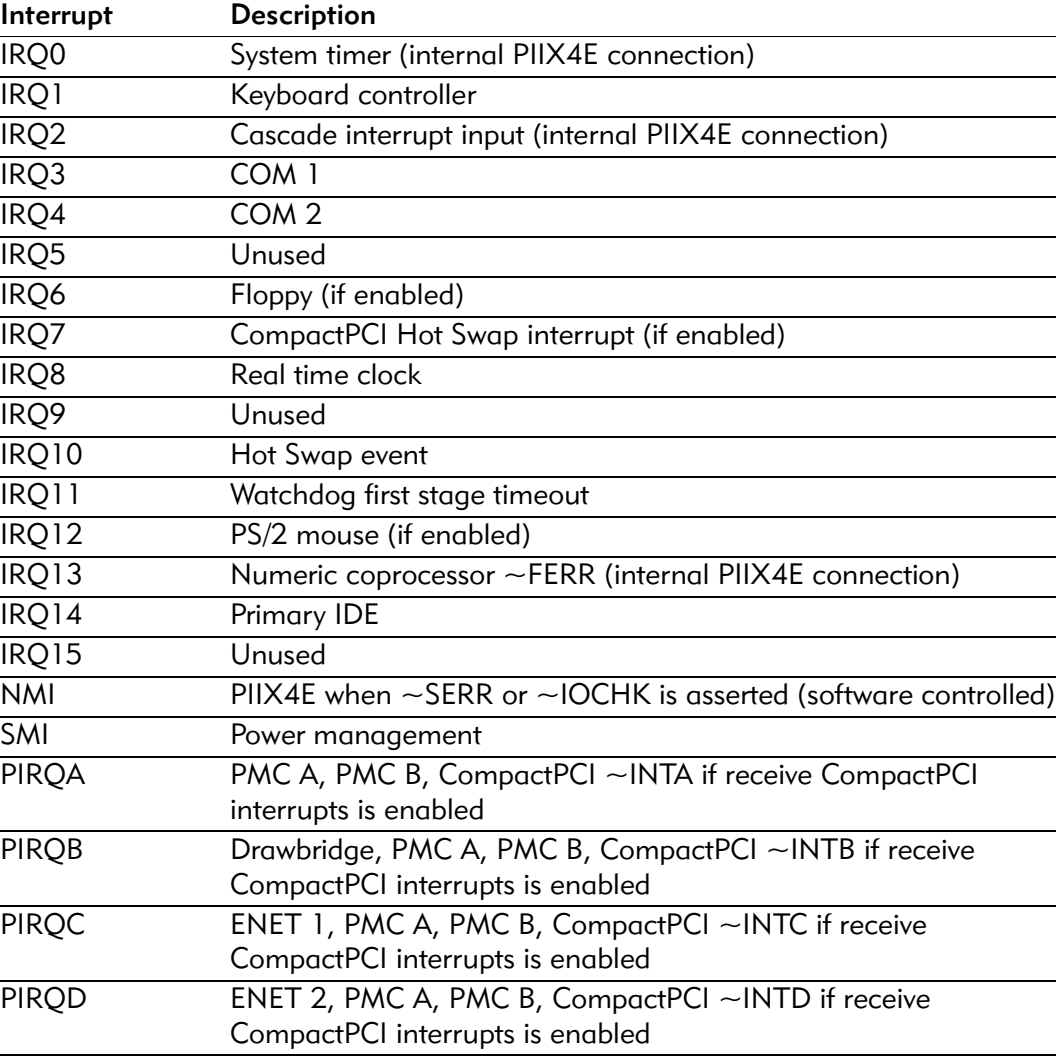

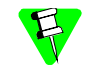

Note that PIRQ[A–D] correspond directly to the PCI interrupts INT[A–D]. The software may steer these interrupts to any of the 11 interrupts (IRQ[15, 14, 12–9, 7–3]) using the Interrupt Route Control register.

EPC-3305 Hardware Reference

**C Connectors**

This appendix details the connectors on the EPC-3305 CPU board and gives the signal pinout of each connector.

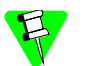

For more information about connectors on the RTM, see *Appendix E, Rear Transition module (RTM).*

This product includes the connectors listed in the table below. When reading this file online, you can immediately view information about any connector by placing the mouse cursor over a connector name and clicking.

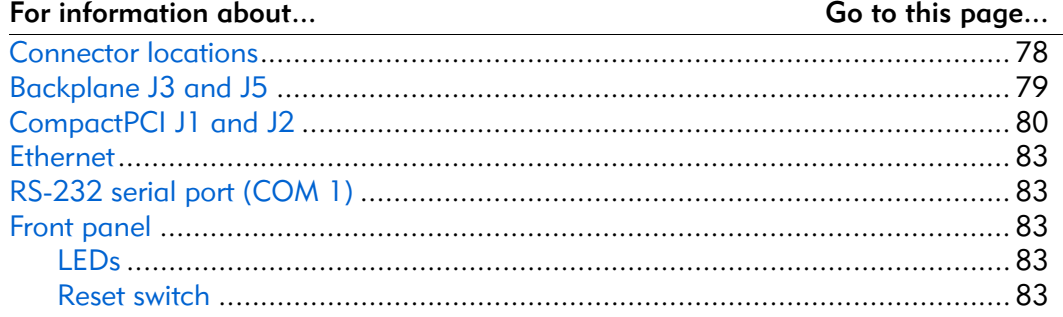

# Connector locations

Figure C-1 shows the locations of the connectors on the EPC-3305's CPU board.

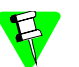

For information about installing peripherals and jumper settings, see *Chapter 2, Configuration and installation*.

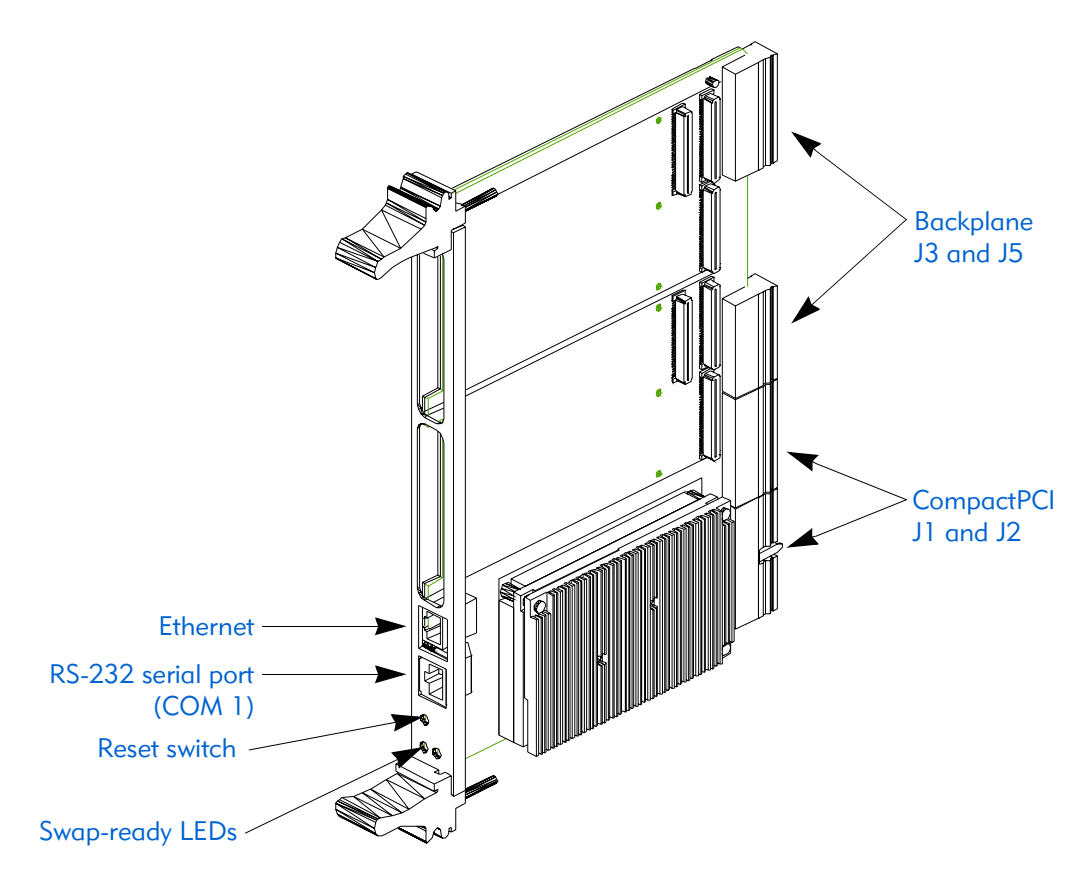

Figure C-1. EPC-3305 Main board: connectors

# Backplane J3 and J5

The J3 connector specified in CompactPCI is a female 2mm-pitch 6 column by 19 row right angle Hard Metric (HM) connector. The signals on this connector are proprietary and include the USB port, COM1 and COM2 ports, and PMC socket B I/O signals. The next table shows this connector's pinout.

| Pin A |                        | B                                                                  | C                   | D        | Е         | F          |
|-------|------------------------|--------------------------------------------------------------------|---------------------|----------|-----------|------------|
|       | <b>GND</b>             | PMCBIO64                                                           | PMCBIO63            | PMCBIO62 | PMCBIO61  | <b>GND</b> |
| 2     | PMCBIO60               | PMCBIO59                                                           | PMCBIO58            | PMCBIO57 | PMCBIO56  | <b>GND</b> |
| 3     | PMCBIO55               | PMCBIO54                                                           | PMCBIO53            | PMCBIO52 | PMCBIO51  | <b>GND</b> |
| 4     | PMCBIO50               | PMCBIO49                                                           | PMCBIO48            | PMCBIO47 | PMCBIO46  | <b>GND</b> |
| 5     | PMCBIO45               | PMCBIO44                                                           | PMCBIO43            | PMCBIO42 | PMCBIO41  | <b>GND</b> |
| 6     | PMCBIO40               | PMCBIO39                                                           | PMCBIO38            | PMCBIO37 | PMCBIO36  | <b>GND</b> |
| 7     | PMCBIO35               | PMCBIO34                                                           | PMCBIO33            | PMCBIO32 | PMCBIO31  | <b>GND</b> |
| 8     | PMCBIO30               | PMCBIO29                                                           | PMCBIO28            | PMCBIO27 | PMCBIO26  | <b>GND</b> |
| 9     | PMCBIO25               | PMCBIO24                                                           | PMCBIO23            | PMCBIO22 | PMCBIO21  | <b>GND</b> |
| 10    | PMCBIO20               | PMCBIO19                                                           | PMCBIO18            | PMCBIO17 | PMCBIO16  | <b>GND</b> |
| 11    | PMCBIO15               | PMCBIO14                                                           | PMCBIO13            | PMCBIO12 | PMCBIO11  | <b>GND</b> |
| 12    | PMCBIO10               | PMCBIO9                                                            | PMCBIO8             | PMCBIO7  | PMCBIO6   | <b>GND</b> |
| 13    | PMCBIO5                | PMCBIO4                                                            | PMCBIO3             | PMCBIO2  | PMCBIO1   | <b>GND</b> |
| 14    | $+3.3V$                | $+3.3V$                                                            | $+3.3V$             | $+5V$    | $+5V$     | <b>GND</b> |
| 15    |                        | ~COM1 RTS COM1 RXD                                                 | ~COM2 RTS COM2 RXD  |          | <b>NC</b> | <b>GND</b> |
| 16    |                        | ~COM1 CTS COM1 TXD                                                 | ~COM2 CTS COM2 TXD  |          | <b>NC</b> | <b>GND</b> |
| 17    |                        | $\sim$ COMI DSR $\sim$ COMI DCD $\sim$ COM2 DSR $\sim$ COM2 DCD NC |                     |          |           | <b>GND</b> |
| 18    | $\sim$ COMI DTRCOMI RI |                                                                    | ~COM2 DTR COM2 RI   |          | <b>NC</b> | <b>GND</b> |
| 19    |                        | USB1 DAT+ USB1 DAT-                                                | USB0 DAT+ USB0 DAT- |          | <b>NC</b> | <b>GND</b> |

Table C-1. Backplane connector J3

The back plane connector J5 routes both Ethernet channels, keybard and mouse, secondary EIDE, and PMC socket A I/O signals to the CompactPCI backplane. The next table shows this connector's pinout.

| Pin          | A              | B                    | C | D                          | Е | F.         |
|--------------|----------------|----------------------|---|----------------------------|---|------------|
| $\mathbf{1}$ | $\sim$ TM PRNT | PMCAIO64             |   | PMCAIO63 PMCAIO62 PMCAIO61 |   | <b>GND</b> |
| 2            | PMCAIO60       | PMCAIO59             |   | PMCAIO58 PMCAIO57 PMCAIO56 |   | <b>GND</b> |
| 3            | PMCAIO55       | PMCAIO <sub>54</sub> |   | PMCAIO53 PMCAIO52 PMCAIO51 |   | <b>GND</b> |
| 4            | PMCAIO50       | PMCAIO49             |   | PMCAIO48 PMCAIO47 PMCAIO46 |   | <b>GND</b> |
| 5            | PMCAIO45       | PMCAIO44             |   | PMCAIO43 PMCAIO42 PMCAIO41 |   | <b>GND</b> |
| 6            | PMCAIO40       | PMCAIO39             |   | PMCAIO38 PMCAIO37 PMCAIO36 |   | <b>GND</b> |
| 7            | PMCAIO35       | PMCAIO34             |   | PMCAIO33 PMCAIO32 PMCAIO31 |   | <b>GND</b> |

Table C-2. Backplane connector J5

| Pin | A          | B                  | C                  | D                              | E.                    | F.         |
|-----|------------|--------------------|--------------------|--------------------------------|-----------------------|------------|
| 8   | PMCAIO30   | PMCAIO292 PMCAIO28 |                    |                                | PMCAIO27 PMCAIO26     | <b>GND</b> |
| 9   | PMCAIO25   | PMCAIO24           | PMCAIO23           | PMCAIO22 PMCAIO21              |                       | <b>GND</b> |
| 10  | PMCAIO20   | PMCAIO19           | PMCAIO18           |                                | PMCAIO17 PMCAIO16     | <b>GND</b> |
| 11  | PMCAIO15   | PMCAIO14           | PMCAIO13           | PMCAIO12 PMCAIO11              |                       | <b>GND</b> |
| 12  | PMCAIO10   | PMCAIO9            | PMCAIO8            | PMCAIO7                        | PMCAIO6               | <b>GND</b> |
| 13  | PMCAIO5    | PMCAIO4            | PMCAIO3            | PMCAIO <sub>2</sub>            | PMCAIO1               | <b>GND</b> |
| 14  | IDE DO     | IDE DI             | IDE D <sub>2</sub> | IDE D3                         | IDE D4                | <b>GND</b> |
| 15  | IDE D5     | IDE D6             | IDE D7             | IDE D8                         | IDE D9                | <b>GND</b> |
| 16  | IDE D10    | IDE D11            | IDE D12            | IDE D13                        | IDE D14               | <b>GND</b> |
| 17  | gnd        | <b>AUXVCC</b>      | IDE D15            | IDE A0                         | IDE A1                | <b>GND</b> |
| 18  | ETHI TX-   | ETHI RX-           | AUX CLK            | $\sim$ IDE IOR                 | IDE A2                | <b>GND</b> |
| 19  | ETHI TX+   | ETH1 RX+           | AUX DAT            | $\sim$ IDE IOW                 | <b>IDE DREQ</b>       | <b>GND</b> |
| 20  | <b>GND</b> | AUXVCC             | $\sim$ RESET IN    | IDE ORDY ~IDE CS3              |                       | <b>GND</b> |
| 21  | ETHO TX-   | ETHO RX-           | KBD CLK            | $\sim$ IDE DACK $\sim$ IDE CS1 |                       | <b>GND</b> |
| 22  | $ETHO$ TX+ | ETHO RX+           | KBD DAT            | IDE INTR                       | <b>IDE RSTDRV GND</b> |            |

Table C-2. Backplane connector J5

# CompactPCI J1 and J2

The CompactPCI J1connector is a female 2mm-pitch 6 column by 25 row right angle Hard Metric (HM) connector with a guide lug in the center. The CompactPCI J2 connector is exactly the same as the J1 connector except there are only 22 rows numbered 1–22, and the center guide lug is eliminated. All these signals have the standard CompactPCI revision 2.1 bus definitions.

| Pin            | A                  | B                  | С                          | D                          | E                 | $F^8$      |
|----------------|--------------------|--------------------|----------------------------|----------------------------|-------------------|------------|
| 1              | 5V                 | $-12V$             | $~\sim$ TRST <sup>13</sup> | $+12V$                     | 5V                | <b>GND</b> |
| $\overline{2}$ | TCK <sup>13</sup>  | 5V                 | TMS <sup>14</sup>          | TDO <sup>14</sup>          | TDI <sup>14</sup> | <b>GND</b> |
| 3              | $\sim$ INTA        | $\sim$ INTB        | $\sim$ INTC                | 5V                         | $\sim$ INTD       | <b>GND</b> |
| 4              | <b>NC</b>          | <b>GND</b>         | V(I/O)                     | <b>INTP</b>                | <b>INTS</b>       | <b>GND</b> |
| 5              | BRSV <sup>11</sup> | BRSV <sup>11</sup> | $-RST$                     | <b>GND</b>                 | $\sim$ GNT        | <b>GND</b> |
| 6              | $\sim$ REQ         | <b>GND</b>         | 3.3V                       | <b>CLK</b>                 | AD[31]            | <b>GND</b> |
| 7              | AD[30]             | AD[29]             | AD[28]                     | <b>GND</b>                 | AD[27]            | <b>GND</b> |
| 8              | AD[26]             | <b>GND</b>         | V(I/O)                     | AD[25]                     | AD[24]            | <b>GND</b> |
| 9              | $\sim$ C/BE[3]     | <b>IDSEL</b>       | AD[23]                     | <b>GND</b>                 | AD[22]            | <b>GND</b> |
| 10             | AD[2]              | <b>GND</b>         | 3.3V                       | AD[20]                     | AD[19]            | <b>GND</b> |
| 11             | AD[18]             | AD[17]             | AD[16]                     | <b>GND</b>                 | $C$ /~BE[2]       | <b>GND</b> |
| $12-14$        |                    |                    | Key Area                   |                            |                   |            |
| 15             | 3.3V               | $\sim$ FRAME       | $\sim$ IRDY                | $\sim$ BD SEL <sup>7</sup> | $\sim$ TRDY       | <b>GND</b> |

Table C-3. Compact PCI J1 connector

| Pin | A             | B             | C                   | D                  | Е             | F <sup>8</sup> |
|-----|---------------|---------------|---------------------|--------------------|---------------|----------------|
| 16  | $\neg$ DEVSEL | <b>GND</b>    | $V(I/O)^{(2)(6)}$   | $\sim$ STOP        | $\neg$ LOCK   | <b>GND</b>     |
| 17  | 3.3V          | <b>NC</b>     | <b>NC</b>           | <b>GND</b>         | $\sim$ PERR   | <b>GND</b>     |
| 18  | $\sim$ SERR   | <b>GND</b>    | 3.3V                | <b>PAR</b>         | $C/-BE[1]$    | <b>GND</b>     |
| 19  | 3.3V          | AD[15]        | AD[14]              | <b>GND</b>         | AD[13]        | <b>GND</b>     |
| 20  | AD[12]        | <b>GND</b>    | V(1/O)(2)           | AD[11]             | AD[10]        | <b>GND</b>     |
| 21  | 3.3V          | AD[9]         | AD[8]               | M66EN <sup>5</sup> | $C$ /~BE[0]   | <b>GND</b>     |
| 22  | AD[7]         | <b>GND</b>    | 3.3V                | AD[6]              | AD[5]         | <b>GND</b>     |
| 23  | 3.3V          | AD[4]         | AD[3]               | 5V                 | AD[2]         | <b>GND</b>     |
| 24  | AD[1]         | 5V            | V(I/O) <sup>2</sup> | AD[0]              | $~\sim$ ACK64 | <b>GND</b>     |
| 25  | 5V            | $~\sim$ REQ64 | $\sim$ ENUM         | 3.3V               | 5V            | <b>GND</b>     |

Table C-3. Compact PCI J1 connector

Table C-4. Compact PCI J2 connector

| Pin                      | A                 | B                 | C                   | D                 | E                 | $F^8$      |
|--------------------------|-------------------|-------------------|---------------------|-------------------|-------------------|------------|
| 1 <sup>3</sup>           | <b>RSV</b>        | <b>GND</b>        | <b>RSV</b>          | <b>RSV</b>        | <b>RSV</b>        | <b>GND</b> |
| 2 <sup>3</sup>           | <b>RSV</b>        | <b>RSV</b>        | UNC <sup>(4)</sup>  | <b>RSV</b>        | <b>RSV</b>        | <b>GND</b> |
| 3 <sup>3</sup>           | <b>RSV</b>        | <b>GND</b>        | <b>RSV</b>          | <b>RSV</b>        | <b>RSV</b>        | <b>GND</b> |
| $\overline{\mathcal{A}}$ | V(I/O)            | <b>BRSV</b>       | $C/-BE[7]$          | <b>GND</b>        | $C$ /~BE[6]       | <b>GND</b> |
| 5                        | $C$ /~BE[5]       | <b>GND</b>        | V(I/O) <sup>2</sup> | $C$ /~BE[4]       | <b>PAR64</b>      | <b>GND</b> |
| 6                        | AD[63]            | AD[62]            | AD[61]              | <b>GND</b>        | AD[60]            | <b>GND</b> |
| $\overline{7}$           | AD[59]            | <b>GND</b>        | V(I/O) <sup>2</sup> | AD[58]            | AD[57]            | <b>GND</b> |
| $\overline{8}$           | AD[56]            | AD[55]            | AD[54]              | <b>GND</b>        | AD[53]            | <b>GND</b> |
| 9                        | AD[52]            | <b>GND</b>        | V(I/O) <sup>2</sup> | AD[51]            | AD[50]            | <b>GND</b> |
| 10                       | AD[49]            | AD[48]            | AD[47]              | <b>GND</b>        | AD[46]            | <b>GND</b> |
| 11                       | AD[45]            | <b>GND</b>        | V(I/O) <sup>2</sup> | AD[44]            | AD[43]            | <b>GND</b> |
| 12                       | AD[42]            | AD[41]            | AD[40]              | <b>GND</b>        | AD[39]            | <b>GND</b> |
| 13                       | AD[38]            | <b>GND</b>        | V(I/O) <sup>2</sup> | AD[37]            | AD[36]            | <b>GND</b> |
| 4                        | AD[35]            | AD[34]            | AD[33]              | <b>GND</b>        | AD[32]            | <b>GND</b> |
| 15                       | <b>BRSV</b>       | <b>GND</b>        | <b>RSV</b>          | <b>RSV</b>        | <b>RSV</b>        | <b>GND</b> |
| 16                       | <b>BRSV</b>       | <b>BRSV</b>       | <b>RSV</b>          | <b>GND</b>        | <b>BRSV</b>       | <b>GND</b> |
| 17                       | <b>BRSV</b>       | <b>GND</b>        | <b>RSV</b>          | <b>RSV</b>        | <b>RSV</b>        | <b>GND</b> |
| 18                       | <b>BRSV</b>       | <b>BRSV</b>       | <b>BRSV</b>         | <b>GND</b>        | <b>BRSV</b>       | <b>GND</b> |
| 19                       | <b>RSV</b>        | <b>RSV</b>        | <b>RSV</b>          | <b>RSV</b>        | <b>RSV</b>        | <b>GND</b> |
| 20                       | <b>RSV</b>        | <b>RSV</b>        | <b>RSV</b>          | <b>GND</b>        | <b>RSV</b>        | <b>GND</b> |
| 21                       | <b>RSV</b>        | <b>RSV</b>        | <b>RSV</b>          | <b>RSV</b>        | <b>RSV</b>        | <b>GND</b> |
| 22                       | GA4 <sup>12</sup> | GA3 <sup>12</sup> | GA2 <sup>12</sup>   | GA1 <sup>12</sup> | GA0 <sup>12</sup> | <b>GND</b> |

#### Notes:

- <sup>1</sup> This diagram defines the pin assignments from the front of the system chassis. All pins are medium length (level 2) except connector J1 pins C16 and D15, which are long (level 3) and short (level 1), respectively.
- <sup>2</sup> The V(I/O) signals are either 5V or 3.3V, depending on the system implementation.
- <sup>3</sup> The following positions in rows 1-3 of connector P2 are implemented on the System Slot board: A1-3, B2, C1-3, and E1-3. Additionally, the following positions in rows 15-17 and 19-21 of connector P2 are also implemented only on the System Slot board: C15, C16, D17, E15, E17, A19, A21, B19, B20 and B21.
- 4 Connector P2 pin C2 is grounded at the System Slot only. Remaining slots leave C2 unconnected. Boards that use this signal (e.g., CPU boards that may be used in the System Slot or Peripheral Slot) shall provide a local pullup to V(I/O). System Slot only boards should tie this pin directly to the ground plane.
- 5 Connector P1 pin D21 (M66EN)is defined as GND for 33MHz backplanes. Use of this signal in 66MHz systems will be as a bussed signal to all slots.
- 6 Connector P1 pin C16 (long, level 3) was originally used for early power to hot swap capable boards for controlling the buffer logic. The PICMG Hot Swap Subcommittee no longer considers this method viable, and other alternatives are under consideration.
- 7 Connector P1 pin D15 (short, level 1) was originally used as a board select for hot swap capable boards. The PICMG Hot Swap Subcommittee no longer considers this method viable, and other alternatives are under consideration.
- 8 Observation: Some manufacturers of top shields utilize every other ground pin while some use every ground pin.

Note: Shield connections mate at approximately the same timer as medium length pins.

- <sup>9</sup> CompactPCI connector pin numbering is intentionally different from the connector manufacturer's pin numbering. This was done to allow the connectors to start at the bottom of the board and "grow" upward from J1/P1 through J5/P5.
- <sup>10</sup>P1 and P2 connector tail lengths are defined to be "short" tail connectors with 4.5mm tails.
- <sup>11</sup> BRSV signals accommodate PCI reserved signals. Bus segments shall bus these signals even though the PCI specification defines these pins as no connects.
- $12$ GA[4..0] shall be used for geographic addressing on the backplane. Each backplane connector in a CompactPCI system has a unique encoding for GA[4..0].
- 13 Boards designed to CompactPCI Specification R1.0 are not required to connect these grounds and may claim compatibility.
- <sup>14</sup>Use of JTAG signals is discouraged. Their usage will be redefined in future revisions of the CompactPCI specification.

# Ethernet

The DTE RJ-45 phone jack provides support for one 10/100BASE-T Ethernet channel.

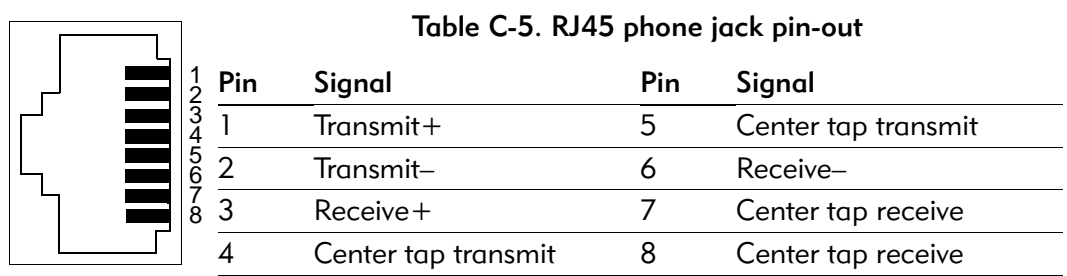

# RS-232 serial port (COM 1)

The RS-232 serial port is an RJ-45 phone jack.

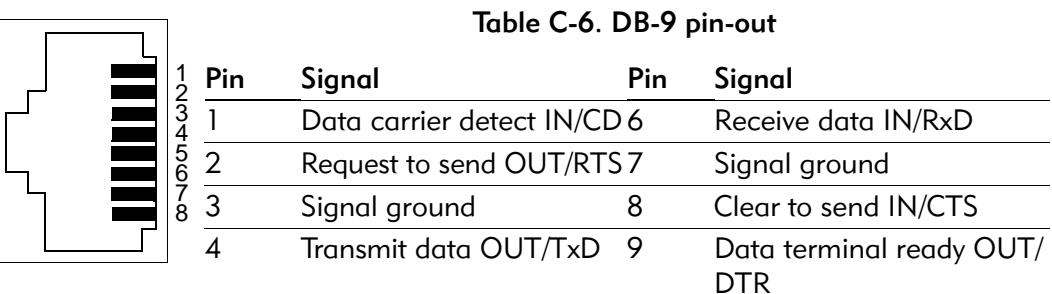

# Front panel

#### LEDs

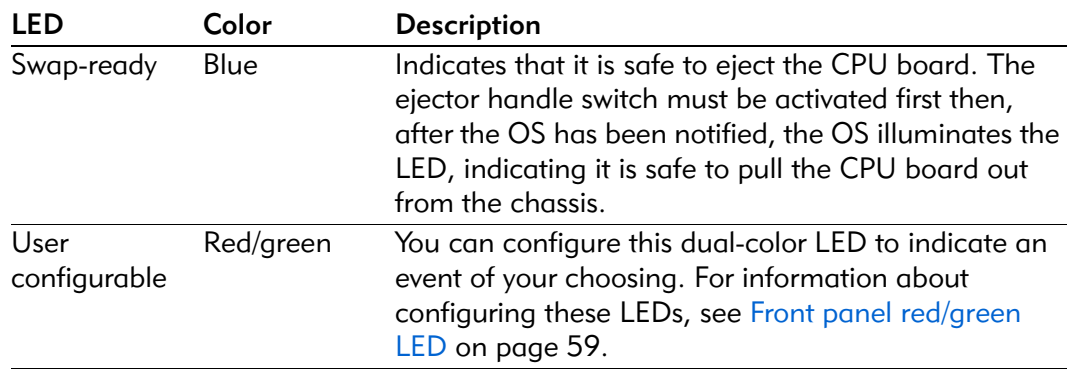

#### Reset switch

The front panel includes a push-button reset switch which, when pressed, initiates a "soft" reset sequence.

EPC-3305 Hardware Reference

# **D Error messages**

# Boot failures

The System BIOS attempts to display an error message on the VGA and halts when it encounters the following error conditions:

- 1. Fixed disk error
	- No drive connected
	- Configured for 0 cylinders
	- Controller reset failed
	- Drive not ready
	- Track 0 seek timed out
	- Drive initialization failed
	- Drive recalibration failed
	- Last track seek failed
- 2. Video error
	- Color/Mono switch not set correctly
- 3. Timer error
	- System timer (0) failed
- 4. Diskette error
	- Floppy type does not match setup
- 5. I/O chip error
	- I/O conflicts exist for serial and parallel ports, floppy, hard disk (any or all)
- 6. Other error
	- IRQ conflict, unsupported COM port configuration, keyboard locked
	- Pentium cooling fan has failed
	- The System BIOS *prints* an error message *but does not halt* when it encounters the following error conditions:
		- Configuration error
		- Previous POST execution was incomplete
	- User BIOS Extension Region X exceeds DFFFFh

EPC-3305 Hardware Reference

**E Rear Transition module (RTM)**

This appendix describes the Rear Transition module (RTM), a single slot rear I/O module which connects to the backside of the J3 and J5 connectors, directly behind the CPU board.

This appendix includes the topics listed in the table below. When reading this file online, you can immediately view information about any topic by placing the mouse cursor over a connector name and clicking.

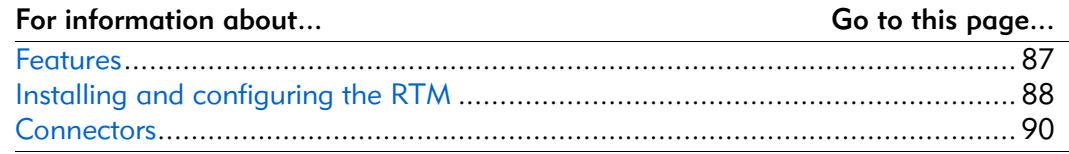

#### Features

The RTM includes:

- Two Ethernet 10/100BASE-TX RJ-45 connectors via the backplane J4 connector interface.
- A PC-compatible RS-232 serial port (16550C Compatible) via backplane J3 and J4 connectors.
- PS/2-style keyboard and mouse connectors.
- A USB connector.

#### CPU board I/O

The following I/O ports are routed from the backplane connectors to the rear panel connectors:

- Ethernet  $(2x)$
- Serial
- Mouse
- Keyboard
- $\text{USB (2x)}$

# Installing and configuring the RTM

This explains how to install the EPC-3305 in a CompactPCI chassis.

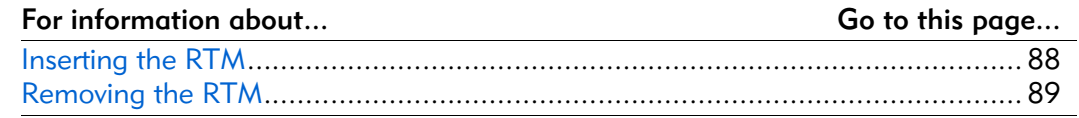

#### Inserting the RTM

To insert the EPC-3305 RTM on the PCIbus backplane.

1. Ensure that power to your CompactPCI system is off, or that the CPU card is removed from the front of the chassis.

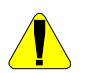

When handling or inserting the EPC-3305, avoid touching the circuit board and connector pins, and ensure that the environment is static-free.

- 2. Ensure that the ejector handles are in the normal (non-eject) position. (Push the top handle down and the bottom handle up so that the handles are not tilted.)
- 3. Slide the RTM into the slot. Use firm pressure on the handles to mate the module with the connectors.
- 4. Tighten the retaining screws in the top and bottom of the front panel to ensure proper connector mating and prevent the module from loosening due to vibration.
- 5. Connect peripherals to the RTM, if needed. Periperals typically include a keyboard, but also perhaps a mouse, modem, printer, and so on. For information about front-panel connector pinouts, see Appendix C, Connectors.

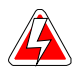

Observe the following while the system is powered up:

Do not plug cables or connectors into the front panel connectors. Because electronics equipment generally cannot withstand fluctuations in power, damage can arise from plugging in a device or board while power is on.

Do not plug in a serial or parallel device, keyboard, transceiver, monitor or other component. This applies to equipment at either end of an interface cable.

- 6. Complete remaining steps as required. Typical remaining steps include:
	- BIOS configuration (For information about setting up the BIOS configuration, see *Chapter 3, BIOS configuration*)
	- Driver software installation
	- Application software installation

Your system may be preconfigured by your supplier or you may be required to perform these tasks yourself.

#### Removing the RTM

Occasionally you may need to remove the RTM to perform maintenance tasks such as replacing the battery.

To remove the RTM from the CompactPCI chassis:

- 1. Press the latch part of the extractors inward until the extractor handle swings out and pivots freely.
- 2. Pull outward on the extractor handles until the RTM disengages from the rear connector.
- 3. Slide the RTM out of the CompactPCI chassis.

When finished with the tasks at hand, follow the instructions in Inserting the RTM on page 88 to re-install the RTM.

# **Connectors**

This details the connectors used by the EPC-3305 RTM and gives the signal pinout of each connector.

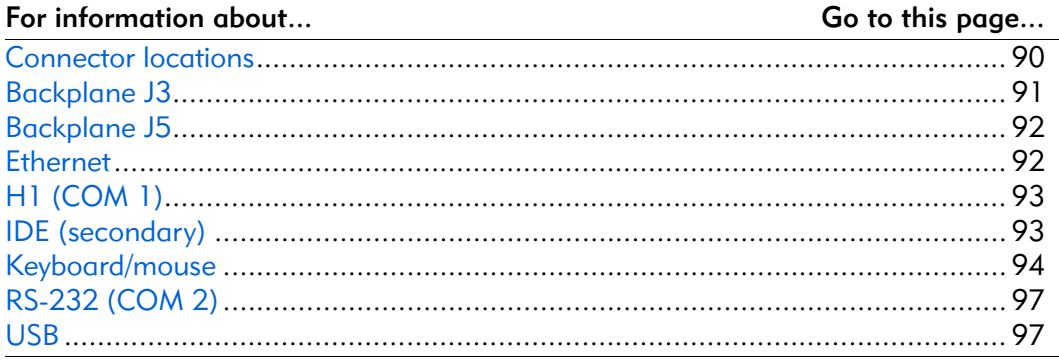

### Connector locations

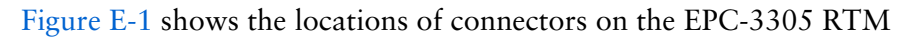

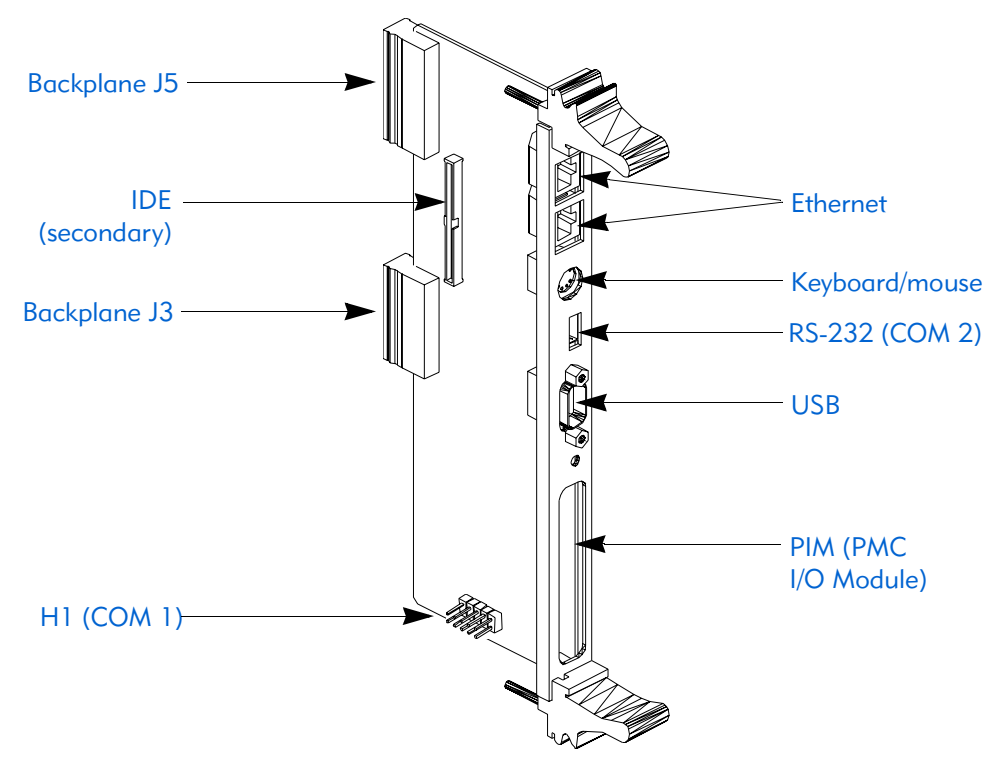

Figure E-1. EPC-3305 Rear Transition module: connectors

# Backplane J3

The J3 connector specified in CompactPCI is a female 2mm-pitch 6 column by 19 row right angle Hard Metric (HM) connector. The signals on this connector are proprietary and include the USB port, COM 1 and COM 2 ports, and PMC socket B I/O signals. The next table shows this connector's pinout.

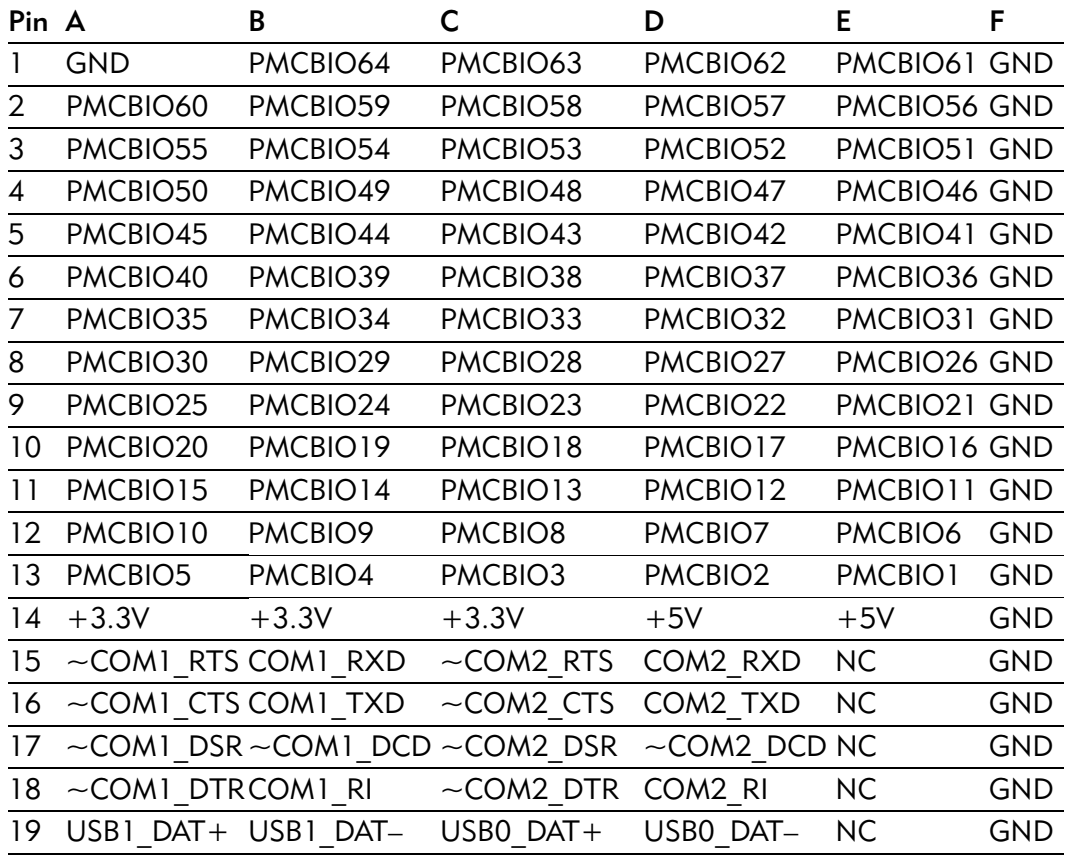

#### Table E-1. Backplane connector J3

#### Backplane J5

The back plane connector J5 routes both Ethernet channels, keybard and mouse, secondary EIDE, and PMC socket A I/O signals to the CompactPCI backplane. The next table shows this connector's pinout.

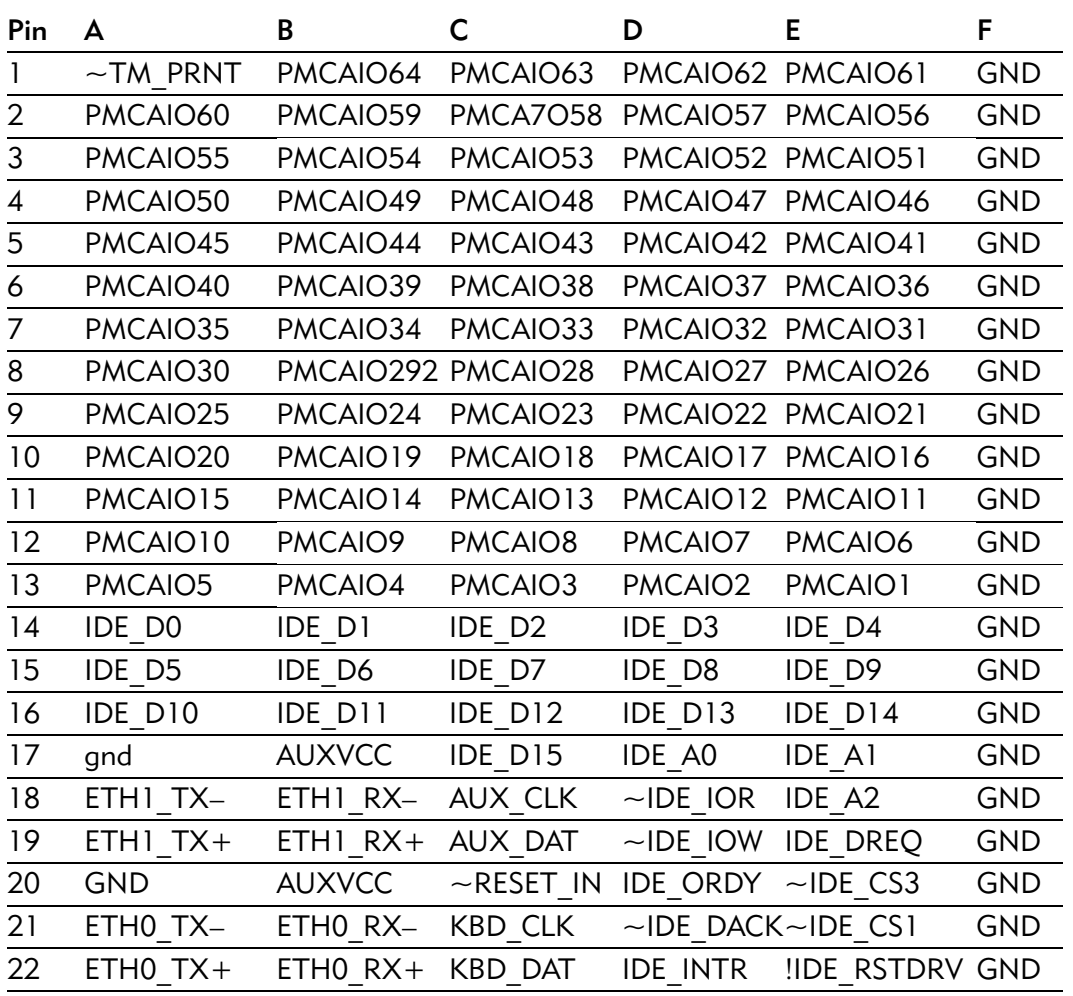

#### Table E-2. Backplane connector J5

#### Ethernet

Two RJ45-style connectors provide 10/100BASE-T Ethernet ports. Both ports are mounted on the RTM and are accessible on the rear panel.

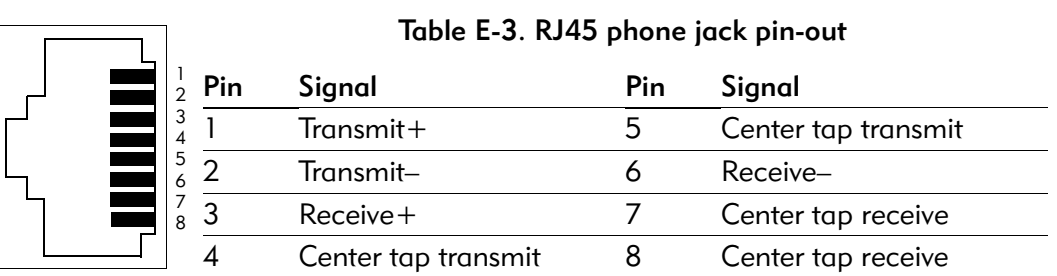

H1 (COM 1)

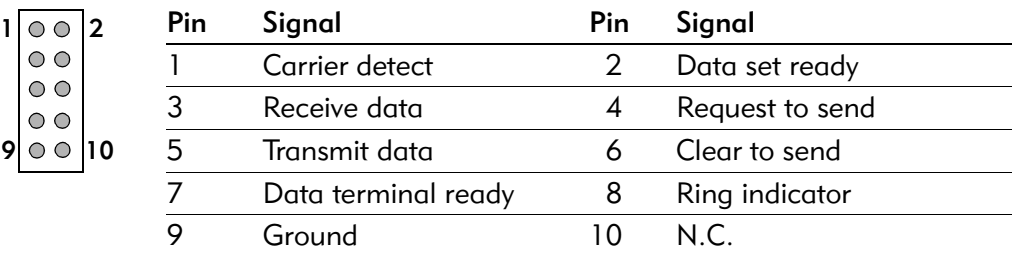

#### Table E-4. H1 (COM 2) pin-out

# IDE (secondary)

The secondary IDE connector is a male 44-pin right-angle header located on the RTM. The pins and signals are defined as:

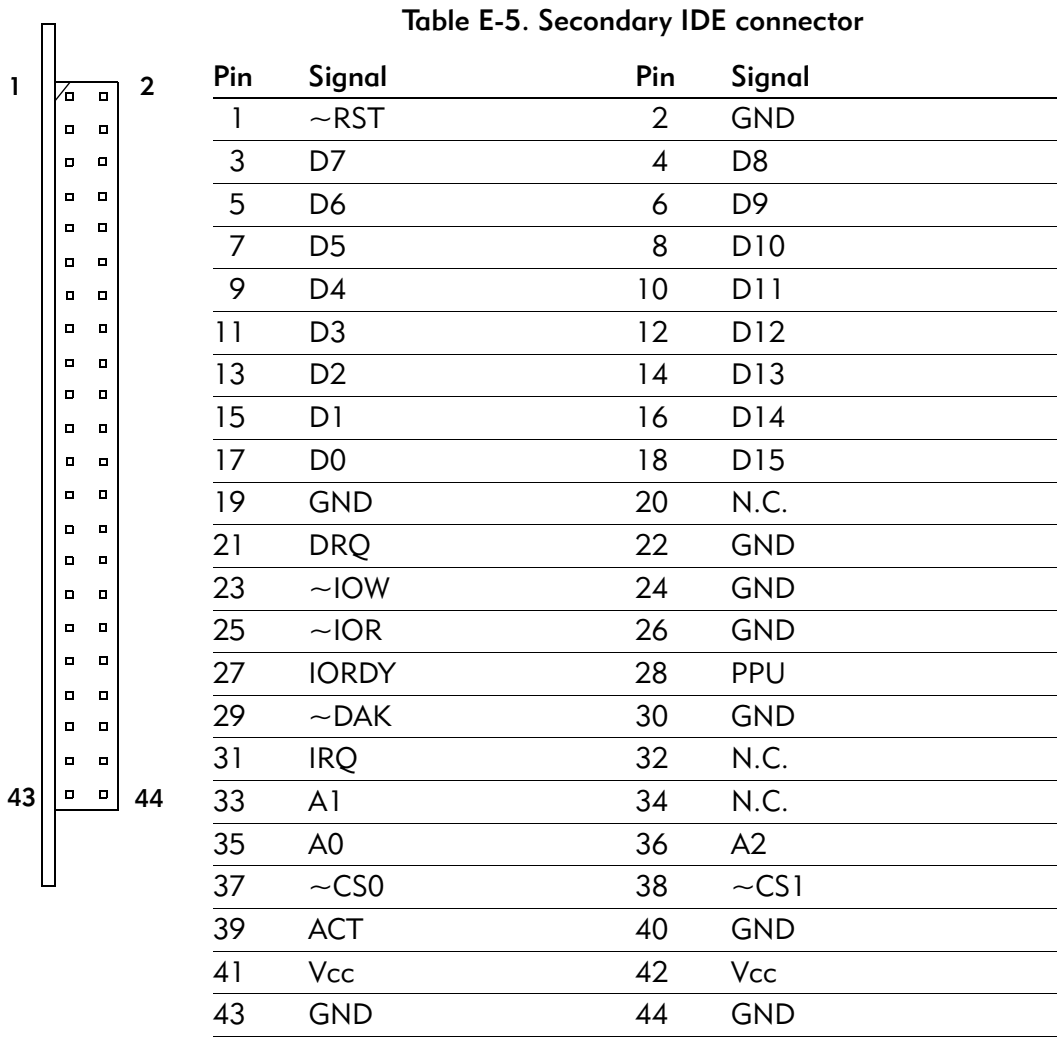

# Keyboard/mouse

The keyboard and mouse connector, located on the RTM's rear panel, is a 6-pin mini-DIN defined as:

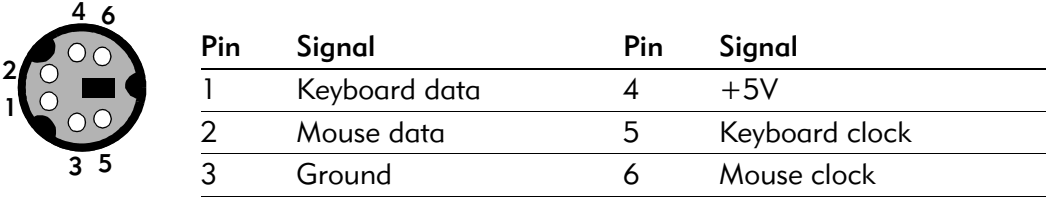

#### Table E-6. Keyboard/mouse pin-out

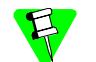

The EPC-3305 keyboard and mouse pins are opposite the laptop industry standard. This allows a keyboard to plug in directly without the pigtail.

# PIM (PMC I/O Module)

63

The PIM connector, located on the RTM's rear panel, accepts a PIM that receives rear I/O from PMC site B, connector J24. The pinout has a one-to-one mapping from PMC site J24 to PIM J24.

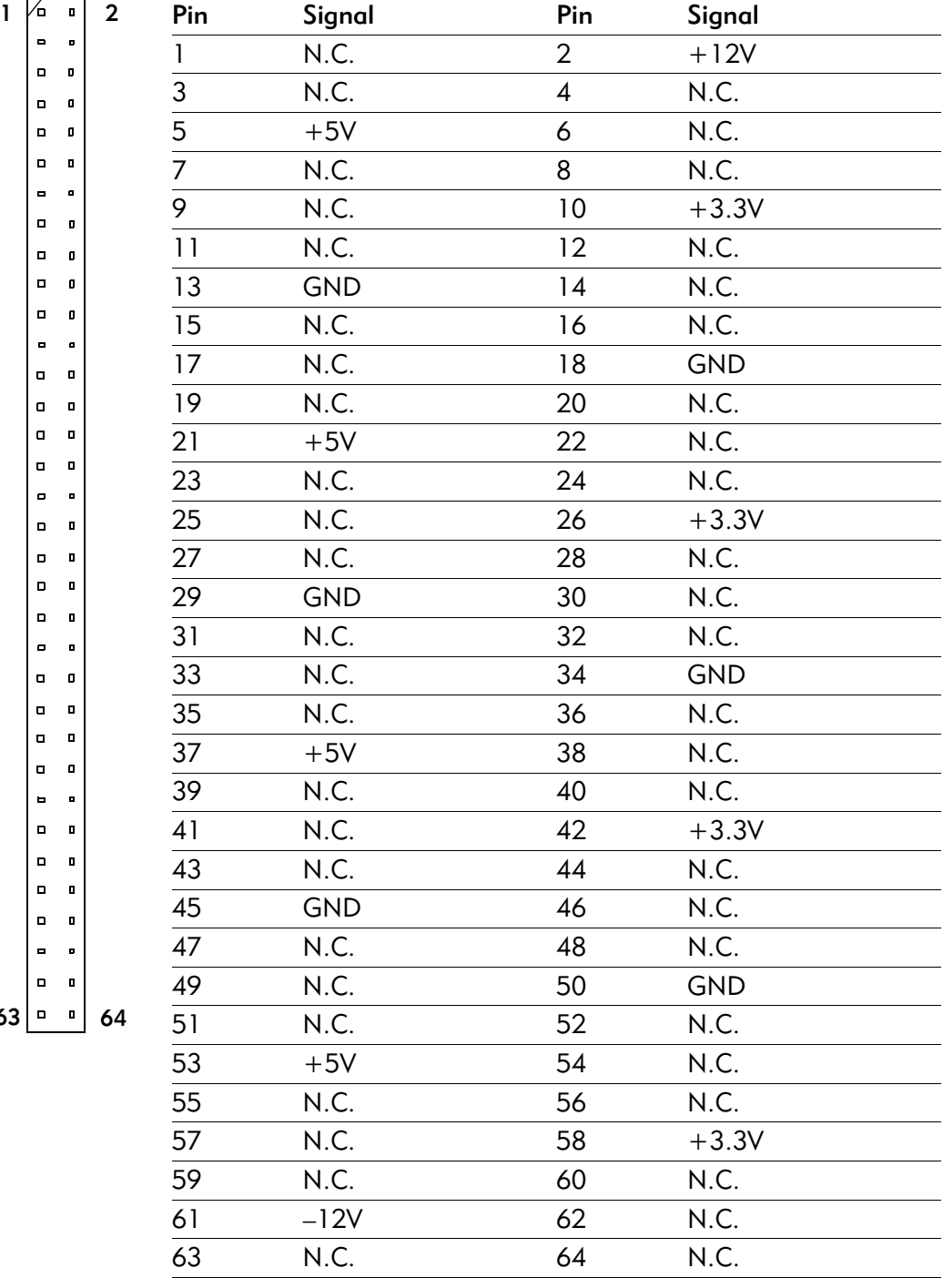

#### Table E-7. PIM connector pin-out: J20
| 1  | ∕⊡                               | $\blacksquare$ | $\mathbf{2}$ | Pin             | Signal                  | Pin                      | Signal |
|----|----------------------------------|----------------|--------------|-----------------|-------------------------|--------------------------|--------|
|    | $\blacksquare$<br>$\blacksquare$ | O<br>Ξ         |              | $\mathbf{I}$    | $\mathsf{I}/\mathsf{O}$ | $\overline{2}$           | I/O    |
|    | П                                | $\blacksquare$ |              | $\overline{3}$  | I/O                     | $\overline{\mathcal{A}}$ | I/O    |
|    | П                                | $\blacksquare$ |              | $\overline{5}$  | I/O                     | 6                        | I/O    |
|    | $\blacksquare$                   | $\Box$         |              | $\overline{7}$  | I/O                     | 8                        | I/O    |
|    | Д<br>П                           | п<br>Ξ         |              | 9               | I/O                     | 10                       | I/O    |
|    | П                                | o              |              | $\overline{11}$ | I/O                     | 12                       | I/O    |
|    | Д                                | $\blacksquare$ |              | 13              | I/O                     | 14                       | I/O    |
|    | П                                | п              |              | 15              | I/O                     | 16                       | I/O    |
|    | $\blacksquare$<br>$\blacksquare$ | п<br>п         |              | 17              | I/O                     | 18                       | I/O    |
|    | $\blacksquare$                   | п              |              | 19              | I/O                     | 20                       | I/O    |
|    | $\blacksquare$                   | п              |              | 21              | I/O                     | 22                       | I/O    |
|    | П<br>П                           | П<br>п         |              | 23              | I/O                     | 24                       | I/O    |
|    | п                                | п              |              | 25              | I/O                     | 26                       | I/O    |
|    | п                                | o              |              | 27              | I/O                     | 28                       | I/O    |
|    | $\blacksquare$                   | п              |              | 29              | I/O                     | $30\,$                   | I/O    |
|    | п<br>П                           | п<br>п         |              | 31              | I/O                     | 32                       | I/O    |
|    | п                                | o              |              | 33              | I/O                     | 34                       | I/O    |
|    | $\blacksquare$                   | п              |              | 35              | I/O                     | 36                       | I/O    |
|    | $\Box$                           | п              |              | 37              | I/O                     | 38                       | I/O    |
|    | Д<br>П                           | п<br>Ξ         |              | 39              | I/O                     | 40                       | I/O    |
|    | $\blacksquare$                   | п              |              | 41              | I/O                     | 42                       | I/O    |
|    | П                                | п              |              | 43              | I/O                     | 44                       | I/O    |
|    | п<br>$\blacksquare$              | п<br>п         |              | 45              | I/O                     | 46                       | I/O    |
|    | П                                | п              |              | 47              | I/O                     | 48                       | I/O    |
|    | п                                | o              |              | 49              | I/O                     | 50                       | I/O    |
| 63 | $\blacksquare$                   | O              | 64           | 51              | I/O                     | 52                       | I/O    |
|    |                                  |                |              | 53              | I/O                     | 54                       | I/O    |
|    |                                  |                |              | 55              | I/O                     | 56                       | I/O    |
|    |                                  |                |              | 57              | I/O                     | 58                       | I/O    |
|    |                                  |                |              | 59              | I/O                     | 60                       | I/O    |
|    |                                  |                |              | 61              | I/O                     | 62                       | I/O    |
|    |                                  |                |              | 63              | I/O                     | 64                       | I/O    |
|    |                                  |                |              |                 |                         |                          |        |

Table E-8. PIM connector pin-out: J24

# RS-232 (COM 2)

The RS-232 serial port is a male DB-9 DTE. The port is mounted on the RTM and is accessible on the rear panel

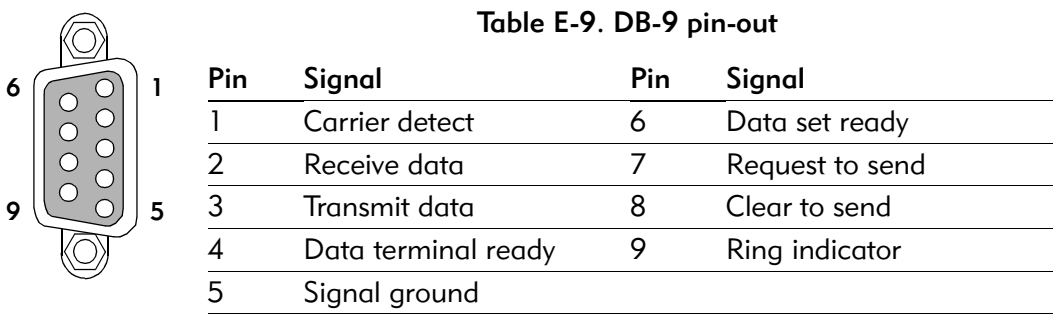

#### USB

One externally accessible USB (Universal Serial Bus) connector, located on the RTM's rear panel, is a 4-pin single height connector defined as follows:

#### Table E-10. USB connector pin-out

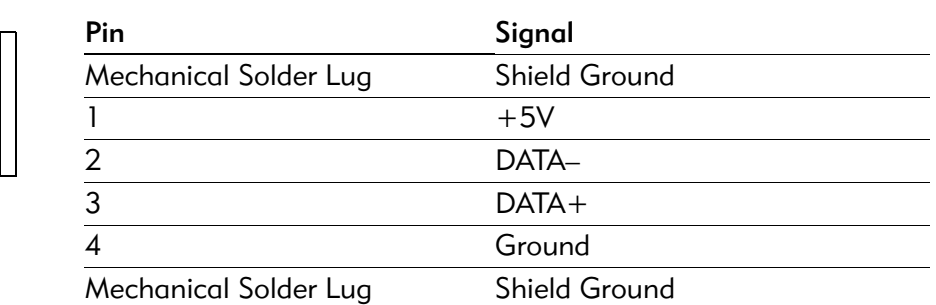

# **Re-programming the flash chip**

This appendix details how to update or recover your system BIOS, Flash Boot Device (FBD), and Boot Block. You accomplish this by re-programming all or part of the EPC-3305's flash chip.

When reading this file online, you can immediately view information about any topic by placing the mouse cursor over a task and clicking.

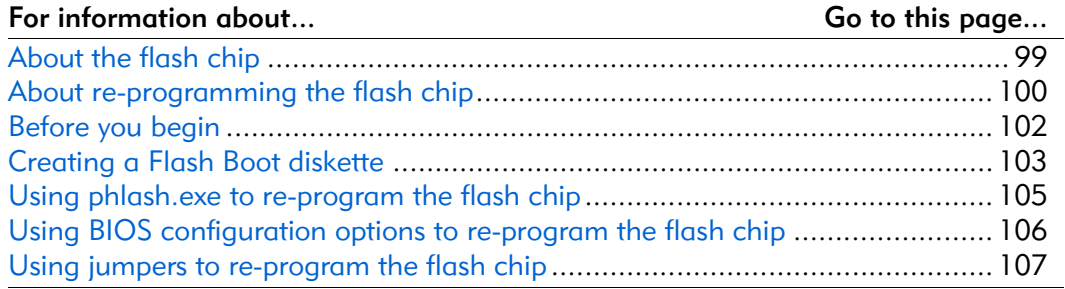

# **About the flash chip**

The EPC-3305 flash chip contains these major sections:

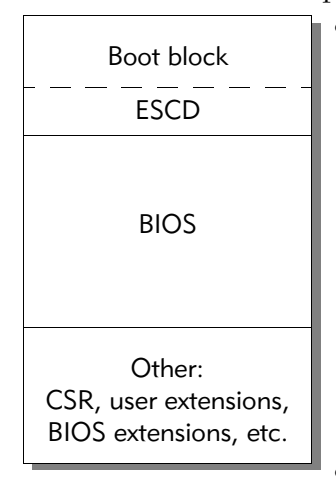

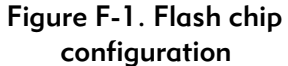

- **Boot block**: A 16 KB, hardware-write-protected area that contains the Boot Block program. This program:
	- Completes minimal hardware setup, including checking for conditions that require re-programming the flash chip.
	- Initiates a re-flash if conditions warrant. When initiating a re-flash, this program looks for the file necessary to re-flash (described in Creating a Flash Boot diskette on page 103) in a floppy diskette drive.
	- Passes control to the BIOS program.
- **BIOS**: Initializes the hardware and finds a device from which to bootload. The BIOS menus enable you to change the system's behavior and configuration. For details about the EPC-3305 BIOS, see *Chapter 3, BIOS configuration*.
- **Other**: The remaining reprogrammable area contains various BIOS data structures.

### About re-programming the flash chip

On rare occasions, part or all of the flash chip contents may require replacement.

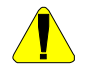

Use extreme caution when re-programming the flash chip. The Boot Block rarely changes and should not require re-programming.

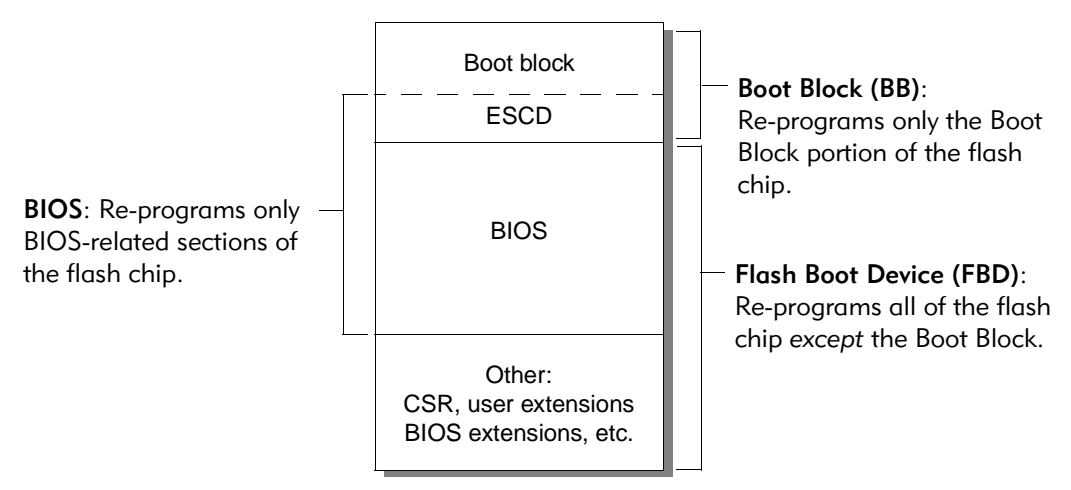

#### Figure F-2. Flash chip re-programming coverage

You can set options that force re-programming upon reboot via one of these:

- **phflash program**: Re-programs the flash chip from a DOS command prompt.
- **BIOS configuration program options**: This is the easiest and fastest way to re-program the flash chip, provided your system is connected to a floppy drive.
- **Force recovery jumper**: This technique is useful if a keyboard and monitor are not available.

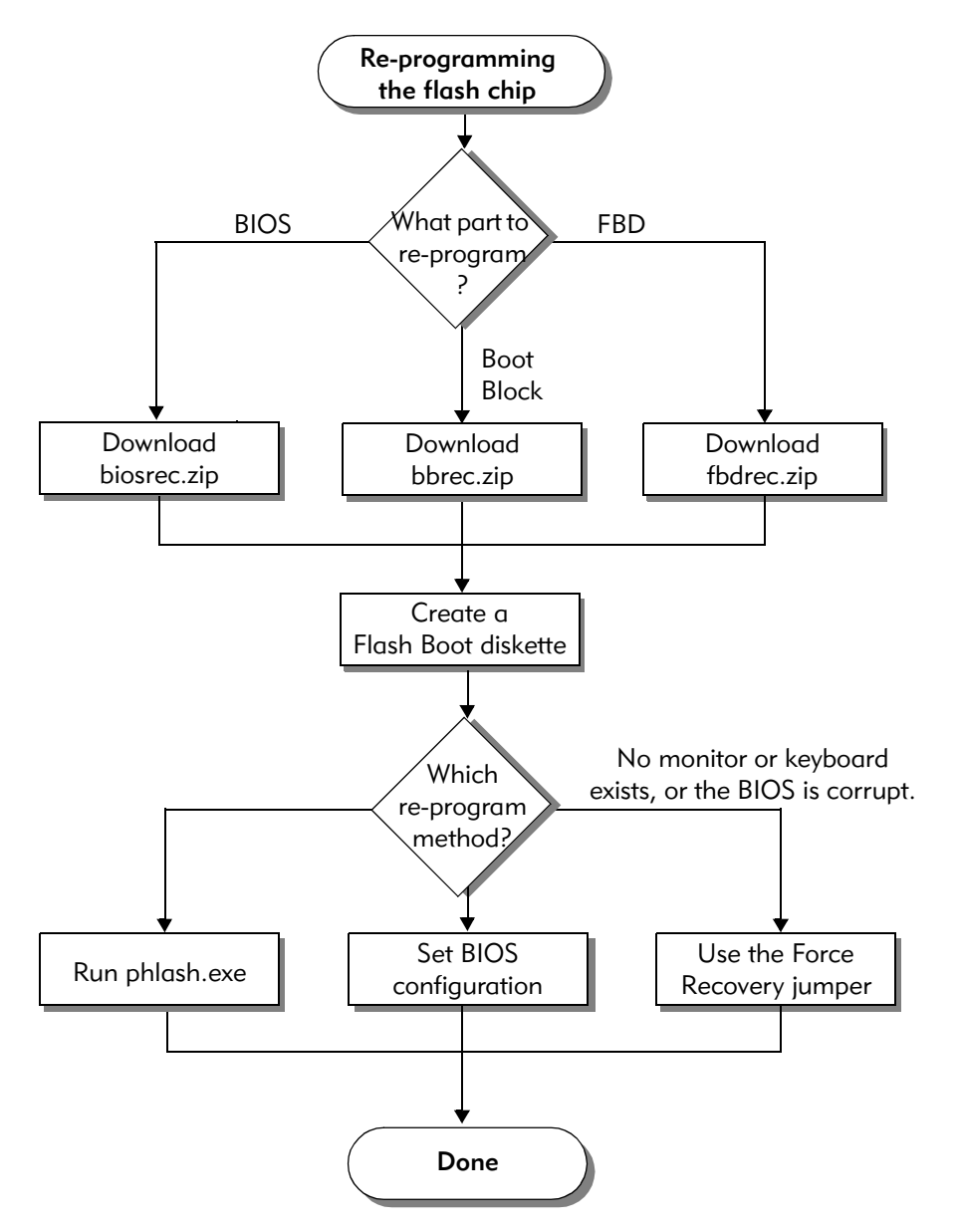

When re-programming the flash chip, follow this process. The rest of this chapter includes detailed instructions for each task:

Figure F-3. Flash chip re-programming process flow

## Before you begin

- Ensure that you have the following:
	- Minimum 2 MB of DRAM to run the re-flash program
	- A 3.5" 1.44 MB floppy diskette drive attached to or installed in the system
	- A floppy diskette
	- Access to the RadiSys web site.

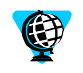

To access the RadiSys web site, enter this URL in your web browser: http://www.radisys.com

- Decide which portion of your flash chip to re-program:
	- **BIOS**: Re-program the BIOS to fix bugs, add new features, and replace a corrupted BIOS. This is the portion of the flash chip most frequently updated. You can perform this update whether or not the BIOS can boot the system.
	- **FBD**: Re-program the FBD when you need to re-program all of the flash chip except the Boot Block. Your flash chip may require this type of update if code or data structures outside the BIOS area require an update. You can perform this update whether or not the BIOS or FBD can boot the system.
	- **Boot Block**: Re-program only the Boot Block. You will perform this type of update rarely, if ever.

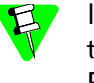

If the Boot Block is corrupt and not executable, return the EPC-3305 to the factory for repair. For information about returning items to RadiSys, see the RadiSys web site.

- Decide which re-programming process to use:
	- **phlash program**: Use this method to re-program the BIOS or FBD from the DOS command line. RadiSys recommends this as the method that provides the most feedback during the re-programming process.

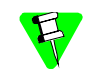

This process cannot be performed in a non-DOS OS (for example: Windows NT, QNX, or LINUX).

• **BIOS configuration program options**: Use this method if the existing BIOS runs. RadiSys recommends this as the simplest method.

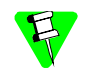

Select this process if your system runs a non-DOS OS (for example: Windows NT, QNX, or LINUX).

• **Force recovery jumper**: Use this method when you have physical access to the board, but no keyboard or monitor, or when the BIOS is corrupt.

## Creating a Flash Boot diskette

Re-programming the flash chip requires a Flash Boot diskette that contains both code to perform the task and data to place in the chip.

To create the Flash Boot diskette:

- 1. Locate the appropriate file from the RadiSys web site and download it to your computer:
	- **biosrec.zip**: Select this file when you want to re-program only the BIOS-related files.
	- **fbdrec.zip**: Select this file when you want to re-program all of the flash chip except the Boot Block.
	- **bbrec.zip:** Select this file when you plan to re-program only the Boot Block.

Use extreme caution when re-programming the Boot Block. A BIOS boot block rarely changes and should not require re-programming.

2. Unzip the contents to a directory on your hard drive.

When unzipped, verify that these files required to re-program the flash chip are copied successfully to your hard drive:

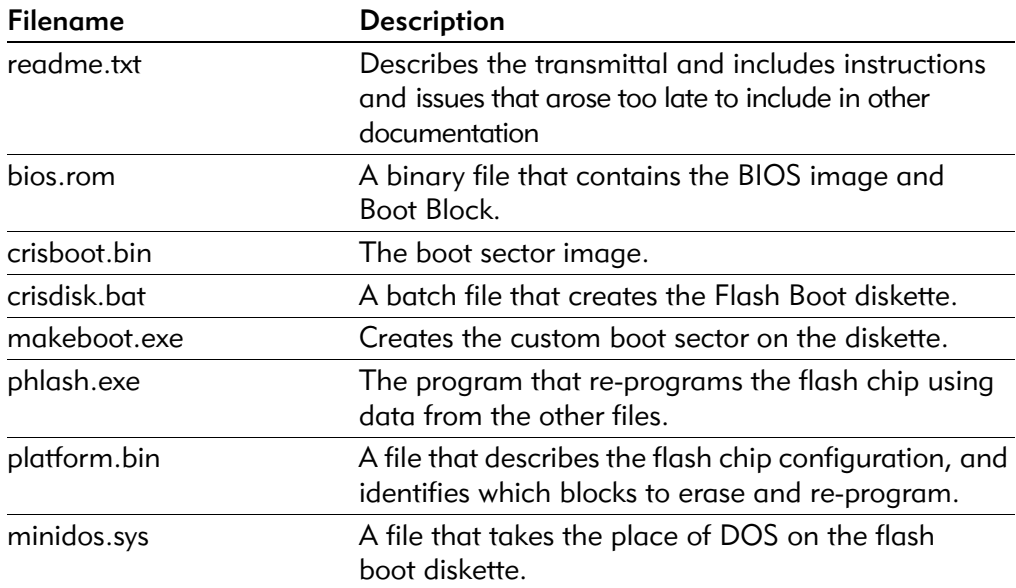

3. Run crisdisk.bat. This program runs on MS-DOS, Windows 95, Windows 98, or Windows NT. Select this program if your system runs only MS-DOS or if you prefer to respond to command line prompts.

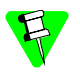

If your Flash Diskette contains only one of these programs, you must use that program to create the Flash Boot diskette.

Insert a blank, formatted, 1.44MB floppy diskette into the system drive, then complete tasks as prompted by the program.

Now that you have created a Flash Boot diskette, re-flash your system using the directions for the re-flash method you want to use:

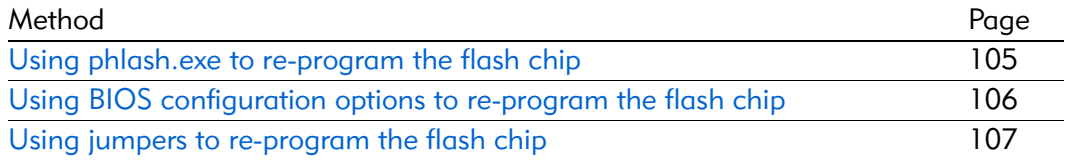

# Using phlash.exe to re-program the flash chip

1. If you plan to include the Boot Block when re-programming the flash chip, connect the Boot Block Write Enable pins:

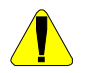

Do not install this jumper unless a Boot Block update is required. A BIOS boot block rarely changes and seldom, if ever, requires re-programming.

- A. Turn system power off, then remove the EPC-3305 from the CompactPCI chassis.
- B. Connect these pins:

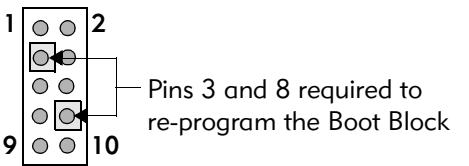

2. Boot system into MS-DOS with no memory managers running.

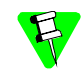

If your system runs Windows 95, or Windows 98, press the F8 key during boot to enter DOS.

3. Insert the Flash Boot diskette into the floppy drive.

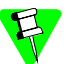

For detailed information about creating a Flash Boot diskette, see Before you begin on page 102

4. Start the re-programming process by entering the drive the floppy disk is in followed by the phlash command. For example:

a:\phlash

When finished, the phlash program displays a message.

5. Remove the Flash Boot diskette from the drive when the drive stops accessing the disk.

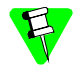

Determining when disk access has stopped is difficult. Typically, the disk drive makes anywhere from 15–30 accesses, then stops making access sounds for about 5 seconds. At this time you should remove the disk. If disk access sounds resume, the re-program process is repeating. Wait until disk access again stops, then remove the disk.

- 6. If you re-programmed the Boot Block, remove the Boot Block write enable jumper and return the system to normal operation:
	- A. Turn system power off.
	- B. Locate the BIOS configuration jumper block and disconnect the Boot Block Write Enable pins.
	- C. Replace the EPC-3305 in the CompactPCI chassis.
	- D. Power up the EPC-3305.

# **Using BIOS configuration options to re-program the flash chip**

1. If you plan to re-program the Boot Block, connect the Boot Block Write Enable pins:

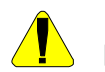

Do not install this jumper unless a Boot Block update is required. A BIOS boot block rarely changes and seldom, if ever, requires re-programming.

- A. Turn system power off, then remove the EPC-3305 from the CompactPCI chassis.
- B. Connect these pins:

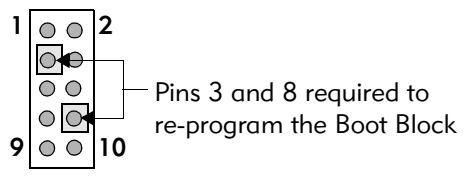

- C. Power up the EPC-3305 and run the BIOS configuration program.
- 2. Select the Exit and Update BIOS option in the BIOS configuration program's Exit menu. The BIOS configuration program instructs the BIOS to run an update (re-program the flash chip) upon reboot, then terminates and reboots the system.
- 3. Re-program the flash chip:
	- A. Insert the Flash Boot diskette into the floppy drive.

The phlash.exe program automatically runs and re-programs the flash chip.

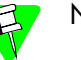

No video displays during this type of update.

- A. Remove the Flash Boot diskette from the drive when the drive stops accessing the disk.
- 4. If you re-programmed the Boot Block, remove the Boot Block write enable jumper and return the system to normal operation:
	- A. Turn system power off.
	- B. Locate the BIOS configuration jumper block and disconnect the Boot Block Write Enable pins.
	- C. Replace the EPC-3305 in the CompactPCI chassis.
	- D. Power up the EPC-3305.

# **Using jumpers to re-program the flash chip**

- 1. Install the force recovery jumper:
	- A. Turn system power off, then remove the EPC-3305 from the CompactPCI chassis.
	- B. Locate the BIOS configuration jumper block and connect the appropriate pins:
		- i. To re-program the BIOS or the FBD, connect the Force BIOS Recovery pins:

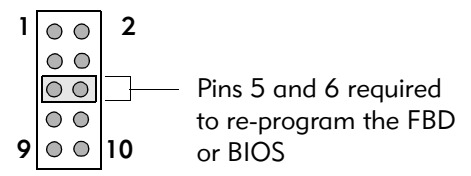

ii. To re-program the Boot Block, you must also connect the Boot Block Write Enable pins:

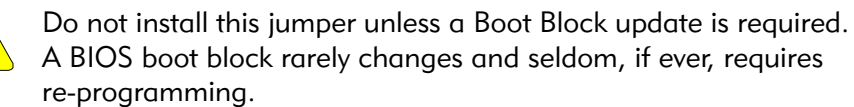

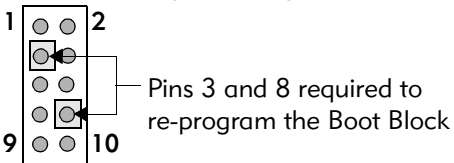

2. Re-program the flash chip:

9

- A. Insert the Flash Boot diskette into the floppy drive.
- B. Power up the EPC-3305. The phlash.exe program automatically runs and re-programs the flash chip.
- C. Remove the Flash Boot diskette from the drive when the drive stops accessing the disk.

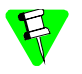

Determining when disk access has stopped is difficult. Typically, the disk drive makes anywhere from 15–30 accesses, then stops making access sounds for about 5 seconds. At this time you should remove the disk.

If disk access sounds resume, the re-program process is repeating. Wait until disk access again stops, then remove the disk.

- 3. Remove the force recovery jumper and return the system to normal operation:
	- A. Turn system power off.
	- B. Locate the BIOS configuration jumper block and disconnect the Force BIOS Recovery pins and, if you connected them, the Boot Block Write Enable pins.
	- C. Replace the EPC-3305 in the CompactPCI chassis.
	- D. Power up the EPC-3305.

# **Glossary**

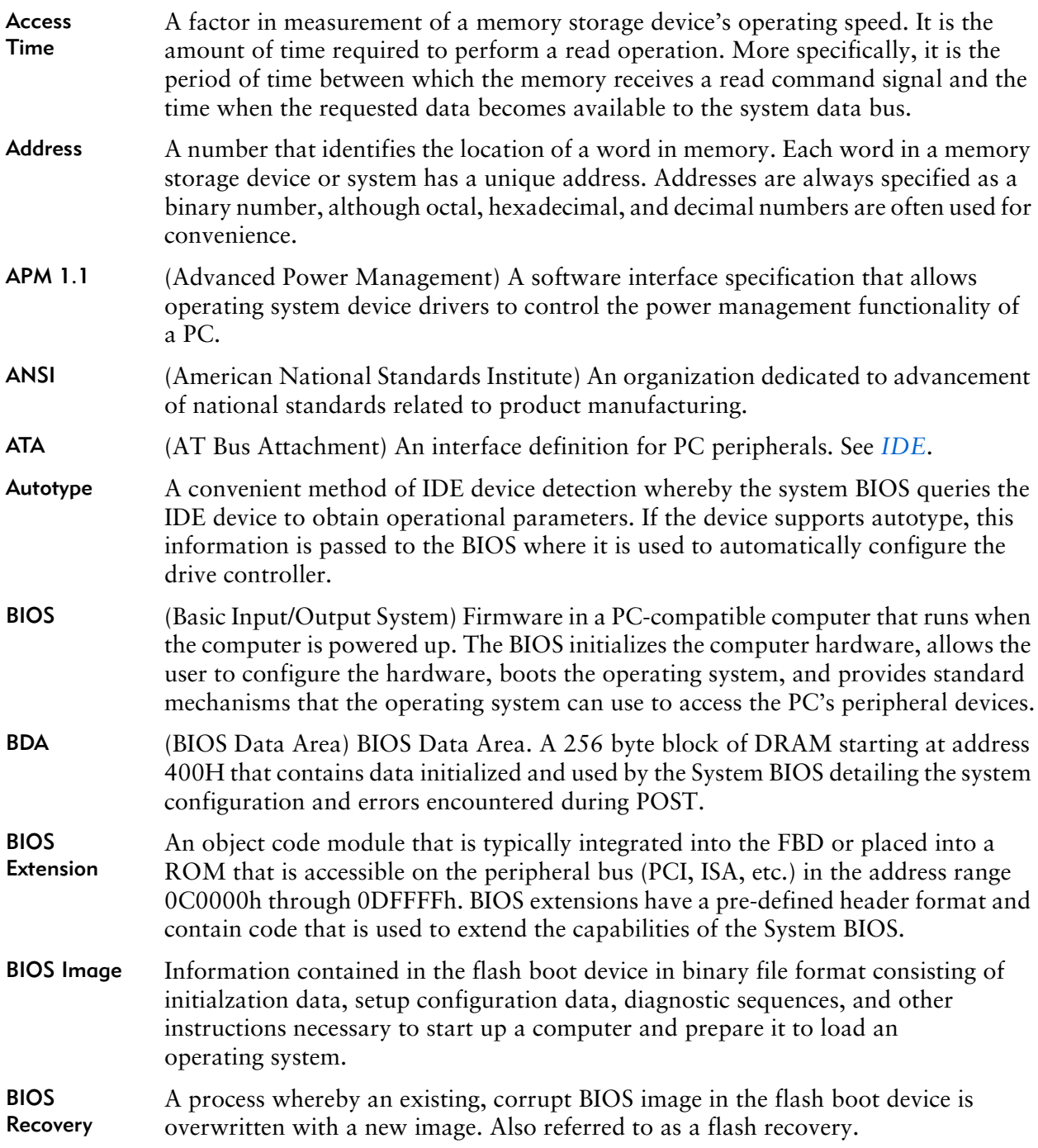

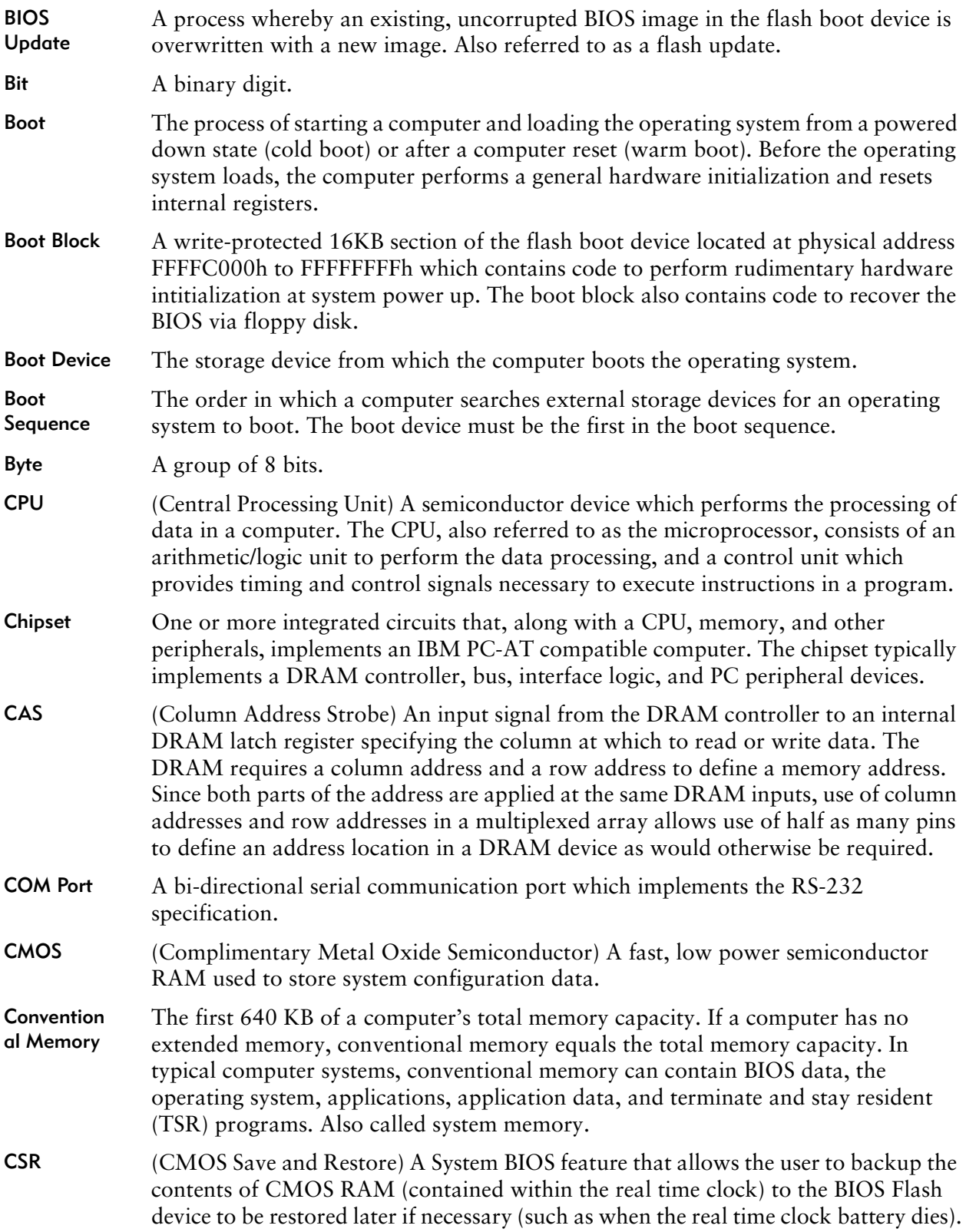

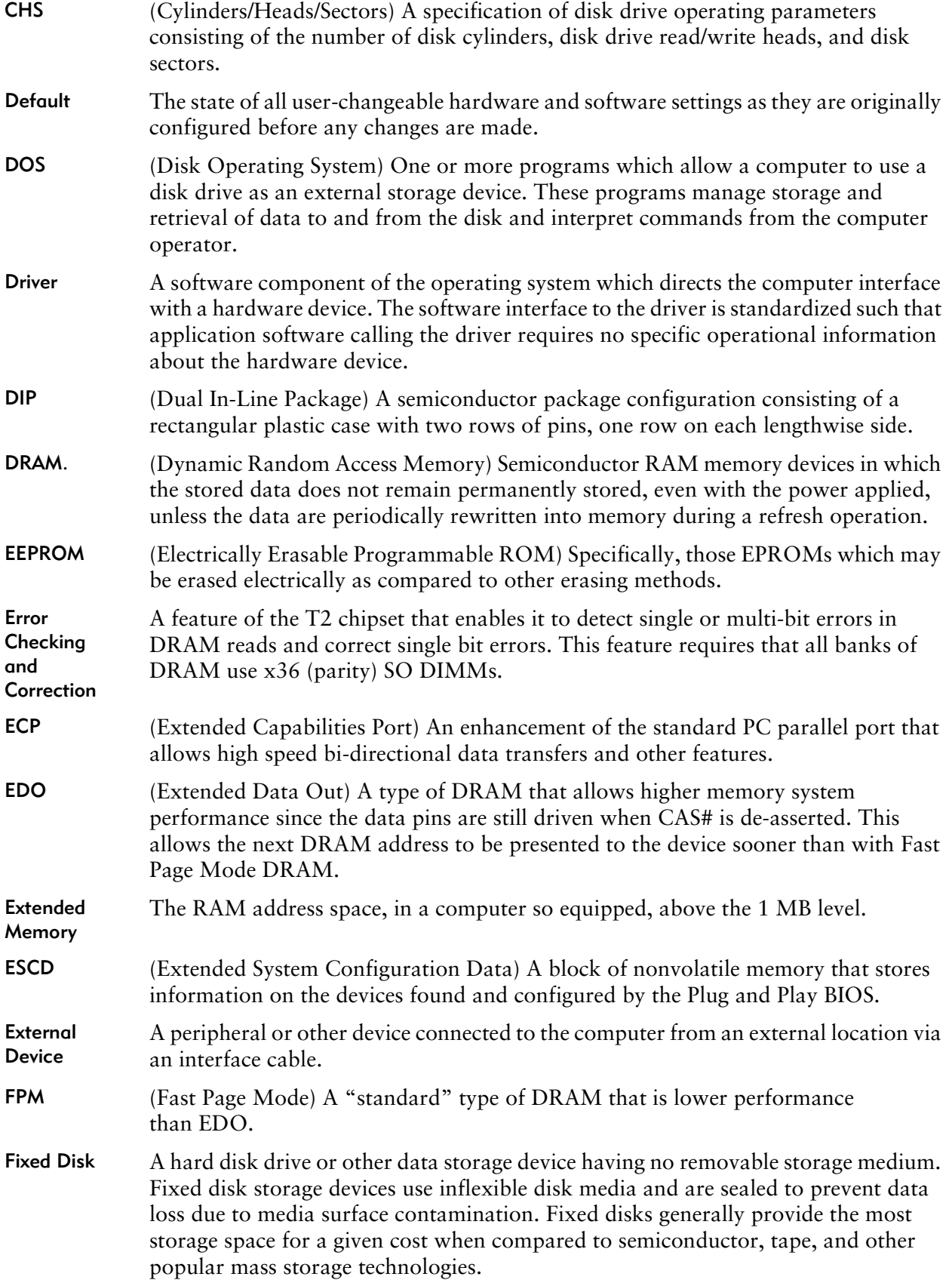

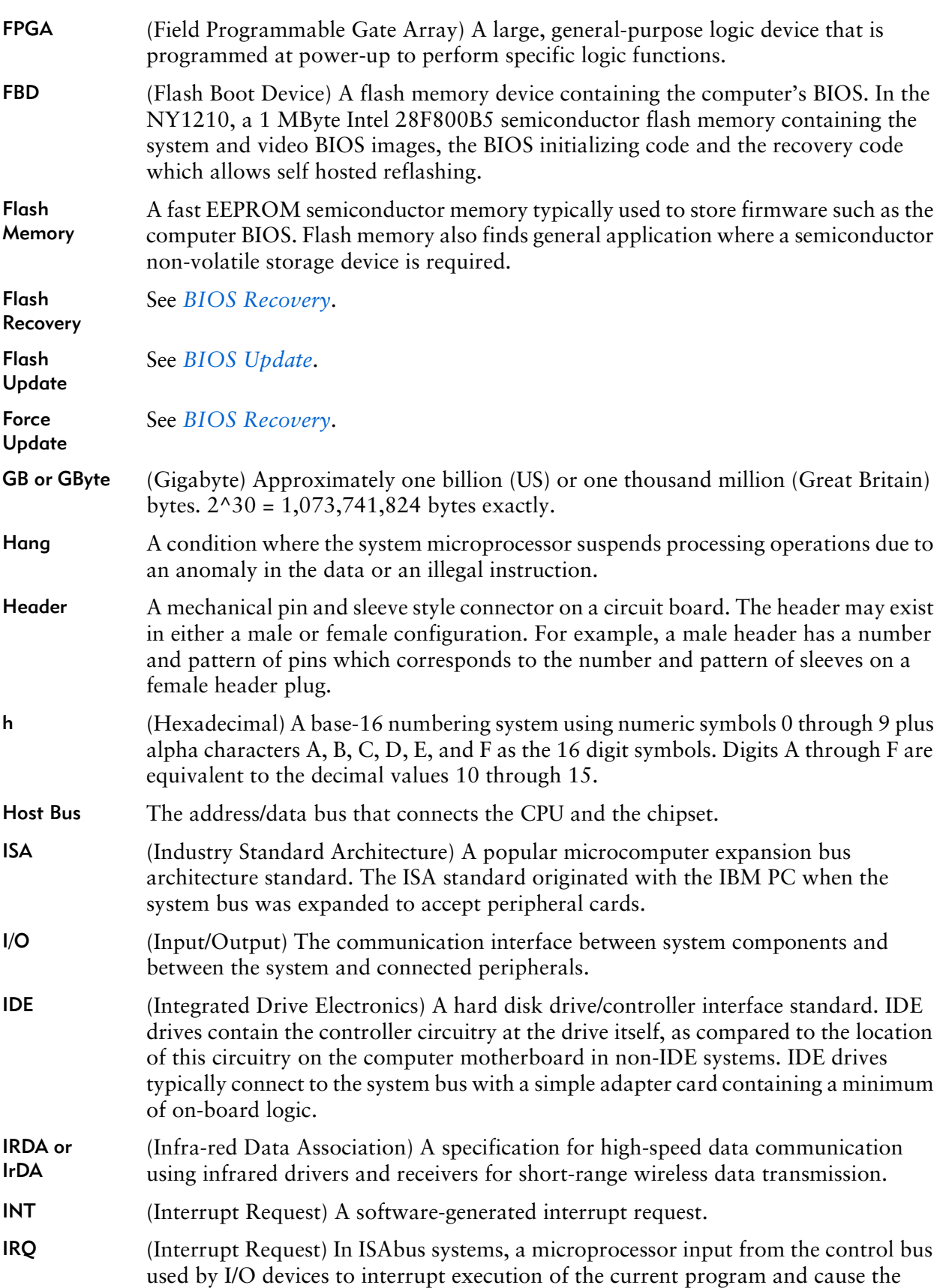

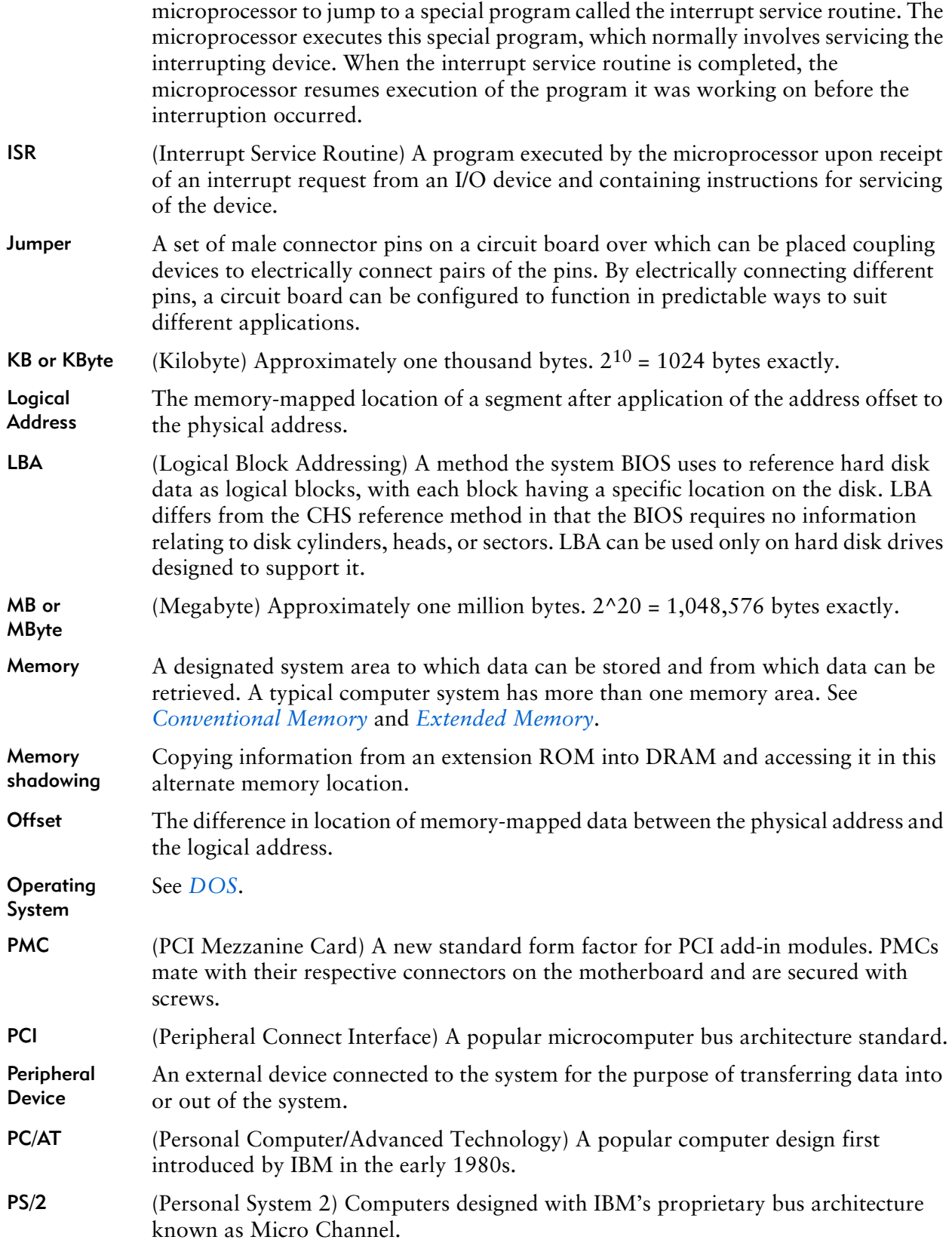

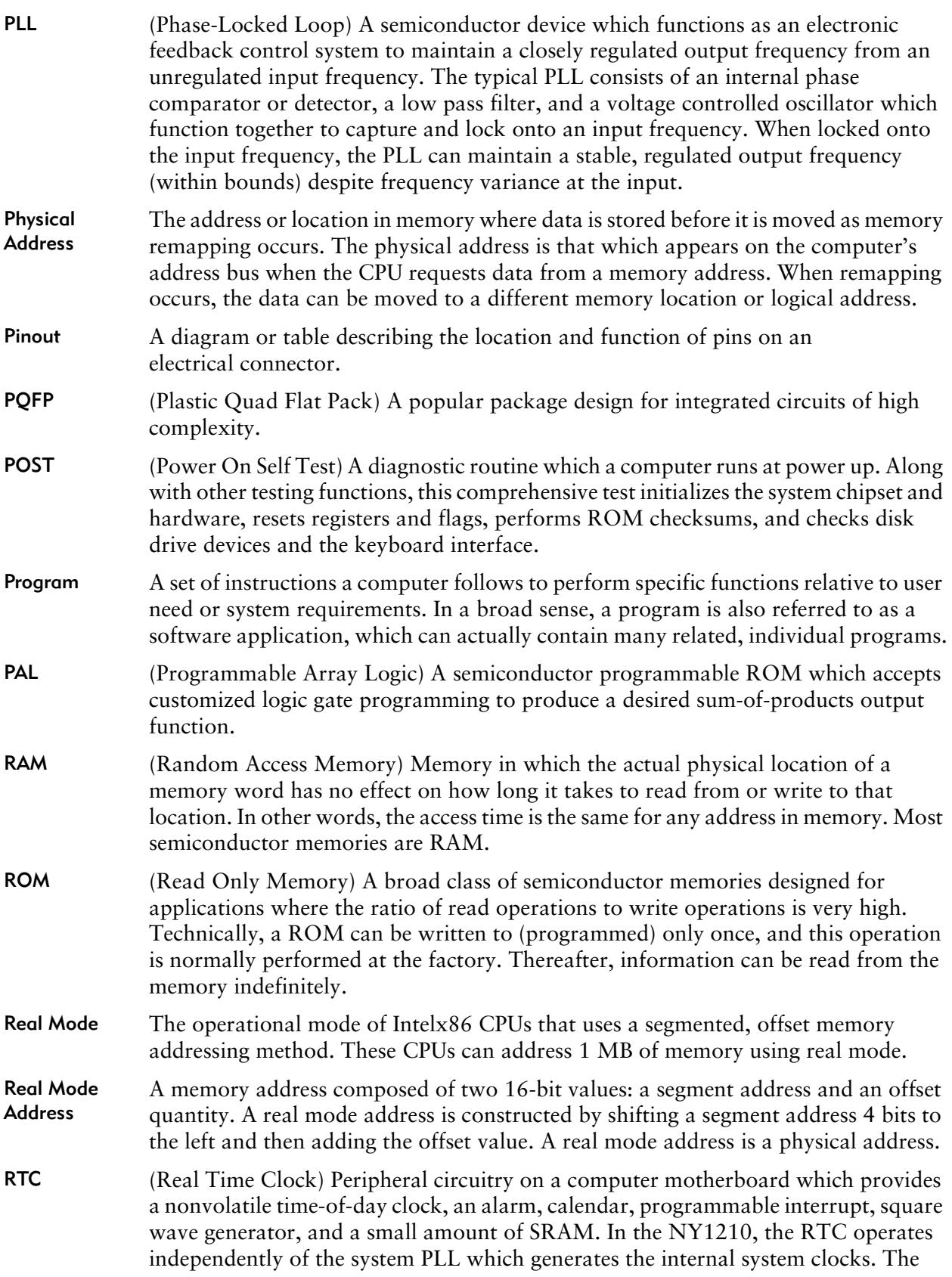

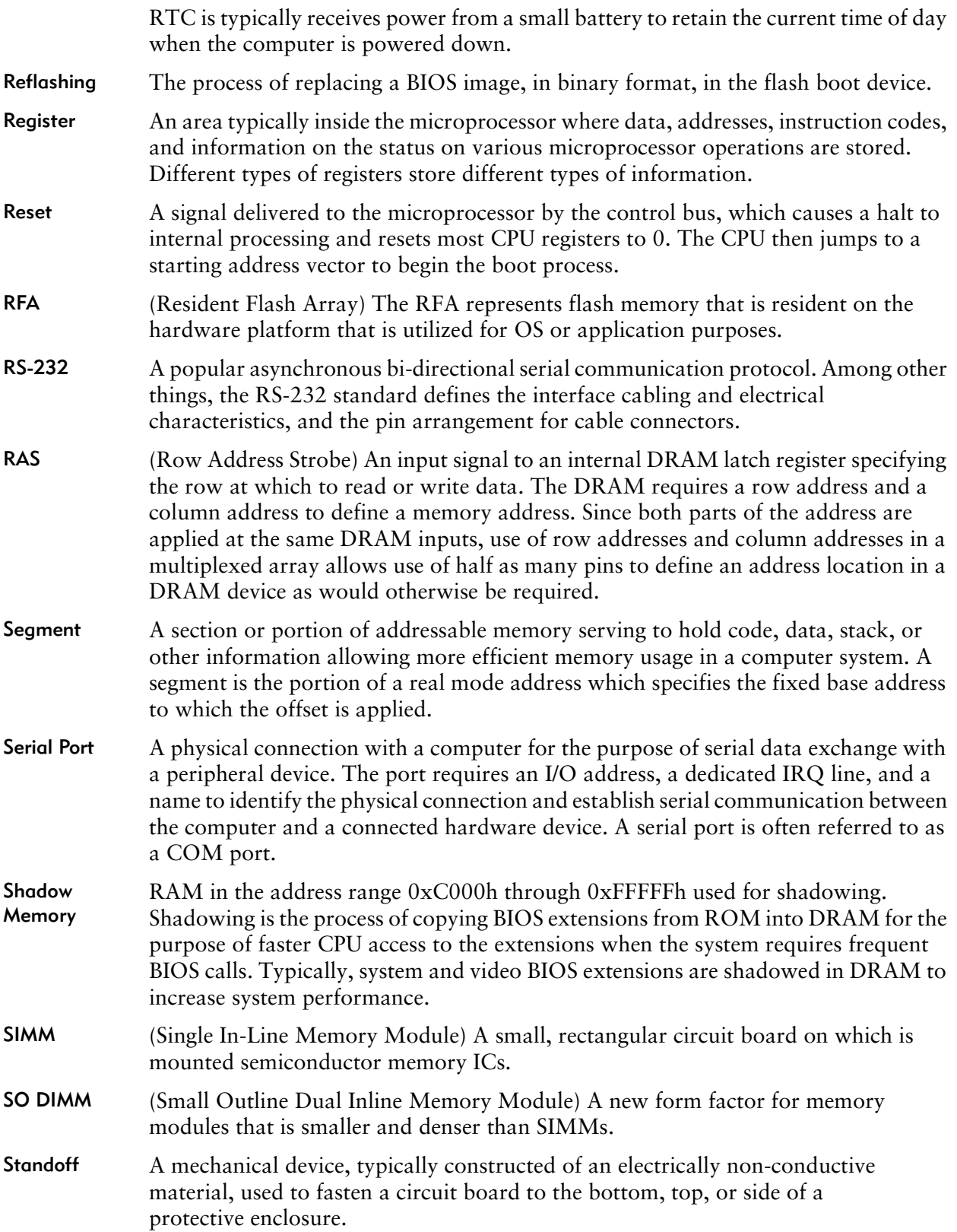

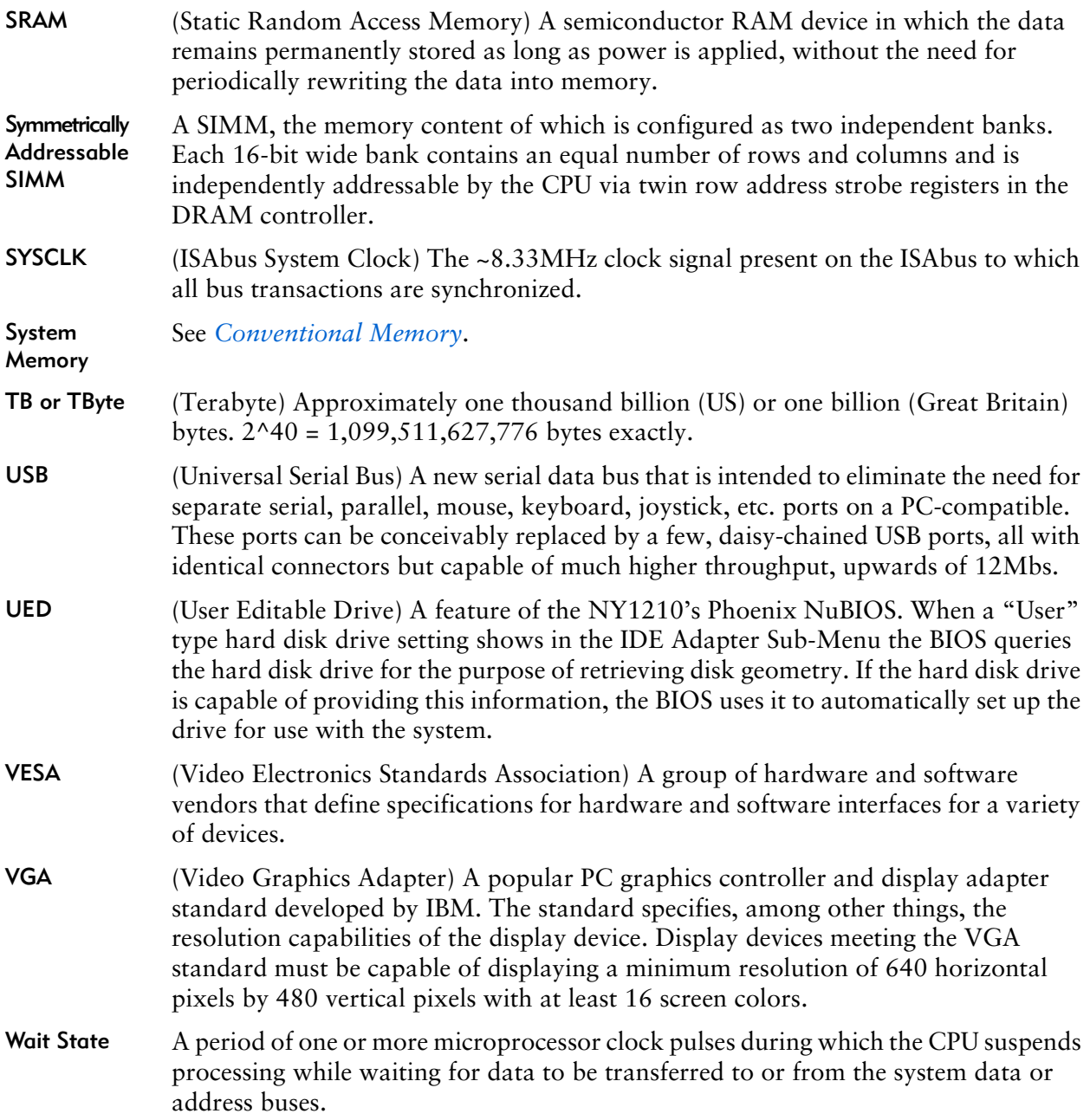

#### NABCDEFGHIJKLMNOPQRSTUVWXYZ

# **Index**

#### **Numerics**

32-bit I/O *17.*

#### **A**

access time, defined *109.* addresses defined *109.* logical, defined *113.* physical, defined *114.* real mode, defined *114.* Advanced Chipset Control sub-menu *25.* Advanced menu *23.* airflow *4.* altitude *4.* ANSI, defined *109.* arbiter, PCI control *65.* autotype, defined *109.*

#### **B**

bank switching, BIOS *61.* battery *54.* replacing *8.* BIOS bank switching *61.* data area, defined *109.* defined *109.* extension, defined *109.* recovery, defined *109.* setup main menu *13.* update, defined *110.* bios.rom file *103.* boot block, defined *110.* device, defined *110.* sequence, defined *110.* Boot menu *39.* Boot Options sub-menu *14.* byte, configuration *110.*

#### **C**

cache system BIOS *33.* Video BIOS *33.* Cache Memory sub-menu *33.* chipset, defined *110.* clock, TOD *55.* CMOS RAM *11., 55.* COM 1 *83., 97.* CompactPCI features register *60.* geographical address *61.* configuration byte, defined *110.* I/O device *24.* PCI *24.* connectors EIDE primary *93.* Ethernet *83., 92.* keyboard *94.* mouse *94.* RS-232 *83., 97.* USB *97.* console redirection *23., 26., 38.* control, PCI arbiter *65.* controllers Ethernet *53.* first interrupt *65.* floppy disk *55.* keyboard *55.* keyboard, I/O map *66.* mouse *55.* power management *67.* reset *57.* second interrupt *67.* super I/O *55.* VGA *67., 68.* conventional memory, defined *110.* conventions, notational *2.* CPLD *69.* I/O ports *56.* indexes for function registers *56.* ISA interface *56.* crisboot.bin *103.* crisdisk.bat *103.* Cylinders/Heads/Sectors (CHS), defined *111.*

#### **D**

data area, defined *109.* DB-9 *83., 97.*

#### NABCDEFGHIJKLMNOPQRSTUVWXYZ

device configuration, I/O *24.* DMA controller, I/O Map *65., 68.* driver, defined *111.* Dynamic Random Access Memory (DRAM), defined *111.*

#### **E**

EDO DRAMs, defined *111.* EGA *69.* EIDE connector, primary *93.* electrostatic discharge, avoiding *5.* e-mail address, RadiSys *2.* ESCD block *24., 46.* ESD, avoiding *5.* Ethernet connector *83., 92.* controllers *53.* extended memory 14 system configuration data block *24.* extended memory, defined *111.* extension, BIOS *109.*

#### **F**

Fast Page Mode DRAMs, defined *111.* FBD *45., 100., 101.* first interrupt controller *65.* flash banks *62.* boot device *45.* boot device, defined *112.* jumper *6.* recovery, defined *112.* update, defined *112.* Flash Boot diskette, creating *103.* flash chip, re-programming described *99.* using BIOS options *106.* using jumpers *107.* using phlash.exe *105.* floppy disk drives identifying *14.* front panel LEDs *59., 83.* reset switch *83.*

#### **G**

geographical address, CompactPCI *61.* glossary *109.* green LED *59.*

#### **H**

H1 (COM2) jumper *93.*

hard disk, transfer mode *18.* header, defined *112.* help *2.* Hot Swap LED *83.* humidity *4.*

#### **I**

I/O device configuration *24.* I/O Map addresses *65.* DMA controller *65., 68.* Parallel I/O (LPT1) Port *70.* Phoenix NuBIOS *66.* port A *67.* real-time clock *66.* serial I/O (COM 4) port *69.* VGA controller *67., 68.* I/O map coprocessor interface *68.* IDE control *69.* IDE, primary *69., 71.* IDE, secondary *68., 70.* parallel I/O (LPT1) port *70.* serial I/O (COM 2) port *69.* timer-counter *66.* IDE control, I/O map *69.* hard disk type *16.* I/O map, primary *69., 71.* I/O map, secondary *68., 70.* identifying floppy disk drives *14.* inserting the board *7., 88.* interrupt mapping assignments *75.* request (IRQ), defined *112.* ISA, CPLD interface *56.*

#### **J**

jumpers defined *113.* flash *6.* H1 (COM2) *93.* MFG *7.* re-programming the flash chip *107.*

#### **K**

keyboard *7.* connecting *88.* connector *94.* controller, I/O map *66.*

#### NABCDEFGHIJKLMNOPQRSTUVWXYZ

**L**

Large Disk Access Mode *25.* LBA Mode Control *17.* LEDs *59., 83.* Local interrupt control register *59.* logical address, defined *113.* LPT1 *41.*

#### **M**

main menu, BIOS setup *13.* makeboot.exe *103.* maximum capacity, viewing *16.* memory conventional, defined *110.* extended, defined *111.* random access, defined *114.* shadow *21.* system, defined *116.* Memory Cache sub-menu *14., 24.* memory map *45.* MFG jumper *7.* minidos.sys *103.* modem, connecting *88.* mouse *7.* connector *94.* mouse, connecting *88.* Multi-Sector Transfers *17.*

#### **N**

notational conventions *2.*

#### **O**

offset, defined *113.* operating system (OS) installed *24.* operating system, defined *113.*

#### **P**

parallel port (LPT1) I/O map *70.* PCI arbiter control *65.* PCI configuration *24.* PCI/PNP ISA IRQ Region Exclusion Sub-Menu *32.* PCI/PNP ISA UMB Region Exclusion Sub-Menu *31.* peripherals *7.* peripherals, connecting *88.* phlash.exe *103., 105.* Phoenix NuBIOS *11.* I/O Map *66.* physical address, defined *114.* PICMG URL *3.* platform.bin *103.*

Plug-and-Play *46.* port A *67.* ports parallel *55., 70.* serial *55., 83., 97.* POST *11., 114.* POST checkpoint *66.* power *62.* management, controller *67.* Power-On Self Test (POST) defined *114.* Power-On Self-Test (POST) *11.* primary EIDE connector *93.* primary IDE, I/O map *69., 71.* Primary Slave sub-menu *14.* printer, connecting *88.*

#### **R**

RadiSys, contacting *2., 102.* RAM, CMOS *55.* RAM, defined *114.* Random Access Memory (RAM), defined *114.* readme.txt file *103.* Real Mode Address, defined *114.* real-time clock, I/O Map *66.* red LED *59.* redirection, console *23., 26., 38.* reflashing, defined *115.* registers CompactPCI features *60.* CPLD indexes *56.* local interrupt control *59.* reset control *58.* reset event *58.* watchdog control *59.* replacing the battery *8.* re-programming the flash chip explained *100.* using BIOS options *106.* using jumpers *107.* using phlash.exe *105.* requests IRQ, defined *112.* reset control *57.* control register *58.* controller *57.* event register *58.* switch *83.* reset, defined *115.* ROM *46.* shadowing *47.* RS-232 port *83., 97.*

#### NABCDEFGHIJKLMNOPQRSTUVWXYZ

**S**

second interrupt controller *67.* secondar IDE, I/O map *68., 70.* serial I/O (COM 2) port I/O map *69.* serial I/O (COM 4) port I/O Map *69.* serial port *83., 97.* shadowing *47.* shock *4.* SIMMs defined *115.* symmetrically addressable, defined *116.* Single In-Line Memory Module (SIMM), defined *115.* specifications *4.* support *2.* Symmetrically Addressable SIMM, defined *116.* system BIOS, caching *33.* memory, amount displayed *14.* system memory defined *116.*

#### **T**

technical support *2.* temperature *4.* time, access *109.* time-counter functions, I/O map *66.* timer, watchdog *58.* TOD clock *55.*

transfer mode, hard disk *18.* troubleshooting *2.* type, disk *16.*

#### **U**

UBE Shadow Control Sub-Menu *21.* UED, term defined *116.* updates BIOS, defined *110.* flash, defined *112.* URL, RadiSys *2., 102.* USB connector *97.* User Editable Drive (UED), defined *116.*

#### **V**

VGA BIOS *33.* defined *116.* VGA controller *67., 68.* vibration *4.* video *7.* video BIOS *45.* video display, connecting *88.*

#### **W**

watchdog control register *59.* watchdog timer *58.* World-Wide Web URLs PICMG *3.* RadiSys *2., 102.*

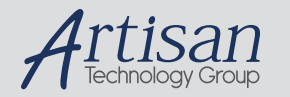

# Artisan Technology Group is your source for quality new and certified-used/pre-owned equipment

#### • FAST SHIPPING AND DELIVERY

- TENS OF THOUSANDS OF IN-STOCK ITEMS
- EQUIPMENT DEMOS
- HUNDREDS OF MANUFACTURERS SUPPORTED
- LEASING/MONTHLY RENTALS
- ITAR CERTIFIED<br>SECURE ASSET SOLUTIONS

#### SERVICE CENTER REPAIRS

Experienced engineers and technicians on staff at our full-service, in-house repair center

#### WE BUY USED EQUIPMENT

Sell your excess, underutilized, and idle used equipment We also offer credit for buy-backs and trade-ins *www.artisantg.com/WeBuyEquipment*

#### *Instra View* " REMOTE INSPECTION

Remotely inspect equipment before purchasing with our interactive website at *www.instraview.com*

#### LOOKING FOR MORE INFORMATION?

Visit us on the web at *www.artisantg.com* for more information on price quotations, drivers, technical specifications, manuals, and documentation